# **OPTIMALIZACE PROCESU VÝROBY SOUČÁSTI ULTRALEHKÉHO LETOUNU**

Bc. Petr Štyks

Diplomová práce 2024

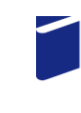

Univerzita Tomáše Bati ve Zlíně Fakulta technologická

Univerzita Tomáše Bati ve Zlíně Fakulta technologická Ústav výrobního inženýrství

Akademický rok: 2023/2024

# ZADÁNÍ DIPLOMOVÉ PRÁCE

(projektu, uměleckého díla, uměleckého výkonu)

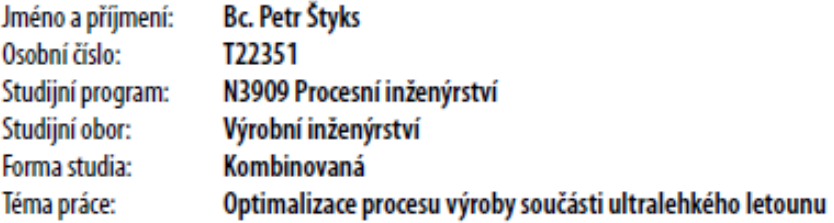

# Zásady pro vypracování

- 1. teoretická rešerše na dané téma
- 2. analýza současného stavu výroby součásti
- 3. návrh optimalizace výroby součásti
- 4. porovnání a vyhodnocení přínosů optimalizace výroby součásti

Forma zpracování diplomové práce: tištěná/elektronická

#### Seznam doporučené literatury:

KIEF, Hans B., Helmut A. ROSHIWAL a Karsten SCHWARZ. The CNC handbook. South Norwalk, Connecticut: Industrial Press, 2022, XIII, 700 p. ISBN 978-0-8311-3636-9. GRZESIK, Wit. Advanced machining processes of metallic materials: theory, modelling and applications. Oxford: Elsevier, 2008, 1 online zdroj. ISBN 9780080557496. Dostupné také z: https://proxy.k.utb.cz/login?url=http://app.knovel.com/hotlink/toc/id:kpAMPMMTM1/advanced\_machining\_processes\_of\_metallic\_mat ZHOU, Feng, et al. Optimization of numerical control program and machining simulation based on VERICUT. Journal of Shanghai Jiaotong University (Science), 2019, 24: 763-768.

HOFFMAN, Peter J. a Eric S. HOPEWELL. Precision machining technology. Third edition. Australia: Cengage, [2020], xxi, 810 s. ISBN 978-1-337-79530-2.

LS.

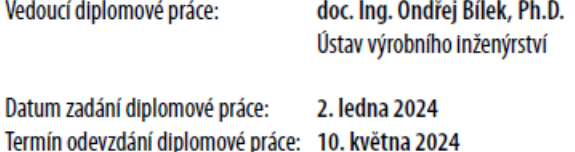

prof. Ing. Roman Čermák, Ph.D. v.r. děkan

doc. Ing. Martin Bednařík, Ph.D. v.r. ředitel ústavu

Ve Zlíně dne 1. března 2024

## PROHLÁŠENÍ AUTORA DIPLOMOVÉ PRÁCE

Beru na vědomí, že:

- diplomová práce bude uložena v elektronické podobě v univerzitním informačním svstému a dostupná k nahlédnutí;
- na moji diplomovou práci se plně vztahuje zákon č. 121/2000 Sb. o právu autorském, o právech souvisejících s právem autorským a o změně některých zákonů (autorský zákon) ve znění pozdějších právních předpisů, zejm. § 35 odst. 3;
- podle § 60 odst. 1 autorského zákona má Univerzita Tomáše Bati ve Zlíně právo na uzavření licenční smlouvy o užití školního díla v rozsahu § 12 odst. 4 autorského zákona;
- podle § 60 odst. 2 a 3 autorského zákona mohu užít své dílo diplomovou práci nebo poskytnout licenci k jejímu využití jen s předchozím písemným souhlasem Univerzity Tomáše Bati ve Zlíně, která je oprávněna v takovém případě ode mne požadovat přiměřený příspěvek na úhradu nákladů, které byly Univerzitou Tomáše Bati ve Zlíně na vytvoření díla vynaloženy (až do jejich skutečné výše);
- pokud bylo k vypracování diplomové práce využito softwaru poskytnutého Univerzitou Tomáše Bati ve Zlíně nebo jinými subjekty pouze ke studijním a výzkumným účelům (tj. k nekomerčnímu využití), nelze výsledky diplomové práce využít ke komerčním účelům;
- pokud je výstupem diplomové práce jakýkoliv softwarový produkt, považují se za součást práce  $\bullet$ rovněž i zdrojové kódy, popř. soubory, ze kterých se projekt skládá. Neodevzdání této součásti může být důvodem k neobhájení práce.

#### Prohlašuji,

- že isem na diplomové práci pracoval samostatně a použitou literaturu isem citoval. V případě publikace výsledků budu uveden jako spoluautor.
- že odevzdaná verze diplomové práce a verze elektronická nahraná do IS/STAG jsou obsahově totožné.

Ve Zlíně dne:

Jméno a příjmení studenta:

podpis studenta

## **ABSTRAKT**

Diplomová práce se zaměřuje na možnosti optimalizace obráběcích procesů ve výrobní společnosti Evektor spol. s r.o., s hlavním cílem zlepšit efektivitu a snížit výrobní náklady. Úvodem se věnuje základům obrábění, frézování a počítačové podpoře a řízení ve výrobním systému. V další části práce je detailní rozbor optimalizace výrobních procesů, včetně výpočtů nákladů, určení optimální velikosti výrobní dávky a metody pro výběr optimálního výrobního postupu. Také představuje metody a softwary pro simulaci, analýzu a optimalizaci obráběcích procesů. Praktická část aplikuje tyto principy na specifický případ výroby brzdového válce, analyzuje stávající výrobní procesy a navrhuje optimalizaci NC kódů s využitím softwaru VERICUT. Speciální pozornost je pak věnována výběru optimálního výrobního postupu a určení optimální velikosti výrobní dávky brzdového válce. Závěrečná část práce poskytuje vyhodnocení přínosů navrhovaných optimalizací v porovnání se současným stavem.

Klíčová slova: optimalizace výroby, optimalizace obrábění, VERICUT, optimální velikost výrobní dávky, výrobní náklady.

## **ABSTRACT**

The thesis focuses on the possibilities of optimizing machining processes in the manufacturing company Evektor spol. s r.o., with the main goal of improving efficiency and reducing production costs. The introduction addresses the basics of machining, milling, and computer support and control in the manufacturing system. The next part of the thesis provides a detailed analysis of the optimization of manufacturing processes, including cost calculations, determination of the optimal batch size, and methods for selecting the optimal production procedure. It also presents methods and software for the simulation, analysis, and optimization of machining processes. The practical part applies these principles to a specific case of brake cylinder production, analyzes the existing production processes, and proposes optimization of NC codes using VERICUT software. Special attention is then given to selecting the optimal production procedure and determining the optimal batch size of the brake cylinder. The final part of the thesis provides an evaluation of the benefits of the proposed optimizations compared to the current state.

Keywords: production optimization, machining optimization, VERICUT, optimal batch size, production costs.

Na tomto místě bych chtěl vyjádřit své upřímné poděkování všem, kteří mi pomohli při tvorbě této diplomové práce.

Zvláštní dík patří panu doc. Ing. Ondřeji Bílkovi, Ph.D. za jeho odborné vedení, cenné rady a trpělivost, které mi byly oporou po celou dobu přípravy práce.

Dále bych rád poděkoval firmě Axiom Tech s.r.o za poskytnuté školení a možnost využívat software VERICUT pro optimalizaci, která byla klíčovou součástí mé práce.

Velké díky patří také společnosti Evektor spol s r.o., která mi umožnila psát práci na toto zajímavé téma a poskytla mi veškeré potřebné zdroje a podporu.

Na závěr bych chtěl poděkovat své rodině za jejich neustálou podporu, povzbuzení a trpělivost.

Prohlašuji, že odevzdaná verze diplomové práce a verze elektronická nahraná do IS/STAG jsou totožné.

# **OBSAH**

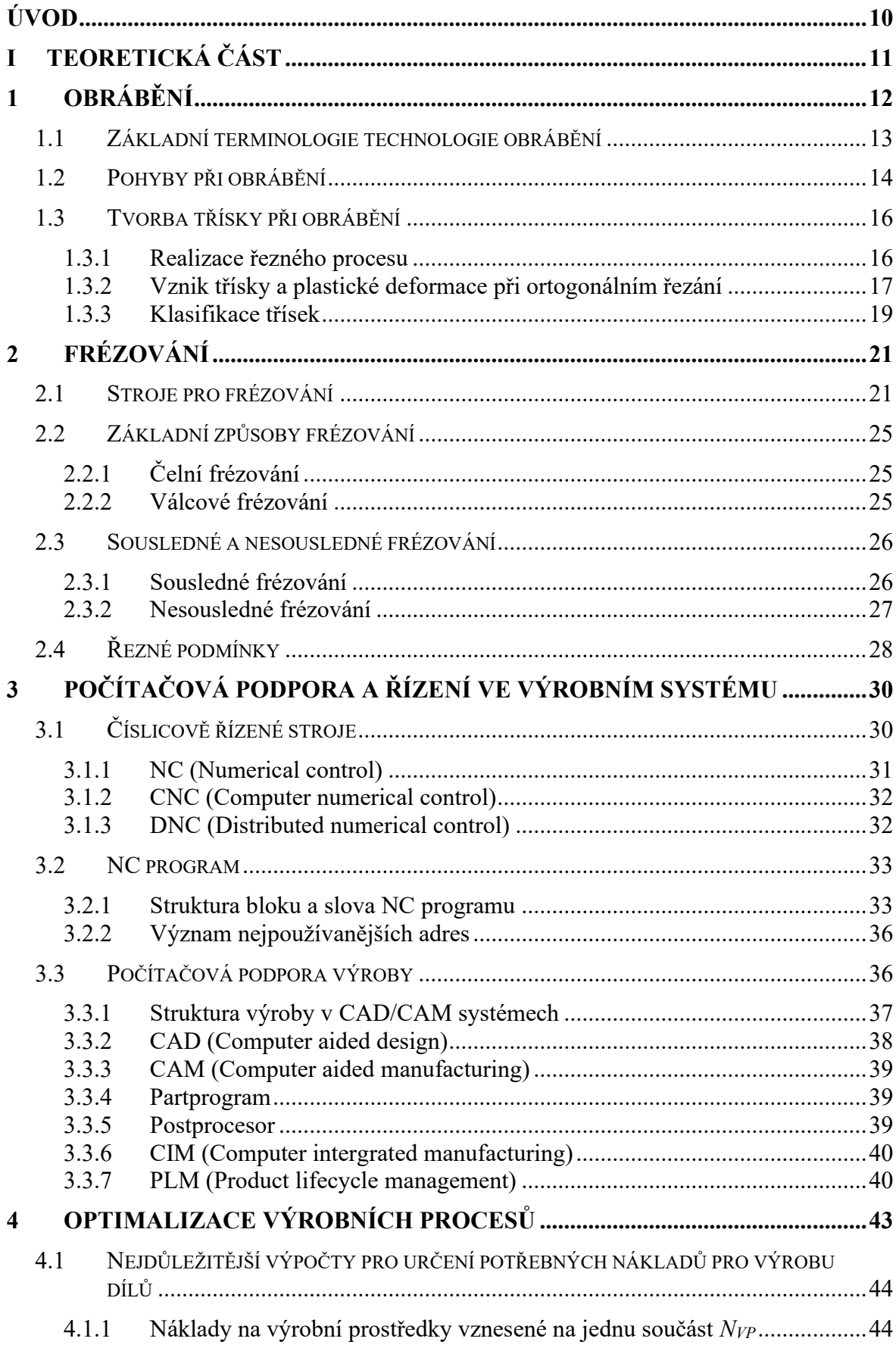

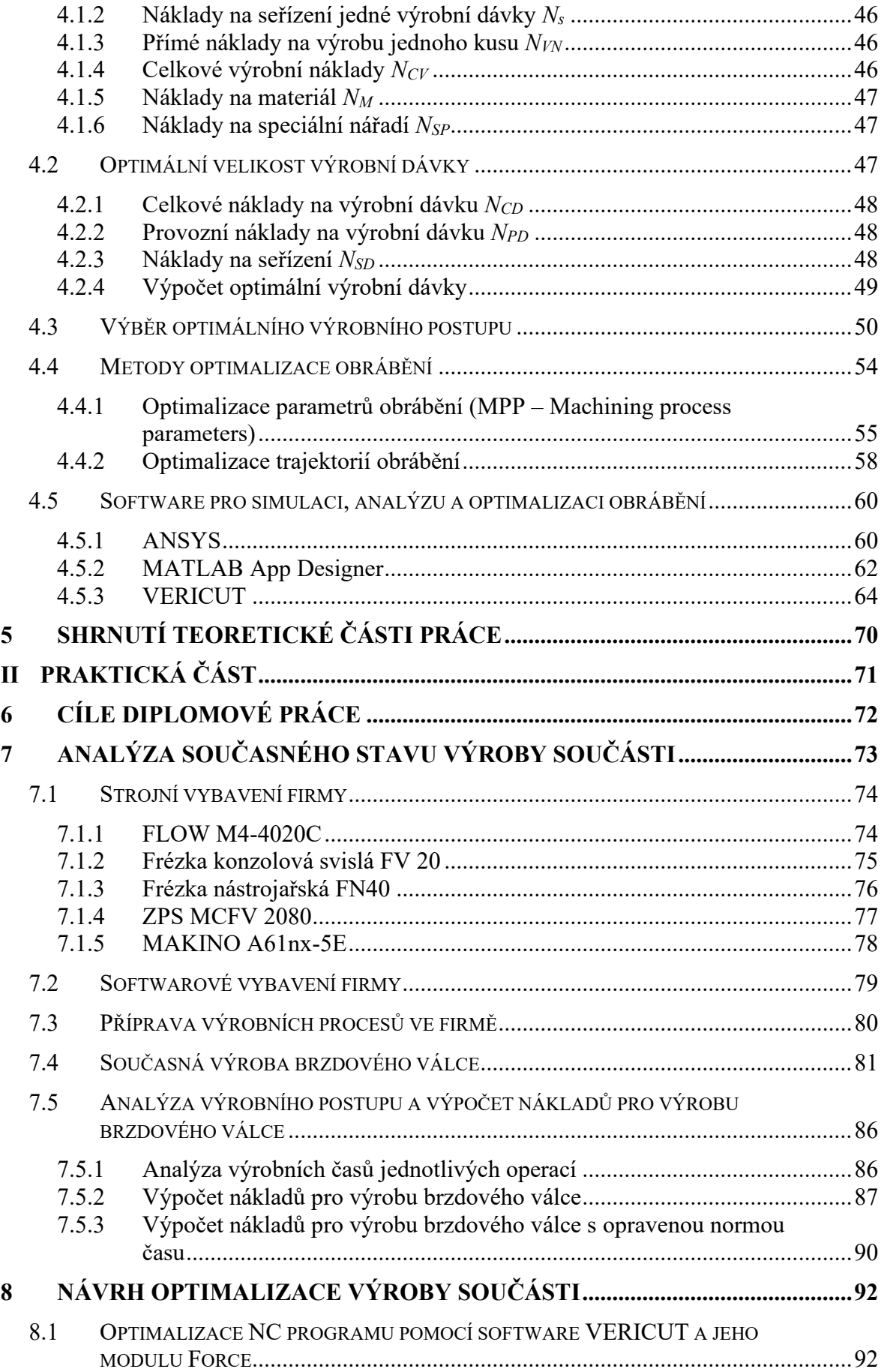

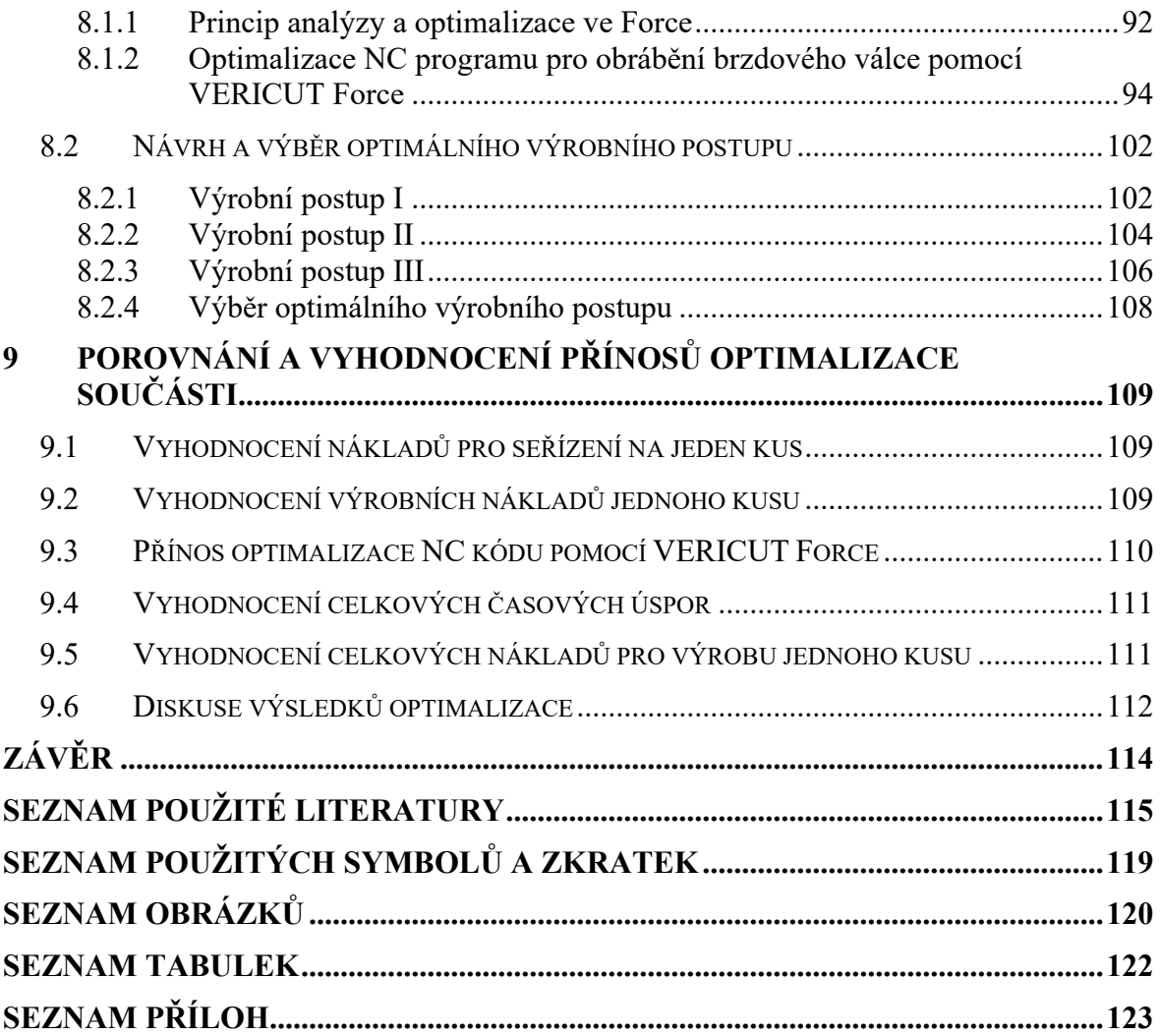

# <span id="page-9-0"></span>**ÚVOD**

V současné době stojí průmyslová výroba před řadou významných výzev, mezi které patří zvyšování efektivity výrobních procesů, snižování nákladů a minimalizace dopadu na životní prostředí. Tyto výzvy jsou obzvláště aktuální v odvětví leteckého průmyslu, kde jsou požadavky na přesnost, spolehlivost a bezpečnost výrobků mimořádně vysoké. V kontextu ultralehkých letounů, jejichž konstrukce a výroba představují specifický segment leteckého průmyslu, je zásadní nejen výběr vhodných materiálů a technologií, ale také optimalizace procesů obrábění a výroby součástí. Tyto procesy jsou klíčové pro dosažení požadované kvality, vysoké efektivity a hospodárnosti výrobního procesu.

Významnou roli v moderní výrobní praxi hraje počítačová podpora a řízení, především díky nasazení číslicově řízených (CNC) strojů. Tyto stroje nabízejí vysokou přesnost a efektivitu obrábění s pokročilým stupněm automatizace. Integrace technologií počítačově podporovaného navrhování (CAD) a počítačově podporované výroby (CAM) přináší výrazná zlepšení v oblastech plánování, flexibility, simulace a optimalizace výrobních procesů.

Optimalizace výrobních procesů se zaměřuje na nalezení nejefektivnějších postupů výroby, které minimalizují náklady a zároveň zajišťují požadovanou kvalitu a výkonnost výrobků. Tato disciplína zahrnuje analýzu a výběr vhodných výrobních technologií, stanovení optimálních výrobních podmínek, včetně řezných rychlostí a posuvů, a využívání moderních softwarových nástrojů pro simulaci a analýzu obráběcích procesů.

Tato diplomová práce se zabývá optimalizací procesu výroby a obrábění součásti ultralehkého letounu. V teoretické části je poskytnut komplexní přehled o základních pojmech a metodách obrábění, frézování, počítačové podpoře a řízení ve výrobním systému, stejně jako o metodách optimalizace výrobních procesů. Praktická část práce je zaměřena na analýzu současného stavu výroby součásti, identifikaci možností pro zlepšení a navržení konkrétních kroků pro optimalizaci výrobního procesu. Cílem práce je nejen teoretické pochopení procesů obrábění a optimalizace, ale také praktické aplikace získaných poznatků pro zlepšení efektivity, kvality a ekonomické efektivity výroby součástí ultralehkého letounu. Výsledky práce ukazují, jak lze pomocí moderních technologií a metod dosáhnout významných zlepšení v obrábění a výrobních procesech, což přináší nejen ekonomické, ale i technologické a ekologické benefity.

## <span id="page-10-0"></span>**TEORETICKÁ ČÁST** $\mathbf{I}$ .

# <span id="page-11-0"></span>**1 OBRÁBĚNÍ**

Obrábění je proces tvarování obrobku, kde se vytváří požadovaný povrch s konkrétním tvarem, velikostí a kvalitou. To se děje postupným odebíráním částí materiálu z výchozího polotovaru s využitím různých sil, jako jsou mechanické, elektrické, chemické či tepelné.  $[1]$ [2]

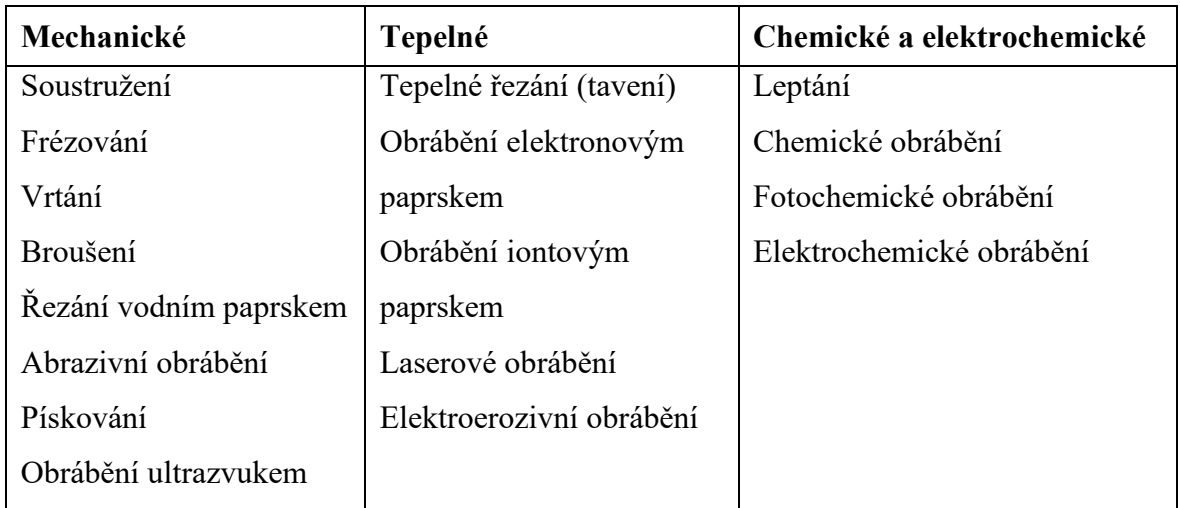

Tab. 1: Příklady obráběcích procesů na základě energie použité k úběru materiálu [3]

Metody obrábění můžeme rozdělit na:

- **Konvenční obrábění** mechanické oddělování částic materiálu pomocí břitu řezného nástroje ve formě třísky
- **Abrazivní procesy obrábění** zde se řadí broušení a jiné abrazivní procesy
- **Nekonvenční obrábění** odlišné oddělování materiálu než u konvenčního obrábění, a to působením mechanických, tepelných, chemických, elektrických, případně jejich kombinacemi. Tato metoda obrábění je využita především u materiálů s vysokou pevností, houževnatostí, obtížnou obrobitelností, které nelze konvenčními metodami hospodárně obrábět. [2]

Podle povahy materiálu a způsobu, jakým je zpracováván, se řezné procesy rozdělují do několika kategorií: kontinuální (jako je soustružení, vrtání), diskontinuální (například obrážení, hoblování) a cyklické (jako frézování, broušení). Tyto kategorie reprezentují různé přístupy k manipulaci s materiálem během procesu obrábění. Při skutečném řezném procesu dochází k odebírání materiálu za specifických řezných podmínek, jež jsou nedílnou součástí celkových podmínek obrábění. [4]

# <span id="page-12-0"></span>**1.1 Základní terminologie technologie obrábění**

V problematice obrábění se lze setkat s následujícími termíny:

- **Řezání** obrábění, při kterém se materiál odstraňuje ve tvaru třísky břitem řezného nástroje.
- **Tříska** odříznutá a deformovaná vrstva materiálu.
- **Polotovar**  materiál, který se bude teprve obrábět. Může být normalizovaný (tyče, plechy, trubky) a nenormalizovaný (odlitky, výkovky, svarky).
- **Přídavek** část materiálu obrobku, kterou je potřeba odstranit obráběním.
- **Soustava obrábění (SNOP)** Soustava je složena ze tří nebo čtyř částí.
	- o Stroj (S)
	- o Nástroj (N)
	- o Obrobek (O)
	- o Přípravek (P) může být vynechán

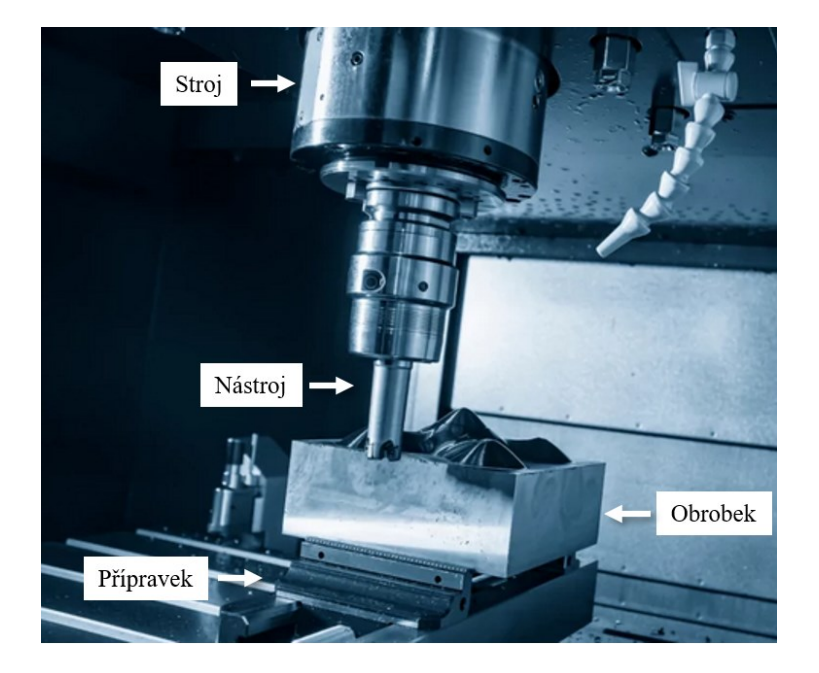

Obr. 1: Soustava obrábění (SNOP) [5]

• **Nástroj** – při interakci s obrobkem umožňuje provádění řezného procesu. Z hlediska geometrie je nástroj definován svými prvky, povrchy, ostřími a jejich rozměry.

- **Obrobek**  částečně, nebo úplně obrobená součást, která je z geometrického hlediska obráběcího procesu plochou přechodovou, obráběnou nebo obrobenou.
	- o Obráběná plocha plocha, která má být obrobena řezáním.
	- o Obrobená plocha výsledek řezného procesu, při němž byl odstraněn přebytečný materiál (přídavek) z polotovaru.
	- o Přechodová plocha přechod mezi obrobenou a obráběnou plochou, vytvořenou řeznou hranou nástroje. [1][2][4]

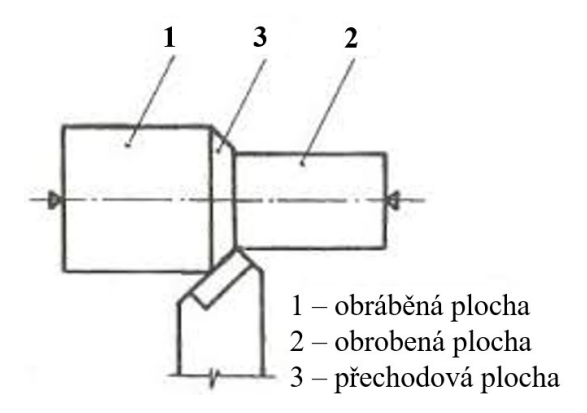

Obr. 2: Základní plochy obrobku při podélném soustružení [4]

## <span id="page-13-0"></span>**1.2 Pohyby při obrábění**

Obrábění je definováno následujícími pohyby:

- **Hlavní řezný pohyb** vzájemný pohyb mezi nástrojem a obrobkem realizovaný obráběcím strojem. Jeho směr je definován jako směr okamžitého hlavního pohybu uvažovaného bodu ostří nástroje.
- **Řezná rychlost** *v<sup>c</sup>* vyjadřuje okamžitou rychlost hlavního řezného pohybu uvažovaného bodu ostří nástroje vzhledem k obrobku.
- **Posuvový pohyb (vedlejší řezný pohyb)** je realizován jako další relativní pohyb mezi nástrojem a obrobkem. U některých způsobů obrábění tento pohyb není.
- **Posuvová rychlost** *v<sup>f</sup>* okamžitá rychlost posuvového pohybu v uvažovaném bodě ostří nástroje vzhledem k obrobku.

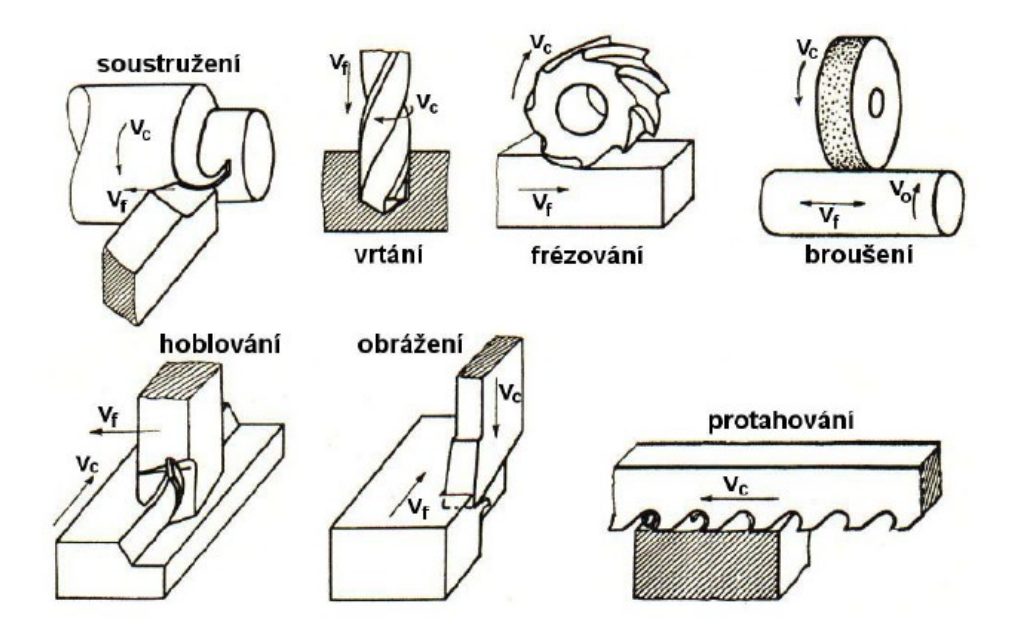

Obr. 3: Hlavní a posuvový pohyb u vybraných metod obrábění [6]

- **Výsledný řezný pohyb** *v<sup>e</sup>* vektorový součet hlavního a posuvového pohybu.
- **Rychlost výsledného řezného pohybu** okamžitá rychlost výsledného pohybu v uvažovaném bodě ostří nástroje vzhledem k obrobku.
- **Úhel řezného pohybu** *η* je úhel mezi směrem hlavního řezného pohybu a výsledného řezného pohybu v pracovní rovině boční *Pfe*.
- **Úhel posuvového pohybu** *φ* úhel mezi směry současného posuvového pohybu a hlavního řezného pohybu v pracovní rovině boční *Pfe*. Pro některé obráběcí procesy není tento úhel definovaný (například protahování, nebo hoblování).
- **Přísuv je** pohyb nástroje nebo obrobku, kterým se nastavuje nástroj do pracovní polohy na požadovanou hloubku řezu *ap*. [4][6]

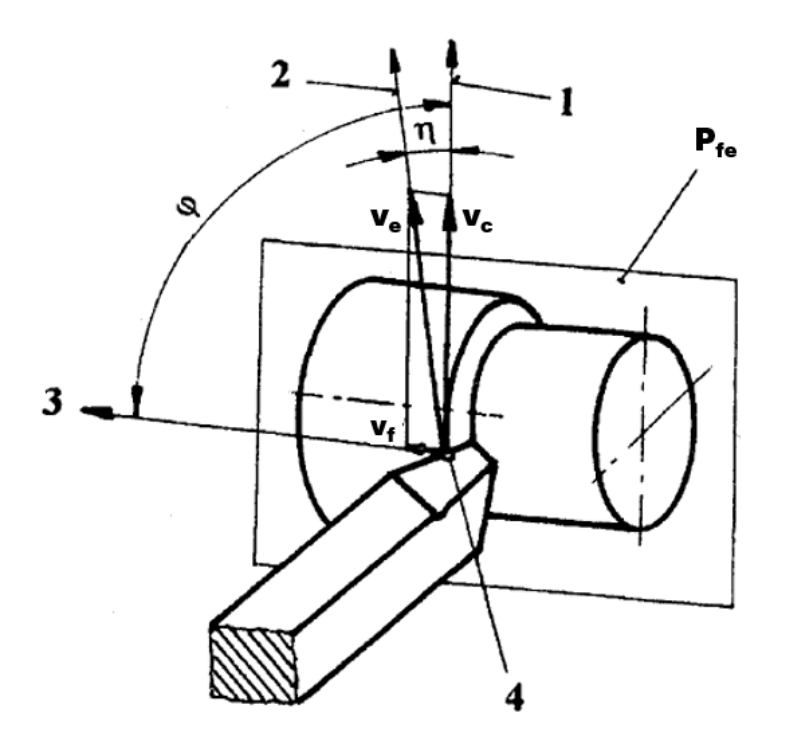

Obr. 4: Pohyby nástroje při podélném soustružení. 1) směr hlavního pohybu, 2) směr řezného pohybu, 3) směr posuvového pohybu, 4) uvažovaný bod ostří. [4]

## <span id="page-15-0"></span>**1.3 Tvorba třísky při obrábění**

Tvorba třísek při obrábění je klíčovým aspektem procesu, kde dochází k odstraňování materiálu z obrobku pomocí řezného nástroje. Tento proces je spojen s několika důležitými faktory, které ovlivňují výkon a kvalitu obrábění. Závisí zejména na fyzikálních vlastnostech materiálu a jeho podmínkách plastické deformace.

## <span id="page-15-1"></span>**1.3.1 Realizace řezného procesu**

Samotný řezný proces lze klasifikovat jako ortogonální řezání nebo obecné řezání. [\(Obr. 5\)](#page-16-1)

**Ortogonální řezání** – ostří je nastaveno tak, aby bylo kolmé k směru pohybu řezu. Problematika tohoto řezání se řeší v rovině. Příklady ortogonálního řezání zahrnují například zapichování, protahování nebo frézování nástrojem s přímými zuby.

**Obecné řezání** – u tohoto řezání je nutné zohlednit řezný proces v třírozměrném prostoru. Příklady tohoto přístupu zahrnují podélné soustružení, frézování nástrojem se zuby v šroubovici a vrtání.

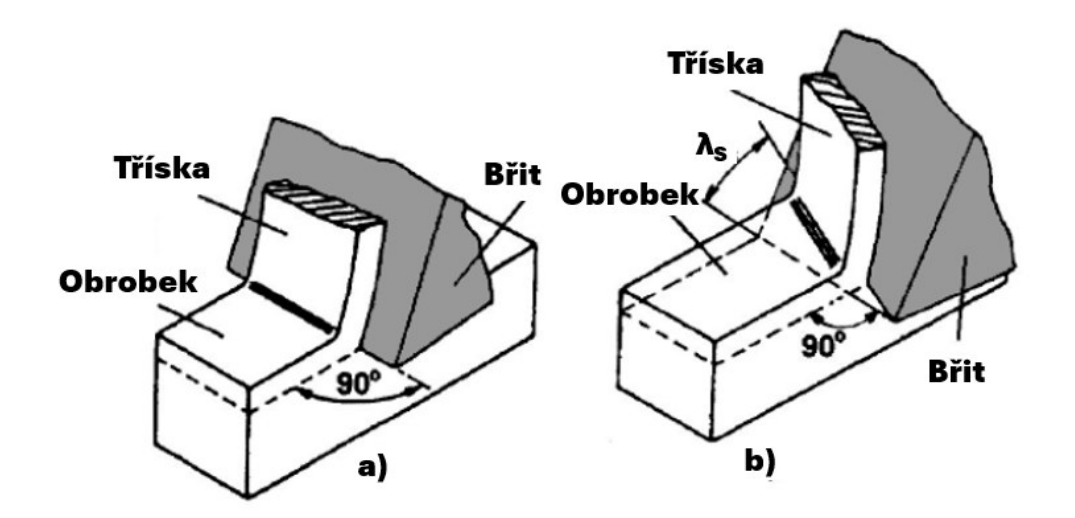

<span id="page-16-1"></span>Obr. 5: Realizace řezného procesu: a) ortogonální řezání, b) obecné řezání [6]

Proces vzniku a oddělování třísek se liší u krystalických a nekrystalických látek. Většina technických materiálů, které se běžně využívají ve strojírenské praxi, patří do kategorie krystalických materiálů. Právě studie těchto materiálů, a to jak teoretické, tak experimentální, jsou prováděny pro ortogonální řezání. [3][4][7]

#### <span id="page-16-0"></span>**1.3.2 Vznik třísky a plastické deformace při ortogonálním řezání**

Během řezného procesu vznikají pružné a následně plastické deformace, když nástroj proniká do materiálu obrobku. Břit nástroje je tlačen do obrobku silou *F*. Napěťové pole v zóně řezání se rozděluje mezi obrobek a nástroj. Pružné deformace jsou rozprostřeny do celého objemu obrobku, zatímco plastické deformace ovlivňují pouze zónu řezání. Rozložení napětí v této zóně může být určeno pomocí fotoelasticimetrických nebo jiných metod.

Smyková napětí rostou až do okamžiku, kdy dojde k plastické deformaci materiálu obrobku před břitem nástroje (posun vrstev v kluzných rovinách pod úhlem *Φ1*). Pohyb nástroje pokračuje, plastická deformace roste, a dochází k pěchování a posunu vrstev materiálu kolmo ke kluzným rovinám. Oddělením třísky se v podstatě uzavírá proces plastické deformace. Plastický lom nastává pod vlivem kluzné síly, zatímco křehký lom je způsoben sílou normálovou.

Během dalšího pohybu nástroje se napětí v materiálu zvyšuje, až dosáhne hodnoty převyšující mez střihu obráběného materiálu. To vede k oddělení segmentu třísky pod úhlem střihu *Φ*. Rozdíl mezi úhly *Φ<sup>1</sup>* a *Φ* se pohybuje v rozmezí *ψ* = 0 – 30 º. Nízké hodnoty úhlu ψ naznačují, že se jedná o tvárné materiály (např. ocel), zatímco vysoké hodnoty poukazují na křehké materiály (např. šedou litinu). [3][4][6]

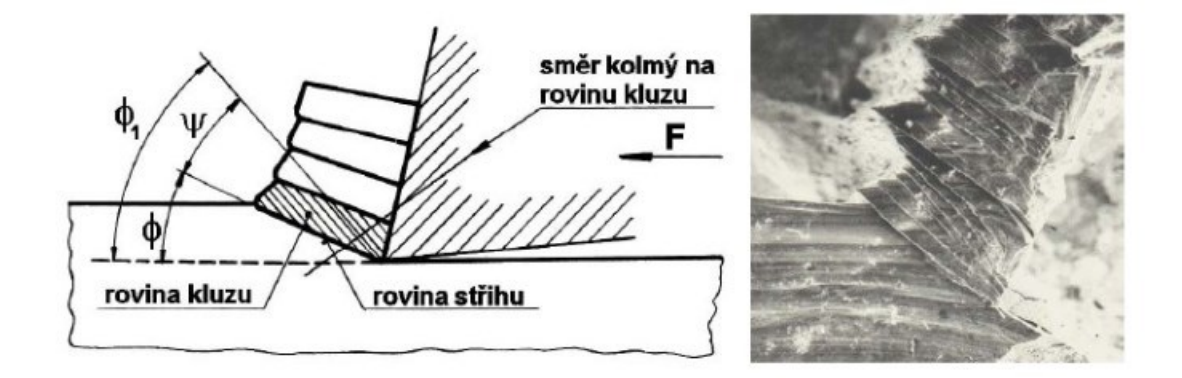

Obr. 6: Vznik třísky [6]

<span id="page-17-0"></span>Při vnikání břitu nástroje do obráběného materiálu dochází k vytváření pružných a následně plastických deformací v těchto oblastech [\(Obr. 6\)](#page-17-0):

- 1. Před břitem nástroje vzniká oblast primární plastické deformace (označená *I*), která je vymezena body *OMNO´.*
- 2. V povrchových vrstvách styku třísky a čela nástroje je oblast sekundární plastické deformace (označená *II*).
- 3. Na povrchové vrstvě obrobené plochy vzniká oblast terciární plastické deformace (označená *III*).

Velikost a tvar oblasti *OMNO´* a stav napjatosti jsou proměnlivé a závisí především na fyzikálních vlastnostech obráběného materiálu, zejména na jeho schopnosti deformace a zpevňování. S rostoucí řeznou rychlostí (*vc*) a posuvovou rychlostí (*vf*) se tato oblast výrazně zužuje, zejména při vysokorychlostním obrábění (HSC). Ovlivňuje ji také řezné prostředí (chlazení), geometrie řezného nástroje a jeho kinematika vzhledem k obrobku.

Zvětšení nástrojového úhlu čela (*γn*) snižuje odpor nástroje proti odchodu třísky, což usnadňuje odchod třísky a zmenšuje její deformaci. Zvětšení nástrojového úhlu (*κr*) zase zmenšuje šířku třísky, což se projeví snížením koeficientu pěchování třísky, ale pouze do určité hodnoty tohoto úhlu. Tyto zákonitosti je důležité vzít v úvahu při volbě optimálních řezných podmínek.

Plastická deformace materiálu v procesu řezání způsobuje několik jevů, včetně oddělení třísky od obrobku, mechanického zatížení nástroje řeznými odpory, tepelného zatížení

nástroje, opotřebení nástroje (na čele a hřbetu), změny textury materiálu v třísce i na povrchové vrstvě obrobené plochy, vznik zbytkových napětí v povrchové vrstvě obrobené plochy a neodpovídající průřez a délku třísky v porovnání s teoretickými hodnotami. [4][6]

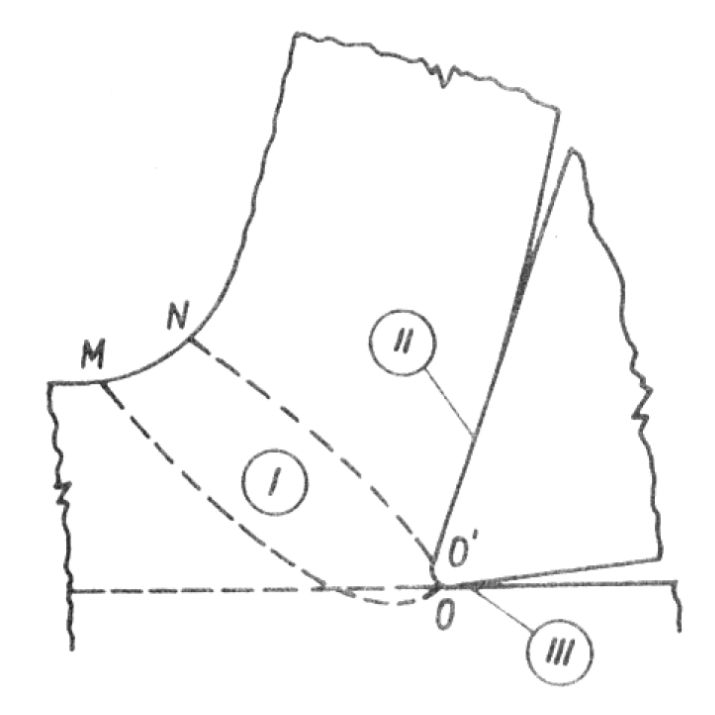

Obr. 7: Oblasti plastických deformací v zóně řezání [6]

#### <span id="page-18-0"></span>**1.3.3 Klasifikace třísek**

Třísky, které jsou vedlejším produktem řezání, by měly být malé a správně tvarované, aby se s nimi dobře manipulovalo při jejich odstraňování ze stroje a přepravě. Jejich tvar je klíčový pro efektivní použití nástrojů – dlouhé třísky se mohou motat kolem nástroje, což zvyšuje riziko poškození a zhoršuje kvalitu obrobeného povrchu. Proto je důležité třísky dělit. Tvar třísky ovlivňuje několik faktorů, jako jsou vlastnosti zpracovávaného materiálu, geometrie nástroje, materiál nástroje a řezné podmínky (rychlost řezání, posuv).

Klasifikace typů třísek:

• **Nespojité třísky** – tyto třísky jsou charakterizovány svou nespojitostí a nepravidelností. Vznikají při obrábění tvrdých nebo křehkých materiálů. Jsou vhodné pro aplikace, kde je důležité zabránit hromadění třísek na nástroji nebo v obráběcím prostoru.

- **Elementární třísky** jsou jednoduché, malé třísky, které se tvoří v důsledku specifických podmínek řezání, jako je velmi vysoká rychlost nebo nízký posuv. Mohou být výsledkem obrábění materiálů s různými vlastnostmi.
- **Segmentované třísky** se tvoří při vyšších rychlostech řezání a jsou charakterizovány střídáním oblastí s intenzivním a mírným střihem. Tento typ třísky se často objevuje při obrábění materiálů jako titanové slitiny a nerezové oceli, a to i při středních rychlostech. Když se řezná rychlost zvyšuje, segmenty třísek se více oddělují. Pokud se vyprodukované teplo rychle neodvede, dochází k silnému střihu, při kterém se vytvářejí úzké segmenty s malými deformovanými oblastmi mezi nimi.
- **Spojité třísky** jsou dlouhé a nepřerušované, typicky se tvoří při obrábění dobře tvárných materiálů, jako jsou kujná železa, měkká ocel, měď a hliník. Mohou způsobovat problémy, jako je namotávání kolem nástroje a zhoršení kvality obrobeného povrchu, vyžadují efektivní metody odstranění třísek. [3][6][7]

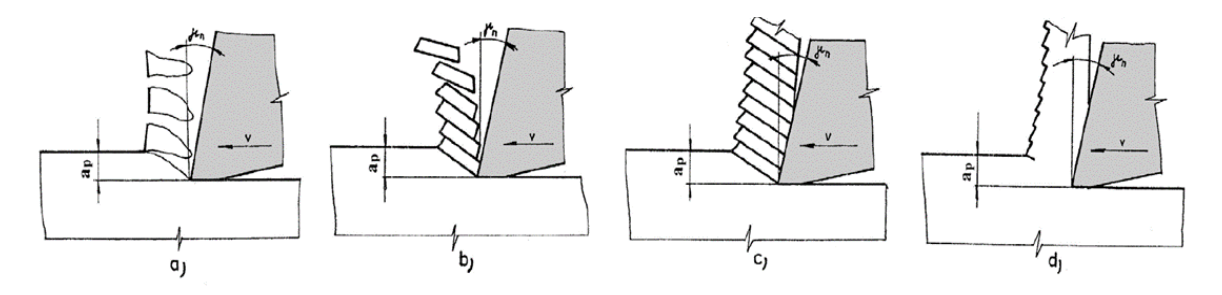

Obr. 8: Klasifikace třísek: a) nespojitá, b) elementární, c) segmentová, d) spojitá [6]

# <span id="page-20-0"></span>**2 FRÉZOVÁNÍ**

Frézování je obráběcí proces, při kterém se k odstranění materiálu z obrobku používá rotující frézovací nástroj s definovanou geometrií. Tento proces umožňuje vytváření široké škály povrchů a tvarů, včetně rovných a křivých povrchů, drážek, zubů ozubených kol a mnoha dalších geometrických tvarů. Frézování je velmi flexibilní a přizpůsobitelný proces, který se dá použít pro jednotlivé kusy i hromadnou výrobu a je vhodný pro různé materiály, jako jsou kovy, plasty a dřevo.

Frézování se dá provádět na široké škále strojů, od malých stolních frézek až po velké CNC (počítačem řízené) frézovací centra, které umožňují komplexní a přesné obrábění. Díky moderním technologiím a pokročilému řízení je frézování nezbytnou součástí moderního výrobního průmyslu. [7][8][9]

# <span id="page-20-1"></span>**2.1 Stroje pro frézování**

Frézovací stroje – frézky, jsou stroje poháněné motorem, které se většinou používají pro tvarování kovů a dalších pevných materiálů. Frézky mají otáčející se vřeteno pro frézu s více zuby, pohybující obrobek, a pohyblivý stůl pro upevnění, pozicování a posun obrobku.

Frézky se obvykle klasifikují podle polohy vřetena a podle celkové konstrukce. Mezi běžné typy patří:

• **Svislé frézky (vertikální)** – mají vřeteno umístěné vertikálně, což znamená, že frézovací nástroj se otáčí kolem svislé osy. Tyto stroje jsou vhodné pro práci s menšími obrobky a jsou oblíbené pro detailní a precizní práce.

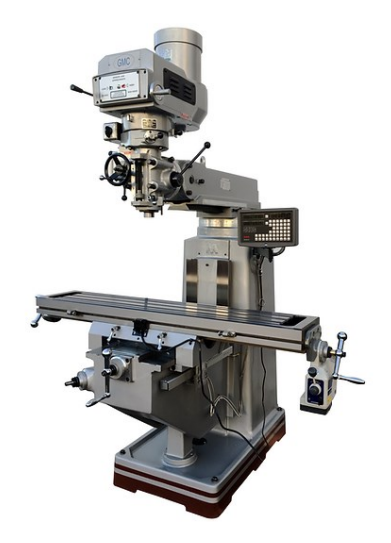

Obr. 9: Vertikální frézka [10]

• **Vodorovné frézky (horizontální)** – v tomto případě je vřeteno umístěné horizontálně, což umožňuje obrábění větších a těžších obrobků. Tyto stroje jsou často vybaveny nástroji pro těžké obrábění a umožňují efektivní odstraňování většího množství materiálu.

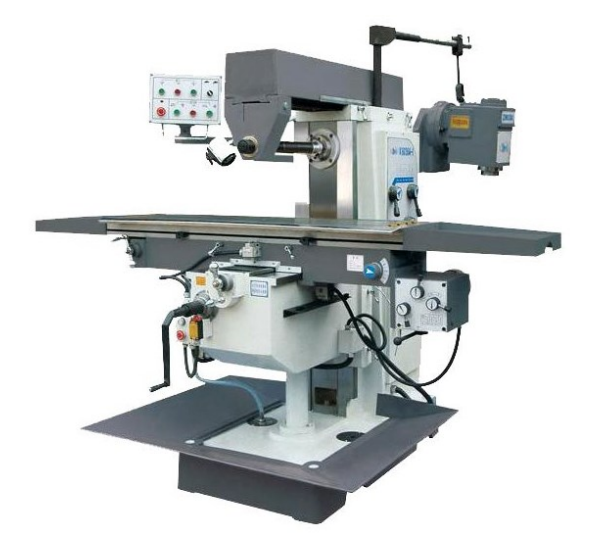

Obr. 10: Horizontální frézka [11]

• **Univerzální frézky** – kombinují vlastnosti svislých a vodorovných frézek, mají nastavitelné vřeteno, což umožňuje flexibilitu při obrábění různých typů obrobků.

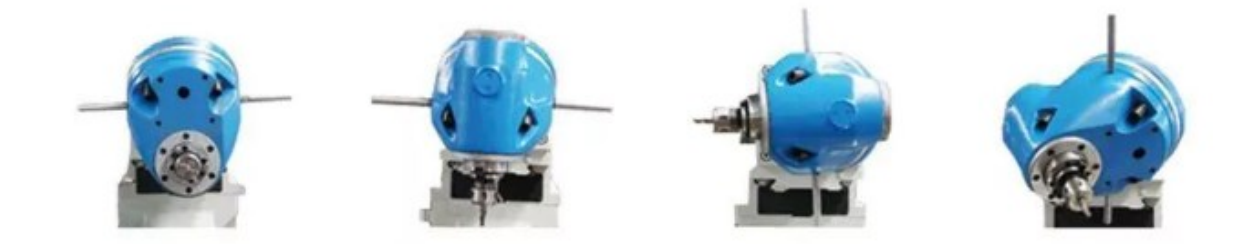

Obr. 11: Různá nastavení polohy vřetene univerzální frézky [12]

• **CNC frézky** – tyto počítačem řízené frézky nabízí vysokou přesnost a efektivitu. Umožňují složité řezné operace, které jsou programovány a kontrolovány počítačem.

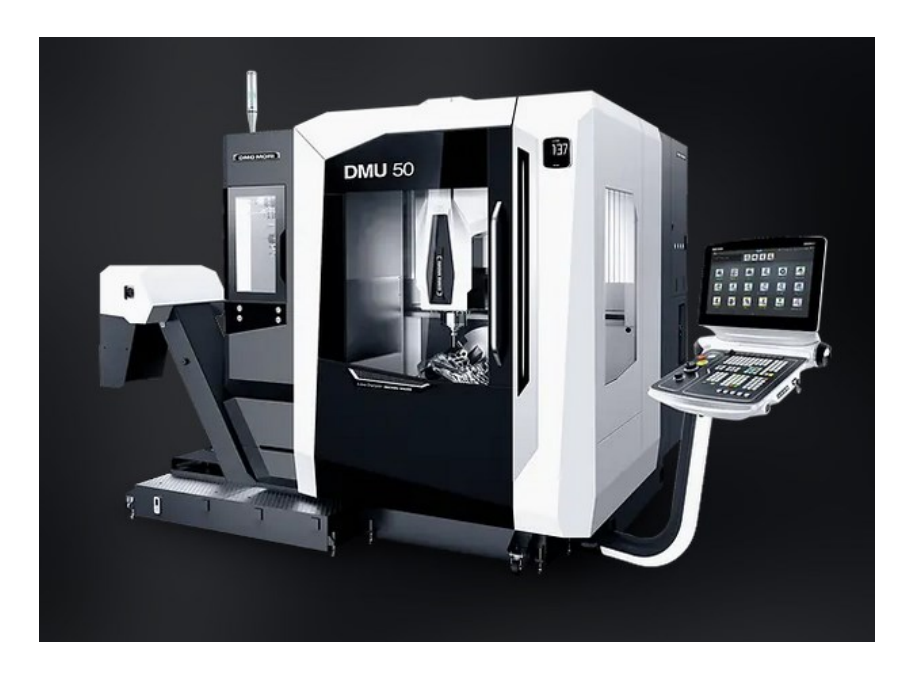

Obr. 12: CNC frézka [13]

• **Sloupové frézky (column and knee) –** jsou pojmenovány podle jejich konstrukčního designu, kde sloup podpírá vřeteno a stůl pro obrobek. Tyto stroje nabízí dobrý kompromis mezi velikostí a flexibilitou.

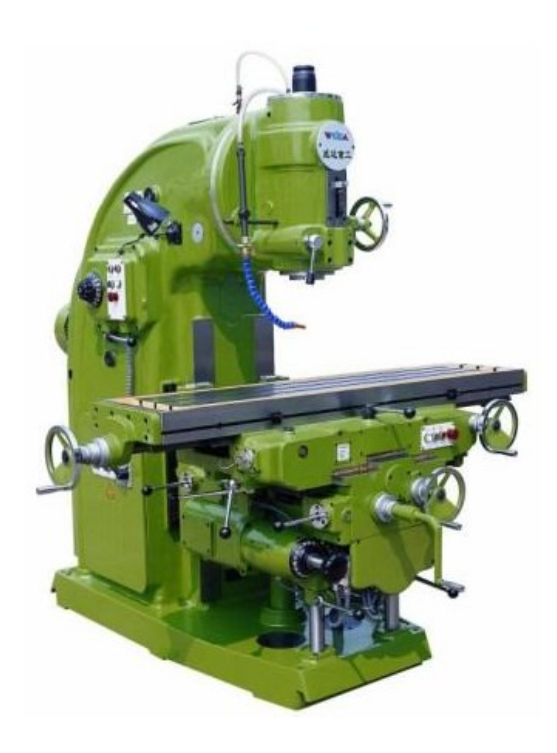

Obr. 13: Sloupová frézka [14]

• **Ložové frézky (bed type) –** mají pevnou konstrukci, kde stůl s obrobkem se pohybuje pouze v horizontální rovině, zatímco vřeteno se pohybuje vertikálně. Tyto stroje jsou vhodné pro těžké a velké obrobky.

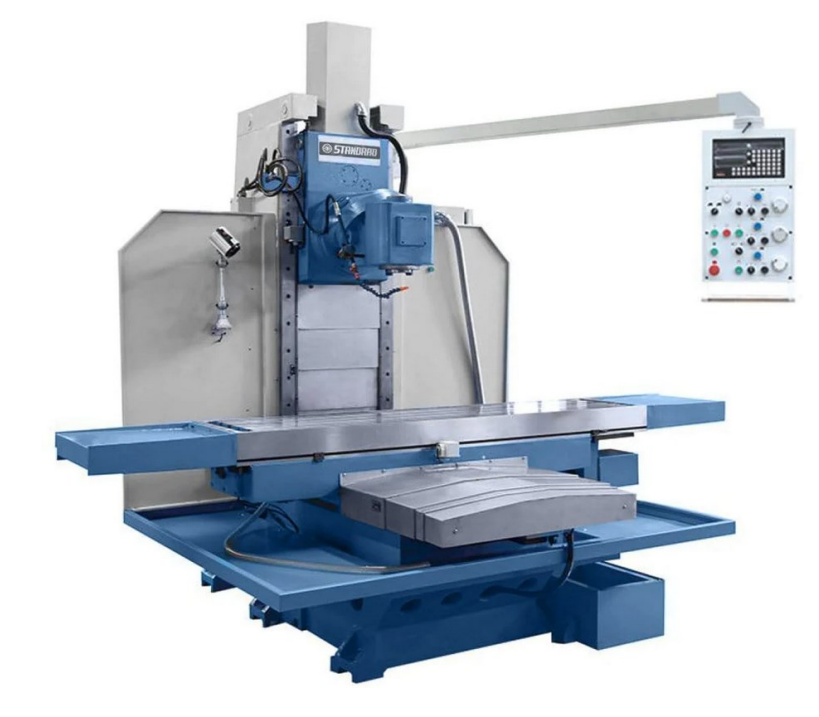

Obr. 14: Ložová frézka [15]

• **Portálové frézky (planer type)** – jsou podobné ložovým frézkám, ale jsou navrženy pro velmi velké nebo dlouhé obrobky. [9][16]

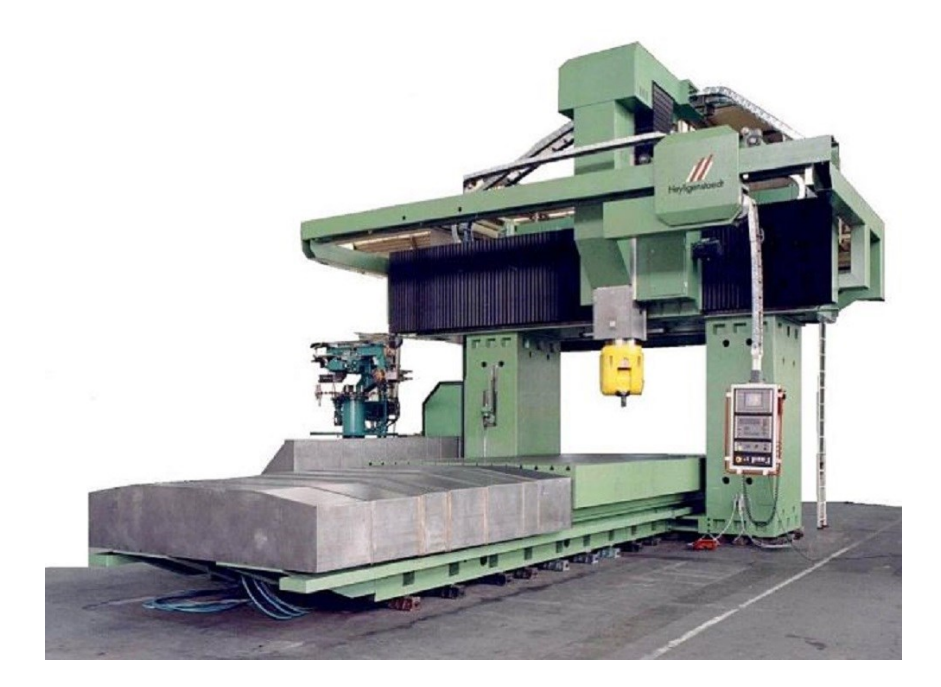

Obr. 15: Portálová frézka [17]

## <span id="page-24-0"></span>**2.2 Základní způsoby frézování**

Existují dva základní typy frézování: válcové a čelní, závisle na poloze osy frézovacího nástroje.

## <span id="page-24-1"></span>**2.2.1 Čelní frézování**

U tohoto typu frézování je osa otáčení frézovacího nástroje kolmá na povrch obrobku. To znamená, že hlavní řezná síla působí ve směru osy frézy, což umožňuje fréze pronikat do materiálu jak svou čelní plochou, tak i bokem, tedy obvodově.

Výhodou čelního frézování je, že díky zapojení více zubů do řezu dochází k rozložení řezných sil, což přispívá k hladšímu chodu a umožňuje používat vyšší posuvové rychlosti. To vede k efektivnějšímu odstranění materiálu a často i k lepší povrchové kvalitě obrobeného dílu. Čelní frézování je vhodné pro hrubování i dokončovací operace, a lze ho použít pro širokou škálu materiálů. [7][8][16]

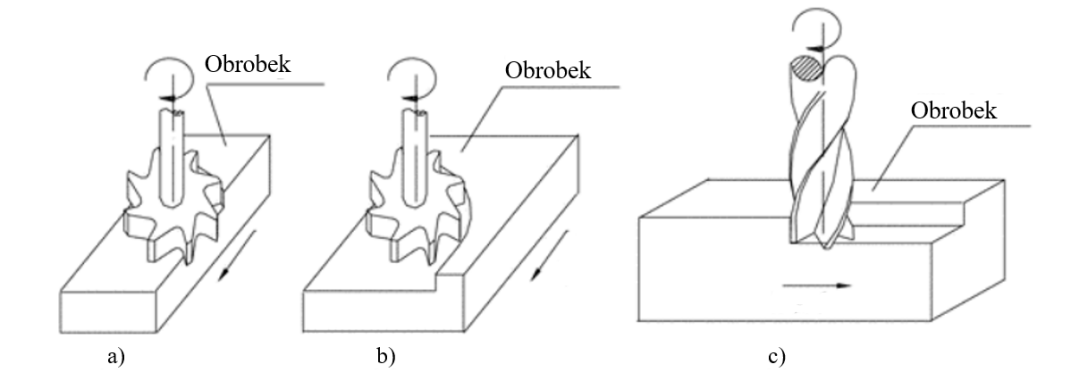

Obr. 16: Příklady čelního frézování: a) klasické čelní frézování, b) částečné čelní frézování, c) rohové frézování. [16]

## <span id="page-24-2"></span>**2.2.2 Válcové frézování**

Při válcovém frézování dochází k zabírání nástroje do materiálu pomocí obvodové části frézy. Osa otáčení nástroje je rovnoběžná s povrchem, který se obrábí. Tato metoda se nejčastěji používá s válcovými frézami, majícími šroubovicový tvar se specifickým počtem zubů. Kromě toho se mohou využít i tvarové frézy s různými tvary pro tento typ frézování. [7][8][16]

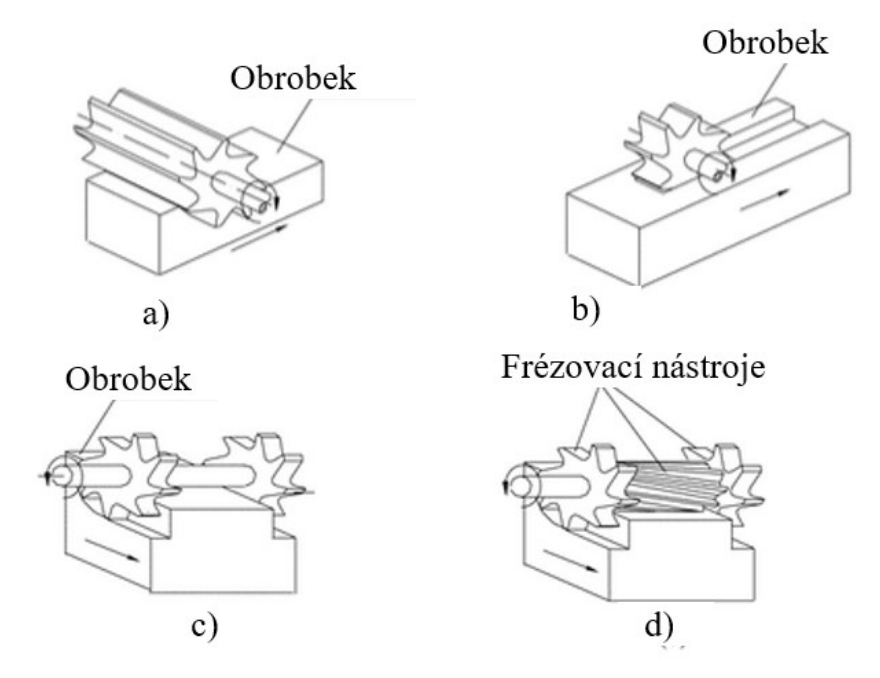

Obr. 17: Příklady válcového frézování: a) frézování ploch, b) drážkování, c) oboustranné frézování, d) hromadné frézování [16]

## <span id="page-25-0"></span>**2.3 Sousledné a nesousledné frézování**

Vždy, když se ostří frézovacího nástroje dostane do kontaktu s materiálem, dochází k jeho rázovému zatížení. Pro efektivní frézování je klíčové zajistit správnou interakci mezi řeznou hranou a zpracovávaným materiálem na začátku i na konci řezného procesu. Během frézování se obrobek pohybuje buď směrem shodným, nebo protisměrným k otáčení frézy. To ovlivňuje počátek a konec řezu a rozhoduje o tom, zda je použito frézování sousledné, nebo nesousledné. [7][8][18]

## <span id="page-25-1"></span>**2.3.1 Sousledné frézování**

Při sousledném (také známém jako sousměrném) frézování se nástroj pohybuje ve stejném směru jako směr jeho rotace. Během sousledného frézování obvodovou částí frézy se tloušťka třísky od začátku řezu postupně snižuje, až na konci řezu dosahuje nulové hodnoty. Toto pomáhá chránit řezný břit před nadměrným opotřebením a odřením při kontaktu s obrobkem před samotným začátkem řezu.

Velká tloušťka třísky je výhodná, protože řezné síly mají tendenci přitahovat obrobek směrem k fréze, čímž udržují břit v kontaktu s materiálem.

V případě, že fréza je vtahována do obrobku, je nezbytné, aby obráběcí stroj umožňoval kompenzaci vůle pohybového šroubu stolu, což pomáhá eliminovat nežádoucí pohyby zpět. Když se nástroj nechtěně vtahuje do obrobku, dochází ke zvýšení posuvu, což může vést k příliš velké tloušťce třísky a v extrémních případech i k lomu břitu. V takových případech je vhodné zvážit použití nesousledného (protisměrného) frézování.

Tato metoda by měla být upřednostňována vždy, když to umožňují vlastnosti obráběcího stroje, upínacího přípravku a obrobku. [7][8][18]

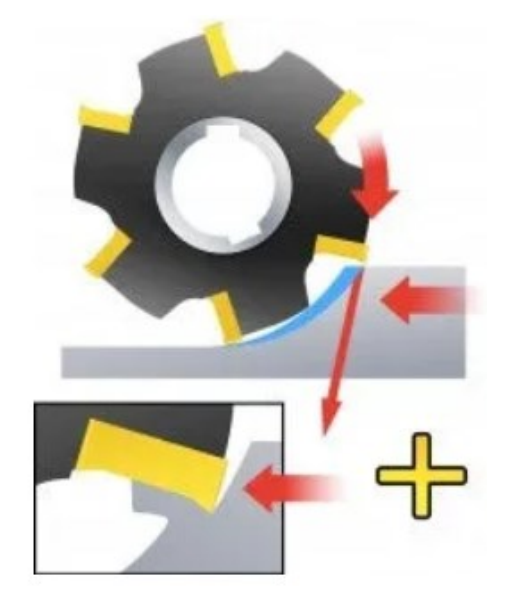

Obr. 18: Sousledné frézování [18]

#### <span id="page-26-0"></span>**2.3.2 Nesousledné frézování**

Při nesousledném (také známém jako nesousměrném nebo konvenčním) frézování je směr posuvu obráběcího nástroje opačný oproti směru jeho rotace.

Tloušťka třísky je na začátku nulová a ke konci řezu se postupně zvyšuje. Na začátku řezu působí na břit velké síly, což vede k jeho obrušování a odírání kvůli tření, prudkému zvýšení teploty a častému kontaktu s mechanicky zpevněným povrchem, který byl vytvořen předchozím břitem. Toto vše zkracuje životnost nástroje.

Vysoká tloušťka třísky a zvýšené teploty na konci řezu vedou k vytváření vysokých tahových napětí, což má za následek snížení životnosti nástroje a často rychlé poškození břitu. Mohou se také objevit třísky, které se přilepí nebo navaří na břit, jsou s ním unášeny až do dalšího řezu, nebo mohou způsobovat okamžité vylamování ostří.

Řezné síly mají tendenci tlačit frézu a obrobek od sebe, zatímco radiální síly mohou zvedat obrobek ze stolu.

Nesousledné frézování může být vhodné, pokud jsou přídavky na obrábění velmi rozdílné. Doporučuje se také při použití keramických břitových destiček pro obrábění žárovzdorných slitin, protože řezná keramika je citlivá na rázy při vstupu do řezu. [7][8][18]

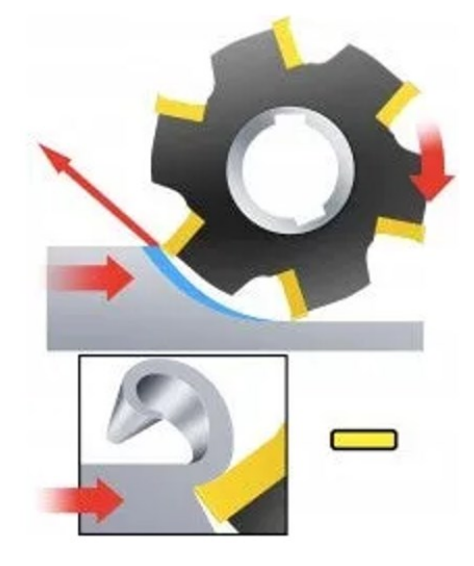

Obr. 19: Nesousledné frézování [18]

Různé směry posuvu nástroje vyžadují odlišné přístupy k upnutí obrobku. Při nesousledném frézování je nutné upnutí, které odolává silám, které mohou obrobek zvedat. Naopak při sousledném frézování je důležité mít upnutí, které je schopné neutralizovat síly, jež obrobek k fréze přitahují. [18]

# <span id="page-27-0"></span>**2.4 Řezné podmínky**

Řezné podmínky ve frézování se vztahují na sadu parametrů, které ovlivňují proces odstraňování materiálu z obrobku. [7][16][19]

• **Řezná rychlost** *v<sup>c</sup>* – je klíčovým parametrem v obrábění, který ovlivňuje jak kvalitu povrchu obrobku, tak životnost nástroje a efektivitu procesu. Je definována jako rychlost, s jakou se bod na obvodu řezného nástroje (například frézy nebo soustružnického nože) pohybuje při kontaktu s obrobkem. Jedná se o lineární rychlost, obvykle vyjádřenou v metrech za minutu.

$$
v_c = \frac{\pi \cdot D \cdot n}{1000} \left[ m \cdot \text{min}^{-1} \right] \tag{1}
$$

• **Rychlost posuvu** *v<sup>f</sup>* – označuje rychlost, s jakou se obráběcí nástroj pohybuje přes obrobek nebo, v případě některých obráběcích operací, rychlost, s jakou se obrobek pohybuje vůči nástroji. Tato rychlost je zásadní pro efektivitu obrábění, kvalitu vytvořeného povrchu, a také pro životnost nástroje.

$$
v_f = f_z \cdot n \cdot z \, [\text{mm} \cdot \text{min}^{-1}] \tag{2}
$$

• **Otáčky** *n* – jsou chápány jako počet otáček, které vykoná nástroj upevněný ve vřetenu stroje během jedné minuty. Tento údaj je ovlivněn specifikacemi daného stroje.

$$
n = \frac{v_c \cdot 1000}{\pi \cdot D} \left[ \text{ot} \cdot \text{min}^{-1} \right]
$$
 (3)

• **Objem odebraného materiálu** *V* – vyjadřuje množství materiálu, které je odstraněno během určitého časového intervalu. Tento objem je ovlivněn hloubkou řezu *ap*, šířkou řezu *a<sup>e</sup>* a rychlostí posuvu *vf*. Hloubka řezu určuje, jak hluboko nástroj proniká do materiálu při každém průchodu, zatímco šířka řezu definuje šířku odstraněného pruhu materiálu. Rychlost posuvu ovlivňuje, jak rychle se nástroj pohybuje přes obrobek. V kombinaci tyto parametry určují celkový objem materiálu, který je schopen nástroj odstranit za daný časový úsek.

$$
V = a_p \cdot a_e \cdot v_f \left[ mm^3 \cdot min^{-1} \right] \tag{4}
$$

• **Řezná síla** *F* – Řezná síla při obrábění je důležitý parametr, který ovlivňuje jak kvalitu obráběného povrchu, tak i opotřebení nástroje a energetickou náročnost procesu. Je závislá na měrném řezné síle *K<sup>s</sup>* a ploše řezu *A*, která se vypočítá jako součin hloubky řezu *a<sup>p</sup>* a posuvu na otáčku *f*. Řezná síla může být také ovlivněna dalšími faktory, jako je geometrie nástroje, mazání, teplota a další podmínky obrábění. Pro přesnější výpočty a optimalizaci obráběcích procesů se často využívají pokročilé simulace a softwarové nástroje. [7][16][19]

$$
F = K_s \cdot A \text{ [N]} \tag{5}
$$

# <span id="page-29-0"></span>**3 POČÍTAČOVÁ PODPORA A ŘÍZENÍ VE VÝROBNÍM SYSTÉMU**

V současné době se mnoho firem různých velikostí zaměřuje na začleňování počítačové podpory a řízení do svých výrobních procesů. Důvodem pro tento krok je potřeba udržet si konkurenceschopnost na trhu. Klíčovými prvky pro úspěch v podnikání jsou produktivita, efektivita, přesnost a rychlost výrobních procesů, a právě tyto aspekty jsou výrazně posíleny díky využití moderních technologií, jako jsou počítačem řízené obráběcí stroje, počítačová podpora, plánování a řízení výrobního systému. [20][21]

Vývoj systémů pro počítačovou podporu ve výrobním procesu je charakterizován několika klíčovými okamžiky, kdy došlo k významným změnám jak v technologii, tak v organizační struktuře výroby. Těmito mezníky jsou:

- **1952** zavedení strojů s numerickým řízením.
- **1960** začátek využití číslicových počítačů pro řízení.
- **1970 –** vznik konceptu CNC (Computer numerical control) a DNC (Direct numerical control) strojů.
- **1980** implementace prvních pružných výrobních buněk, zavedení skupinové technologie a nasazení pružných výrobních systémů.
- **1990** rozvoj integrovaných CAD/CAM (Computer aided design/Computer aided manufacturing) systémů, systémů pro plánování a řízení výrobního procesu a plné začlenění filozofie CIM (Computer integrated manufacturing). [20]

# <span id="page-29-1"></span>**3.1 Číslicově řízené stroje**

Číslicově řízené stroje, jak NC (Numerical control) tak CNC (Computer numerical control), se vyznačují tím, že jejich všechny funkce jsou řízeny speciálním programem prostřednictvím řídícího systému stroje. Informace nutné pro obrábění dílu do požadovaného tvaru a přesnosti jsou u číslicového řízení připraveny dopředu ve formě číselných hodnot. Tyto číselné hodnoty jsou zakódovány do jazyka, který je srozumitelný pro řídící systém stroje, a jsou uloženy na nosiči informací. Tento nosič poté aktivuje a řídí silové a ovládací části stroje, což umožňuje výrobu součásti s přesně definovanými specifikacemi.

Tyto stroje jsou adaptabilní a umožňují rychlou změnu pro různé výrobní procesy, pracují automaticky pod kontrolou číslicového řízení. Nacházejí uplatnění v širokém spektru strojírenské výroby, včetně obrábění, tváření, montáže a měření, jsou však zastoupeny především soustruhy a frézkami. [20][21][22]

## <span id="page-30-0"></span>**3.1.1 NC (Numerical control)**

První NC stroje byly vytvořeny v 50. letech v USA, a firma Boeing je začala používat v roce 1961. Tato technologie umožnila přejít od tradičních metod k modernějšímu a přesnějšímu způsobu výroby.

NC stroje byly řízeny číselně, což znamenalo, že jejich ovládání neprobíhalo ručně nebo pomocí fyzických šablon, ale skrze instrukce v podobě čísel a písmen. Tyto instrukce určovaly pohyb stroje a byly zadávány do systému pomocí děrných pásek. Tyto pásky obsahovaly zakódované informace, které stroj dekódoval a následně se podle nich řídil.

Zadávání programů do strojů pomocí děrných pásek představovalo značný pokrok v tehdejší době, ale také mělo svá omezení. Každá změna v programu vyžadovala vytvoření nové děrné pásky, což bylo časově náročné a méně flexibilní v porovnání s dnešními standardy. Tento proces obvykle probíhal na externím programovacím pracovišti, kde byla děrná páska vytvořena a následně vložena do stroje. Pokud došlo k nutnosti změnit program, musel být celý tento proces opakován. [20][21][22]

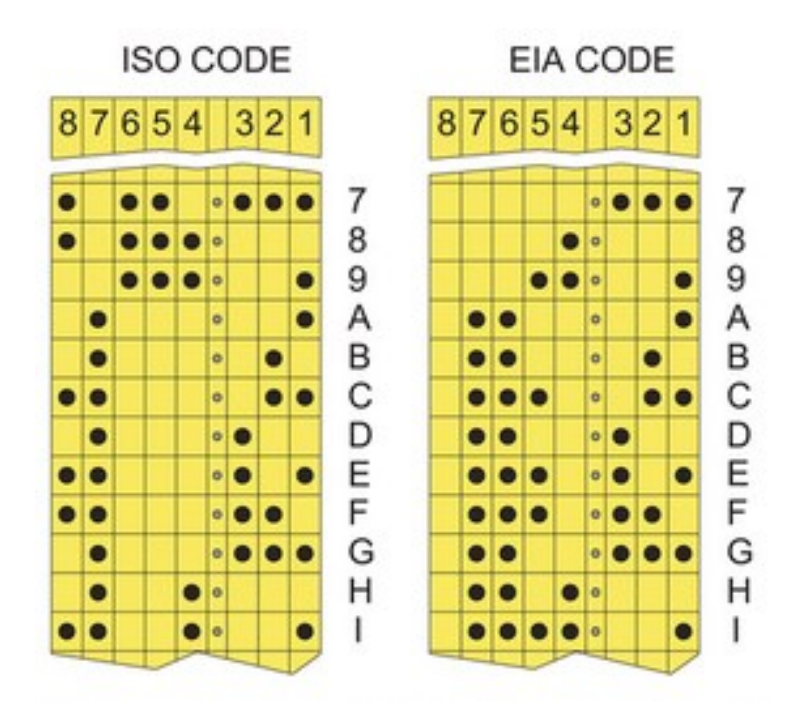

Obr. 20: ISO a EIA formát děrné pásky [22]

#### <span id="page-31-0"></span>**3.1.2 CNC (Computer numerical control)**

CNC stroje, neboli stroje s počítačovým číslicovým řízením, které se začaly rozvíjet na počátku 70. let, představují významný technologický posun oproti starším NC strojům. Tyto moderní stroje výrazně zvýšily flexibilitu výrobních procesů a zkrátily čas potřebný k nastavení strojů, což vedlo k efektivnější práci a menšímu množství odpadu.

Rozdíl mezi CNC a jejich předchůdci, NC stroji, spočívá v integraci mikropočítačů, které jsou schopné provádět složité výpočty a řízení strojů na základě zadaných dat. Programy pro CNC stroje, které určují jejich operace a pohyby, jsou sofistikovanější a mohou být snadno modifikovány nebo aktualizovány, což umožňuje výrobcům rychle reagovat na změny ve výrobních požadavcích. V podstatě kombinace hardwaru (stroje a jeho komponenty) a softwaru (programy a operační systémy) v CNC strojích umožňuje dosáhnout vyšší úrovně automatizace a přesnosti ve výrobním procesu. [20][21][22]

#### <span id="page-31-1"></span>**3.1.3 DNC (Distributed numerical control)**

Distributed numerical control, neboli rozšířené číslicové řízení, představuje významný pokrok v automatizaci a efektivitě výrobních procesů, zejména v situacích, kde je potřeba spravovat a koordinovat mnoho CNC strojů. Tento systém umožňuje centralizované řízení a správu několika CNC strojů z jednoho hlavního počítače, což eliminuje nutnost individuálně programovat každý stroj.

DNC systémy zajišťují plynulý přenos programů, instrukcí a dat mezi centrálním počítačem a jednotlivými CNC stroji. To umožňuje rychlé nahrávání nových programů, aktualizace stávajících programů nebo odesílání specifických instrukcí strojům. Díky této centralizaci mohou výrobní zařízení efektivně reagovat na změny výrobních plánů nebo designů, rychle upravovat programy a distribuovat je mezi mnoho strojů, což významně zvyšuje efektivitu a snižuje dobu prostojů.

Kromě efektivity v programování a distribuci, DNC systémy také umožňují sledování výkonu a stavu každého stroje. To zahrnuje monitorování výrobních časů, identifikaci a diagnostiku potenciálních problémů a plánování preventivní údržby. Tyto schopnosti nejen zvyšují efektivitu výrobních procesů, ale také pomáhají předcházet nákladným výpadkům a zvyšují celkovou spolehlivost strojů.

Celkově DNC přináší značnou úsporu času a nákladů ve výrobním prostředí, poskytuje větší flexibilitu a kontrolu nad výrobními procesy a je klíčovou součástí moderních automatizovaných výrobních systémů. [21]

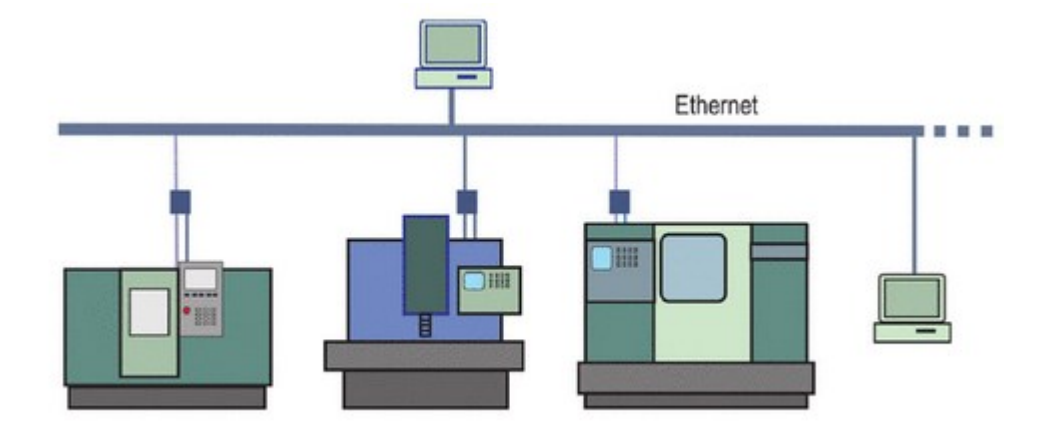

Obr. 21: Příklad systému DNC [21]

# <span id="page-32-0"></span>**3.2 NC program**

NC program je soubor instrukcí používaný k řízení obráběcího stroje, jako je soustruh, frézka, nebo jiný stroj využívaný ve výrobním procesu. Tyto programy řídí stroje tak, aby automaticky vykonávaly specifické obráběcí operace podle předem definovaných pokynů.

NC programy jsou typicky napsány ve speciálním programovacím jazyce, jako je G-kód (ISO kód), kterému stroje přímo rozumí. Tento kód specifikuje pohyby a operace stroje, jako jsou dráhy nástroje, rychlosti řezání, posuvy a další parametry. Programy mohou být vytvářeny ručně programátory, nebo generovány automaticky pomocí specializovaného softwaru CAD/CAM (počítačem podporovaný design/výroba).

NC programy umožňují vysoce přesné a opakovatelné obrábění dílů, což je klíčové pro moderní výrobní procesy. Díky NC programování je možné vyrábět složité a přesné součásti, které by bylo obtížné nebo nemožné vyrobit ručními metodami.

## <span id="page-32-1"></span>**3.2.1 Struktura bloku a slova NC programu**

V rámci programování číslicově řízených strojů se rozlišují tři základní kategorie informací:

• **Geometrické informace** – tyto údaje specifikují rozměry a tvary, které má součást dosáhnout, a definují cestu, po které se nástroj pohybuje ve vztahu k obrobku. Tato kategorie zahrnuje například informace o velikosti, tvarech a rozměrech obrobené součásti. Jsou definovány v kartézských souřadnicích, přičemž pro soustruhy jsou to osy X a Z, pro frézky X, Y a Z (a další osy v závislosti na konstrukci stroje).

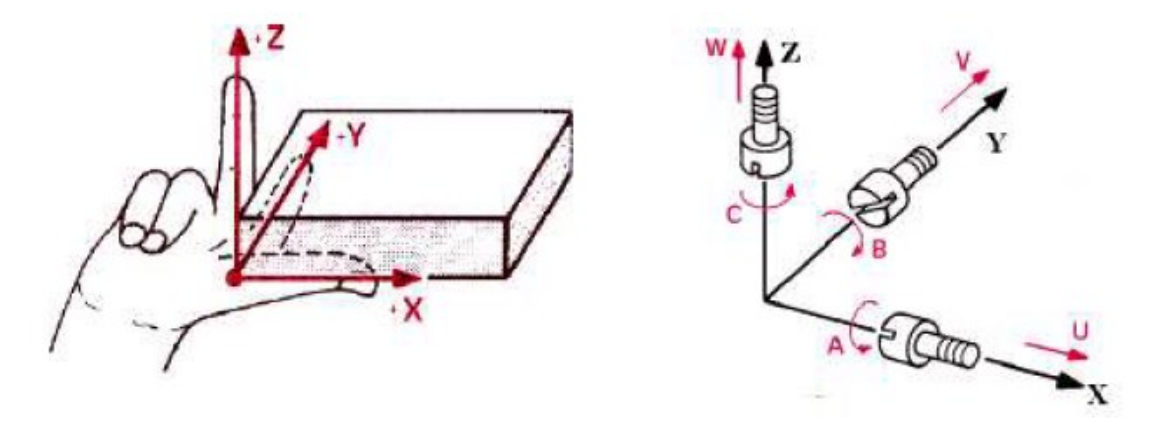

Obr. 22: Definování kartézských souřadnic – pravotočivá soustava [23]

- **Technologické informace** tato kategorie se týká řídících funkcí, které obráběcí stroj musí provádět během různých fází výrobního procesu. Zahrnuje instrukce jako nastavení rychlosti řezání, volbu nástroje, nebo sekvenci operací.
- **Pomocné informace** zde spadají údaje o různých pomocných funkcích, jako je zapnutí chladící kapaliny nebo nastavení otáček stroje. Tyto informace jsou zásadní pro správné fungování stroje a zajištění kvality výrobního procesu. [20][21][22][23]

Každá část programu, známá jako blok nebo věta, se skládá z jednotlivých slov, která reprezentují specifické příkazy. Slovo v tomto kontextu obsahuje adresu, která určuje cíl informace, a číselnou hodnotu, která definuje konkrétní parametr nebo nastavení. Tyto slova mohou být buď rozměrová nebo bezrozměrová:

- **Rozměrová slova** tato slova obsahují fyzikální veličiny a jsou používána k určení konkrétních hodnot, jako je například poloha v určité ose, rychlost otáček vřetena nebo velikost posuvu.
- **Bezrozměrová slova** tato slova se dělí na přípravné a pomocné funkce. Přípravné funkce specifikují, jakým způsobem bude pohyb stroje proveden, zatímco pomocné funkce aktivují určité akce stroje, jako je například zahájení otáček. [20]

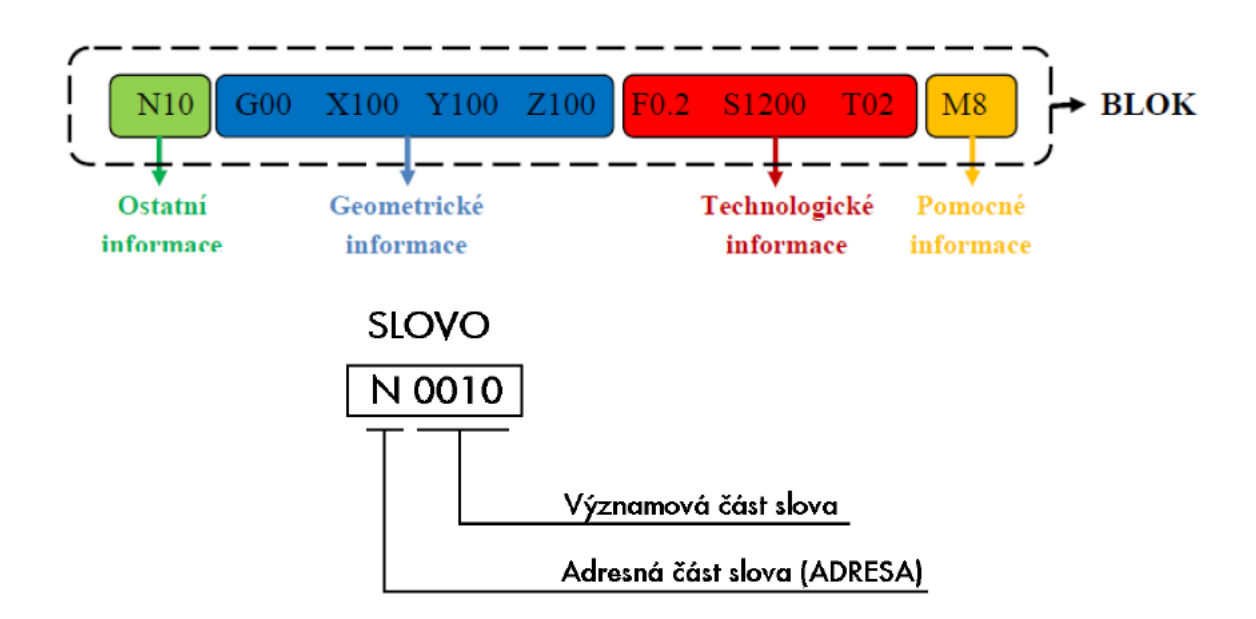

Obr. 23: Struktura bloku a slova NC programu [20]

Maximální velikost bloku v NC programování, definující množství informací, které může jeden blok obsahovat, se určuje na základě formátu bloku. Tento formát může být rozdělen podle délky bloku do dvou hlavních kategorií:

- **Formát s konstantní (pevnou) délkou bloku** v tomto formátu má každé slovo v bloku přesně určenou pozici. To platí i v případech, kdy se určitá funkce v daném bloku nevyskytuje nebo pokud je stejná jako ve předchozím bloku. Tento formát zajišťuje pevnou a předvídatelnou strukturu, ale může vést k zbytečnému opakování informací nebo zahrnutí prázdných míst pro nevyužité funkce
- **Formát s proměnnou délkou bloku** na rozdíl od formátu s pevnou délkou umožňuje formát s proměnnou délkou vynechat slova, která se v daném bloku nevyskytují nebo pokud jsou stejná jako ve předchozím bloku. Tento přístup umožňuje kompaktnější a efektivnější zápis programu, protože neobsahuje zbytečné informace.

Oba formáty mají své výhody a nevýhody a výběr mezi nimi závisí na specifických potřebách výrobního procesu a preferencích uživatele. Formát s konstantní délkou je přehlednější a může usnadňovat čtení a analýzu programu, zatímco formát s proměnnou délkou je efektivnější v případě, že program obsahuje mnoho opakujících se nebo nepoužitých funkcí. [20]

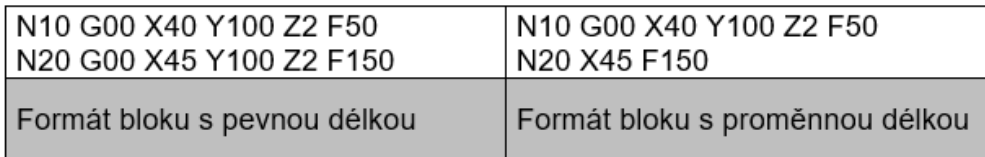

Obr. 24: Příklad formátů bloku [20]

## <span id="page-35-0"></span>**3.2.2 Význam nejpoužívanějších adres**

V NC programování se adresy, označené velkými písmeny, používají k identifikaci různých příkazů a funkcí stroje. Ačkoliv existují obecné normy pro tyto adresy, je důležité si uvědomit, že každý výrobce řídícího systému může mít odlišné specifikace. Proto je při ručním programování CNC stroje klíčové seznámit se s manuálem daného systému, zejména s formátem a aplikací G a M funkcí, které se mohou lišit v závislosti na výrobci. [20]

| Písmeno      | Význam                                                                                                    |
|--------------|----------------------------------------------------------------------------------------------------|
| N            | Číslo bloku                                                                                                    |
| X, Y, Z      | Základní osy souřadného systému (souřadnice v osách X, Y, Z)                                                     |
| A, B, C      | Rotace kolem základních os                                                                                       |
| U, V, W      | Paralelní pohyb se základními osami                                                                              |
| G            | Přípravné funkce – geometrické                                                                                   |
| M            | Pomocné funkce (přípravné), spouštějí činnost strojních<br>mechanismů (zapnutí a vypnutí otáček, řezné kapaliny) |
| $\mathbf{F}$ | Rychlost posuvu (udává se v mm/ot nebo v mm/min nebo v<br>mm/zub)                                                |
| S            | Otáčky vřetene nebo hodnota konstantní řezné rychlosti (záleží na<br>systému)                                    |
| T            | Volba nástroje                                                                                                   |
| $\mathbf R$  | Hodnota rádiusu nebo polární souřadnice                                                                          |

Tab. 2: Označení a význam nejpoužívanějších adres [20]

# <span id="page-35-1"></span>**3.3 Počítačová podpora výroby**

V dnešním konkurenčním prostředí jsou konstruktéři a technologové nuceni neustále vyvíjet nové řešení a čelit různým výzvám, jako jsou snižování výrobních časů, zlepšování kvality a flexibilní přizpůsobení výrobního procesu. Klíčovou roli v řešení těchto problémů hrají
integrované počítačově podporované výrobní systémy (CIM), řízení životního cyklu výrobku (PLM) a související CAD/CAM technologie. Účinné využití CNC strojů vyžaduje nejen jejich nasazení, ale také kvalifikovanou obsluhu a technologa-programátora schopného připravit efektivní programy. Při výběru CAD/CAM systému je důležité zvolit takový, který je intuitivní a uživatelsky přívětivý, což usnadňuje zaškolování zaměstnanců. CAD/CAM systémy jsou dnes široce využívány nejen v specializované, ale i v běžné strojírenské výrobě a vývojáři softwaru se snaží jejich použití maximálně zjednodušit pro široké spektrum aplikací. [20][21][24]

## **3.3.1 Struktura výroby v CAD/CAM systémech**

Při programování s využitím CAD/CAM systémů se tyto technologie nejčastěji uplatňují ve výrobě složitých součástí, kde je ruční programování obtížné, časově náročné nebo neefektivní, zejména pokud je třeba vyrábět větší množství kusů. Rozhodnutí o využití automatického programování závisí na mnoha faktorech, včetně ekonomických a technických možností firmy, dostupnosti odborně kvalifikovaného personálu a dlouhodobých strategických cílech podniku.

Proces vývoje výrobku s použitím CAD/CAM systémů lze zobrazit jako iterativní smyčku, která začíná výrobou prototypu a pokračuje přepracováním návrhu až do dosažení optimálního stavu produktu. Tento postup umožňuje postupné vylepšování a testování výrobku, což zajišťuje jeho kvalitu a funkčnost před spuštěním finální výroby.

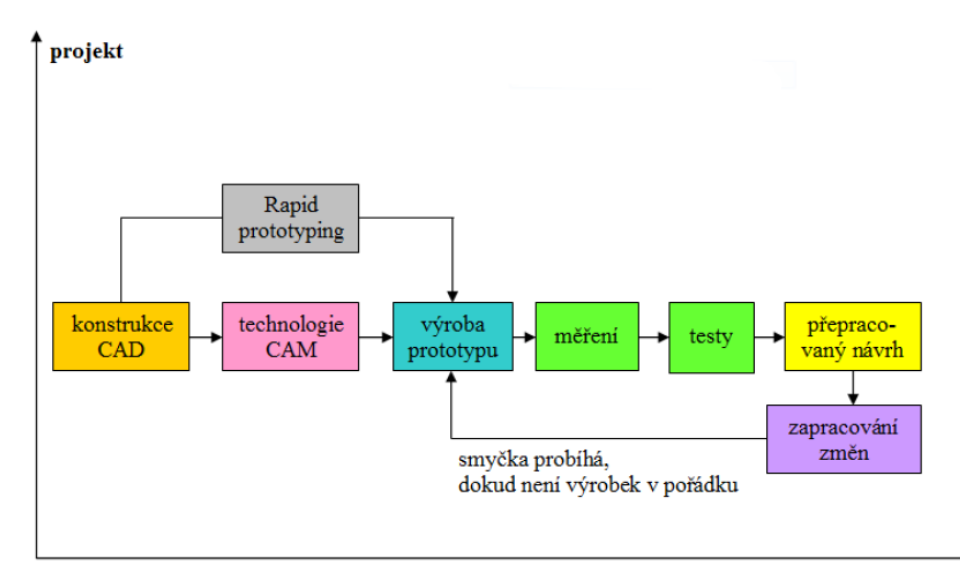

čas [hod]

Obr. 25: Proces vývoje výrobku při použití CAD/CAM systémů [24]

Produkty s charakteristikami CAD/CAM systémů umožňují efektivně simulovat celý sled technologických operací potřebných pro výrobu součásti. Díky těmto systémům lze předem vizualizovat a testovat práci jednotlivých nástrojů v různých technologiích obrábění, jako je 5osé frézování, 3osé frézování, soustružení, včetně soustružení s poháněnými nástroji, vrtání, elektroerosivní obrábění, obrábění laserem nebo vodním paprskem a další. Tato simulace umožňuje prověřit a odzkoušet bezpečný a efektivní průběh výroby před samotným zahájením, což minimalizuje riziko chyb. Na základě úspěšné simulace je pak generován program pro řízení NC a CNC strojů.

Výrobní proces součástí v rámci CAD/CAM systémů lze chápat jako soubor činností, které se odehrávají v různých fázích výrobního procesu, od počátečního návrhu až po finální výrobu hotového výrobku. [20][21][24]

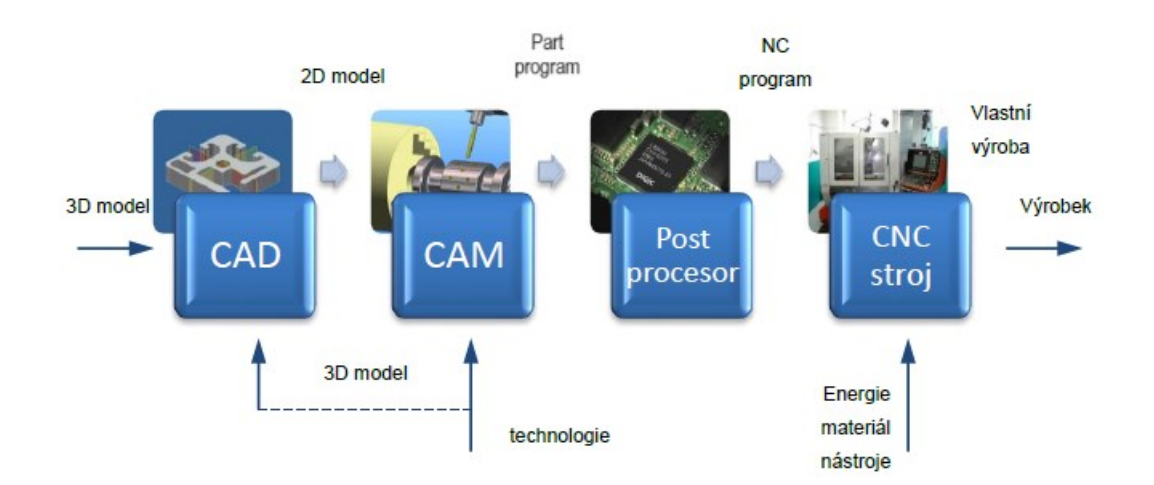

Obr. 26: Hierarchie výroby součásti pomocí CAD/CAM systémů [20]

#### **3.3.2 CAD (Computer aided design)**

CAD je počítačový software pro konstrukční návrh a modelování. Umožňuje vytvářet a zobrazovat 3D modely nových součástí, přičemž všechny geometrické informace jsou uloženy v databázi. Tento proces umožňuje efektivní a přesné plánování designu výrobků, respektující rozměrové a další specifikace součásti. CAD je základem pro další fáze vývoje a inženýrství nových produktů. [20][21][24]

#### **3.3.3 CAM (Computer aided manufacturing)**

CAM je počítačem podporovaná výroba, která slouží k přípravě dat a programů pro automatizované řízení strojů jako jsou CNC a NC stroje. Tento systém využívá informace získané z CAD systému, zejména geometrické údaje součástí, pro plánování a simulaci výrobních procesů. CAM umožňuje simulovat různé technologické operace jako frézování, soustružení nebo vrtání a po úspěšném testování generuje programy pro řízení výrobních strojů. CAM také zahrnuje sběr dat o stavu výroby a podporuje integraci s dalšími automatizovanými systémy, jako jsou dopravníky nebo sklady. Výsledkem práce CAM modulu je partprogram, který řídí výrobní procesy. [20][21][24]

#### **3.3.4 Partprogram**

Partprogram je výstupní program vytvořený CAM modulem pro konkrétní výrobu součásti. Obsahuje sérii příkazů a adres, které definují geometrii a technologický postup obrábění součásti. Tyto informace jsou poté upraveny postprocesorem pro specifický obráběcí stroj. Při vytváření partprogramu se bere v úvahu několik klíčových faktorů, jako jsou:

- **Geometrie stroje** zahrnuje souřadnicový systém, orientaci os a referenční body.
- **Geometrie polotovaru** zahrnuje umístění a potenciální kolize obrobku.
- **Geometrie nástroje** zahrnuje rozměry a tvar nástroje a korekce pro dráhu nástroje.
- **Geometrie finálního obrobku** definovaná výkresem nebo modelem součásti.
- **Technologické a řezné podmínky** jako řezná rychlost, posuv, hloubka řezu atd.
- **Další podmínky** jako pozice nástrojů a další nutné korekce pro správnou funkci stroje. [20][21][24]

#### **3.3.5 Postprocesor**

Postprocesor upravuje data z CAM systému tak, aby odpovídala specifikacím konkrétního NC stroje a jeho řídícího systému. Tato úprava zahrnuje přizpůsobení pracovních možností stroje, nastavení polohy nástrojů a transformaci drah nástrojů do souřadného systému stroje. Také určuje otáčky vřetena a rychlosti posuvu, a vytváří výstupní řídící program v potřebném kódu a formátu pro CNC stroj. [20][21][24]

#### **3.3.6 CIM (Computer intergrated manufacturing)**

Systém výroby integrované počítačem představuje komplexní řízení celého výrobního procesu podniku s využitím počítačových technologií v každé fázi. Jeho úlohou je integrovat různé moduly jako například CAD (počítačem podporovaný design) a CAM (počítačem podporovaná výroba), a zajišťovat efektivní tok informací od počáteční koncepce produktu až po jeho finální dodání. Tento systém aplikuje informační technologie na všechny aspekty výroby a inženýrství, což zahrnuje procesy od návrhu produktu až po jeho distribuci. [20][24]

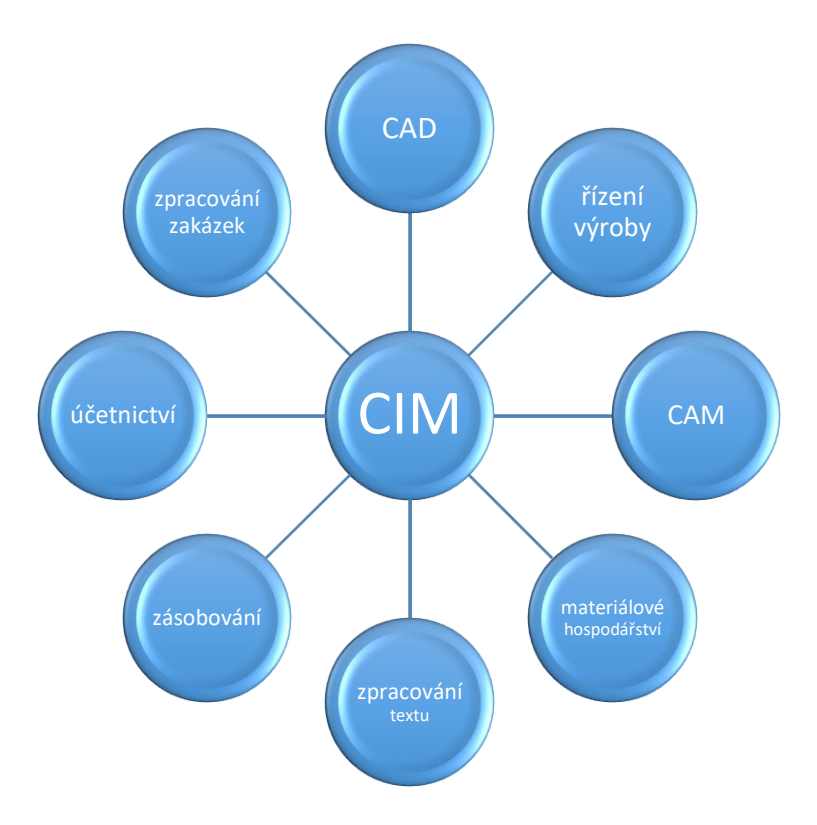

Obr. 27: Schéma výroby integrované počítačem [20]

#### **3.3.7 PLM (Product lifecycle management)**

Product lifecycle management (řízení životního cyklu produktu), je komplexní systém, který umožňuje efektivní správu všech aspektů životního cyklu produktu od jeho návrhu a vývoje, výrobu, provoz, až po jeho vyřazení a likvidaci. PLM slouží k centralizovanému řízení informací, procesů a zdrojů spojených s výrobou a životním cyklem produktu. V jeho jádru jsou různé komponenty a moduly, které spolupracují na zajištění integrovaného a efektivního řízení produktů. Základní schéma systému PLM je zobrazeno na [Obr. 28.](#page-41-0)

K základním klíčovým aspektům PLM sytému patří:

- **Návrh** (CAD Computer aided design) PLM začíná s návrhem produktu. CAD modul umožňuje inženýrům vytvářet 2D a 3D modely produktů, provádět simulace a optimalizace.
- **ERP** (Enterprise resource planning) Plánování podnikových zdrojů je další klíčovou součástí PLM. Pomáhá spravovat interní procesy podniku, jako jsou finance, lidské zdroje, skladování, a další. Integrace ERP s PLM zajišťuje, že informace o vývoji produktu jsou synchronizovány s obchodními procesy a účetnictvím.
- **CRM** (Customer relationship management) CRM modul v PLM se zaměřuje na správu vztahů se zákazníky. Zahrnuje informace o zákaznících, jejich potřebách a zpětné vazbě, což může být důležité pro další vývoj produktů.
- **HCM** (Human capital management) Tato část PLM je zaměřena na lidské zdroje. Sleduje dovednosti, školení a zapojení zaměstnanců, aby bylo možné efektivněji řídit týmy pracující na vývoji produktů.
- **SCM** (Supply chain management) SCM modul se stará o řízení dodavatelského řetězce. Zajišťuje efektivní a správné dodávky materiálů a komponent, což je klíčové pro bezproblémový průběh výroby.

Celkově řečeno, PLM nenahrazuje ERP, CAD, CRM, HCM ani SCM. Naopak, integruje tyto systémy do jednoho celku, což umožňuje účinnou spolupráci a sdílení informací mezi různými odděleními a funkcemi ve firmě. Tímto způsobem PLM poskytuje komplexní pohled na celý životní cyklus produktu a zvyšuje efektivitu a konkurenceschopnost strojírenské firmy. [25][26]

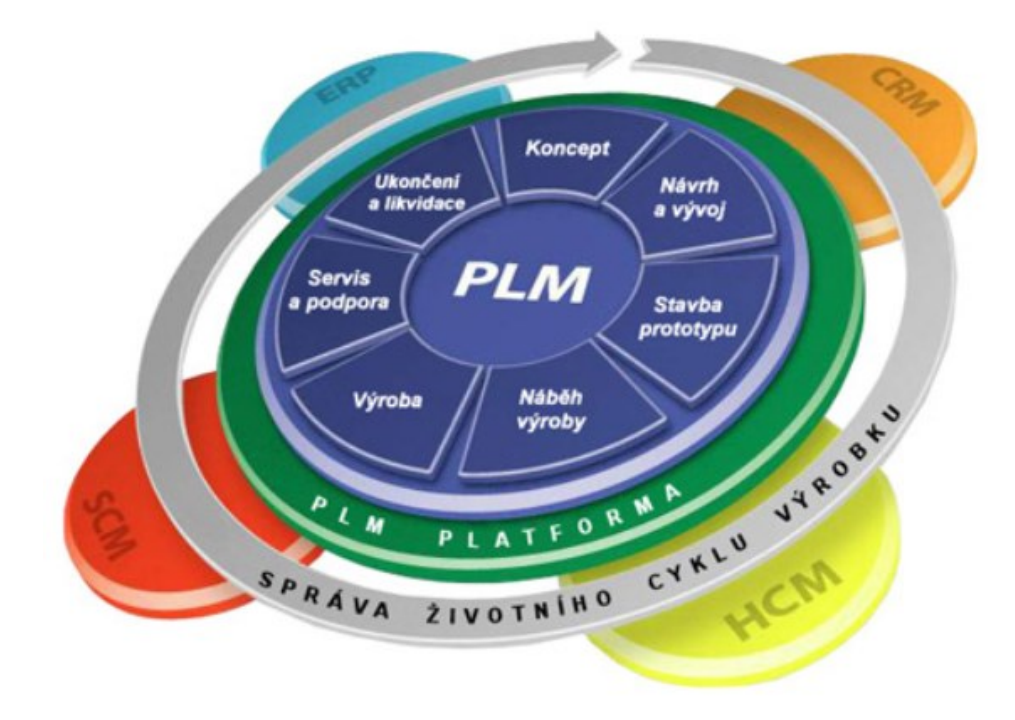

<span id="page-41-0"></span>Obr. 28: Základní schéma PLM [27]

# **4 OPTIMALIZACE VÝROBNÍCH PROCESŮ**

Optimalizace výrobních procesů je v dnešní době klíčová z několika důvodů, které se týkají efektivity, konkurenceschopnosti a udržitelnosti:

- **Zvyšování efektivity** optimalizace umožňuje firmám maximalizovat využití svých zdrojů, minimalizovat odpad a snížit dobu potřebnou k výrobě. To vede k snížení nákladů a zvýšení produktivity.
- **Konkurenceschopnost** v dnešním rychle se měnícím a vysoce konkurenčním tržním prostředí je schopnost rychle reagovat na tržní změny a přizpůsobit výrobní procesy klíčem k udržení a zlepšení pozice na trhu.
- **Kvalita a spolehlivost** optimalizací procesů lze dosáhnout konzistentnější kvality výrobků, což vede k lepší spokojenosti zákazníků a nižší míře reklamací. To je zásadní pro udržení dobré pověsti značky.
- **Flexibilita a škálovatelnost** schopnost rychle a efektivně přizpůsobit výrobní procesy novým produktům nebo změnám v poptávce je nezbytná pro růst podniku a využití nových příležitostí.
- **Udržitelnost a ekologická stopa** stále více firem si uvědomuje význam snižování svého dopadu na životní prostředí. Optimalizace výrobních procesů může výrazně přispět k efektivnějšímu využití zdrojů, snižování emisí a odpadu, což podporuje udržitelný rozvoj.
- **Technologický pokrok** integrace nových technologií, jako jsou automatizace, robotika a digitální technologie (např. Průmysl 4.0), do výrobních procesů umožňuje firmám zůstat na špičce inovací, zlepšovat procesy a snižovat chyby.
- **Dodržování předpisů** v mnoha odvětvích jsou přísné regulace týkající se výroby, bezpečnosti a životního prostředí. Optimalizace pomáhá firmám lépe splňovat tyto normy a zároveň snižovat náklady spojené s jejich dodržováním.

Z těchto důvodů je optimalizace výrobních procesů nejen nutná, ale také přínosná pro moderní podniky, které chtějí být efektivní, inovativní, odpovědné vůči společnosti a životnímu prostředí.

Zásadní prvky při plánování výroby zahrnují kromě zvažování technologických procesů i provádění ekonomických hodnocení a kalkulací. Jejich úkolem je minimalizovat spotřebu

materiálů, práci a energii, což vede k redukci výrobních nákladů. Při vyhodnocování efektivity obráběcího procesu se jako nejvýznamnější ukazatel používá kritérium nejnižších výrobních nákladů. [28][29][30][31]

# **4.1 Nejdůležitější výpočty pro určení potřebných nákladů pro výrobu dílů**

Pro určení potřebných nákladů pro výrobu dílů je důležité provést několik klíčových výpočtů, které pomohou lépe porozumět celkovým nákladům spojeným s výrobním procesem. Pro každý z těchto výpočtů je důležité získat co nejpřesnější data a informace, aby bylo možné správně odhadnout celkové náklady na výrobu.

#### **4.1.1 Náklady na výrobní prostředky vznesené na jednu součást** *NVP*

Klíčovým faktorem pro určení výrobních nákladů je stanovení celkové doby, která je nezbytná pro výrobu jednotlivého dílu. Tuto dobu označujeme jako čas celkový *tc.*

$$
t_c = t_h + t_v + \frac{t_b}{Q} \text{[min]}
$$
 (6)

Kde:

*t<sup>h</sup>* **– čas hlavní** – doba, během které pracovník nebo výrobní zařízení provádí operaci.

*t<sup>v</sup>* **– čas vedlejší** – je nezbytný pro zajištění manipulačních operací spojených s hlavním časem, jako je například příjezd, odjez a výměna nástrojů, upnutí zpracovávané součásti, měření během operace atd.

*t<sup>b</sup>* **– čas dávkový** – obsahuje nezbytný čas pro provedení přípravných a závěrečných úkonů při výrobním procesu, jako je vyzvednutí a vrácení speciálních nástrojů a přípravků, nastavení stroje a osazení nástroji, seřízení stroje pro konkrétní výrobní dávku, včetně nahrání NC programu a podobně.

#### *Q* **– velikost výrobní dávky** [32][33]

Příklady výpočtu hlavního času dle různých výrobních technologií ukazuje [Obr. 29.](#page-44-0)

|                | Skupina       | <b>Technologie</b>   | Operace                                                                | L<br>Délka dráhy                                                                   | Tlog. rychlost        | t <sub>h</sub><br>Čas hlavní                                                         |
|----------------|---------------|----------------------|------------------------------------------------------------------------|------------------------------------------------------------------------------------|-----------------------|--------------------------------------------------------------------------------------|
| Č.ř.           |               |                      |                                                                        |                                                                                    |                       |                                                                                      |
| $\mathbf{1}$   |               | <b>Broušení</b>      | Rovinné čelem<br>kotouče                                               | $L = l_h + 2.D_n$                                                                  |                       | $t_h = \frac{2 \cdot i \cdot L}{v_f}$                                                |
| $\overline{2}$ |               |                      | Rovinné<br>obvodem kotouče                                             |                                                                                    |                       |                                                                                      |
| 3              |               |                      | Válcové                                                                | $L = l_h + 2.B_n$                                                                  |                       |                                                                                      |
| 4              |               | Frézování            | Čelní                                                                  | $L=\left(\frac{D_n}{2}-\sqrt{\frac{D_n^2}{4}-\frac{B^2}{4}}-BC-C^2\right)+l_h+l_v$ | $v_c = \pi D_n$ .     |                                                                                      |
| 5              |               |                      | Čelně-válcové                                                          |                                                                                    |                       |                                                                                      |
| 6              | Obrábění      |                      | Válcové                                                                | $L = \frac{\sqrt{D_n^2 \cdot a_p^2 - a_p^2}}{4} + l_h + l_v$                       |                       | $t_h = \frac{i}{v_f} = \frac{i}{n.f}$                                                |
| $\overline{7}$ |               | Vrtání               |                                                                        | $L = l_n + l_h + l_v$                                                              |                       |                                                                                      |
| 8              |               | Soustružení          | Podélné                                                                |                                                                                    | $v_c = \pi D \cdot n$ |                                                                                      |
| 9              |               |                      | Čelní (Příčné) /<br>Upichování<br>/ Zapichování Konstantní<br>otáčky   | $L = l_n + \left(\frac{D}{2} - \frac{d}{2}\right) + l_v$                           |                       |                                                                                      |
| 10             |               |                      | Čelní (Příčné) /<br>Upichování<br>/ Zapichování Konstantní<br>rychlost | $L = \frac{\pi}{f} \cdot \frac{(D + l_n)^2 - (D - l_v)^2}{4}$                      | $v_c = k$ onst.       | $t_h = \frac{i}{\pi}$                                                                |
| 11             |               | Hoblování a Obrážení |                                                                        |                                                                                    |                       | $\left v_m=2.\frac{v_c.v_v}{v_c+v_v}\right  \quad t_h=\frac{B}{v_f}=\frac{2.L}{v_m}$ |
| 12             | <b>Dělení</b> | Dělení / Řezání      | Laser / Plasma<br>/ Kyslík-plyn<br>$\mathcal{L}_{\text{max}}$          | $L = l_n + l_h + l_v$                                                              |                       | $v_f =$ konst.<br>$t_h = \frac{L}{v_f}$<br>$t_h = \frac{i. L}{v_f}$                  |
| 13             | Svařování     |                      | Svářování (housenkou - v podélném směru)                               |                                                                                    |                       |                                                                                      |

<span id="page-44-0"></span>Obr. 29: Příklady výpočtu hlavního času pro různé výrobní technologie [19]

Sečtením času hlavního a vedlejšího na čas jednicový *t<sup>a</sup>* lze dosáhnout zjednodušení výpočtu:

$$
t_c = t_a + \frac{t_b}{Q} \text{[min]} \tag{7}
$$

Jednicový a dávkový čas lze také stanovit pomocí moderních normovacích softwarů jako je NORTNS , PO-NOR-KA, TPV výpočty a další.

Pro vyhodnocení výrobních nákladů na jednu součást je nutné dále započíst náklady na práci stroje *NST* [Kč·h-1 ] a personál *NPE* [Kč·h-1 ] a další nepřímé náklady *N<sup>n</sup>* [Kč·h-1 ], jako je například energie pro provoz zařízení, osvětlení, topení a jiné.

$$
N_{VP} = N_{ST} \cdot \frac{t_c}{60} + N_{PE} \cdot \frac{t_c}{60} + N_N \cdot \frac{t_c}{60} \text{ [K\check{c}]}
$$
 (8)

Běžně se náklady na stroj a personál počítají jako celkové náklady na pracoviště *NPR*

[Kč·h<sup>-1</sup>], které obvykle zahrnují i další nepřímé náklady (např. amortizace stroje, náklady na energie), což umožňuje zjednodušit výpočet následovně:

$$
N_{VP} = N_{PR} \cdot \frac{t_c}{60} \text{ [K\check{c}]}
$$
 (9)

[32][33]

## **4.1.2 Náklady na seřízení jedné výrobní dávky** *N<sup>s</sup>*

Tyto náklady lze vypočíst pomocí dávkového času a nákladů na pracoviště:

$$
N_S = N_{PR} \cdot \frac{t_b}{60} \text{ [Kč]}
$$
 (10)

[32][33]

## **4.1.3 Přímé náklady na výrobu jednoho kusu** *NVN*

Pro výpočet přímých nákladů je nutné znát jednicový čas a náklady na pracoviště:

$$
N_{VN} = N_{PR} \cdot \frac{t_a}{60} \text{ [K\check{c}]}
$$
 (11)

[32][33]

#### **4.1.4 Celkové výrobní náklady** *NCV*

Na základě přímých nákladů, nákladů na seřízení a velikosti dávky lze pak vypočíst celkové náklady na výrobu jednoho kusu v dávce:

$$
N_{CV} = N_{VN} + \frac{N_S}{Q} \text{ [Kč]}
$$
\n(12)

[32][33]

## **4.1.5 Náklady na materiál** *N<sup>M</sup>*

Náklady na materiál představují cenu surovin potřebných pro výrobu polotovaru výrobku.

$$
N_M = m \cdot n_m \text{ [K\check{c}]}
$$
 (13)

kde:

*m* – hmotnost polotovaru [kg]

$$
n_m
$$
 – náklady na pořízení materiálu [Kč·kg<sup>-1</sup>]

[32]

## **4.1.6 Náklady na speciální nářadí** *NSP*

Zahrnuje náklady na speciální nástroje, nářadí, přípravky, vybavení stroje a jiné, pouze pro výrobu konkrétního výrobku, vtažené na jeden vyrobený kus.

$$
N_{SP} = \frac{n_s}{Q} \text{ [Kč]}
$$
 (14)

Kde:

*n<sup>s</sup>* – celkové náklady na pořízení speciálního nářadí [Kč] [32]

## **4.2 Optimální velikost výrobní dávky**

Optimální velikost výrobní dávky (také známá jako EOQ, Economic Order Quantity) je kritickým faktorem pro maximalizaci efektivity výrobních a logistických procesů. Tento koncept pomáhá najít rovnováhu mezi náklady na držení zásob a náklady na objednávku, minimalizovat celkové náklady spojené s výrobou a skladováním. Výpočet EOQ vychází z několika klíčových parametrů:

- **Roční dávka** celkové množství jednotek produktu, které se očekává, že bude potřeba během roku.
- **Náklady na jednu objednávku** náklady spojené na uskutečnění jedné objednávky nebo nastavení výrobní dávky, nezávisle na velikosti dávky.

• **Náklady na držení jedné jednotky zboží na skladě za rok** – náklady spojené s udržováním jedné jednotky produktu na skladě, včetně nákladů na skladování, pojištění a znehodnocení. [29][30][31]

#### **4.2.1 Celkové náklady na výrobní dávku** *NCD*

Celkové náklady na výrobní dávku lze vypočítat jako sumu provozních nákladů a nákladů spojených se seřízením.

<span id="page-47-0"></span>
$$
N_{CD} = N_{PD} + N_{SD} \text{ [K\check{c}]}
$$
\n
$$
(15)
$$

Kde:

*NPD* – provozní náklady (přímé výrobní náklady, skladování apod.)

*NSD* – náklady na seřízení [29][30][31][32]

#### **4.2.2 Provozní náklady na výrobní dávku** *NPD*

Provozní náklady se vypočítávají podle následujícího postupu:

$$
N_{PD} = \frac{n_{sd} \cdot N_{VN} \cdot Q}{2} \text{ [K\check{c}]}
$$
 (16)

Kde:

*nsd* – roční náklady na skladování z ceny nákladů na jednu součást [%]

*NVN* – přímé výrobní náklady na součást

*Q* – počet součástek v dávce [29][30][31][32]

#### **4.2.3 Náklady na seřízení** *NSD*

Pro výpočet nákladů na seřízení je možné postupovat následovně:

$$
N_{SD} = N_S \cdot \frac{Q_R}{Q} \text{ [K\check{c}]}
$$
 (17)

Kde:

*N<sup>S</sup>* – náklady na seřízení jedné výrobní dávky (na přípravu a zakončení dávky)

- *Q<sup>R</sup>* počet všech vyrobených součástek za rok
- *Q* počet součástek v dávce [29][30][31][32]

#### **4.2.4 Výpočet optimální výrobní dávky**

Pro výpočet optimální výrobní dávky je nutné znát celkové náklady na výrobní dávku a poté nalézt jejich minimum. Po dosazení do rovnice č. [\( 15](#page-47-0) ):

$$
N_{CD} = \frac{n_{sd} \cdot N_{VN} \cdot Q}{2} + N_S \cdot \frac{Q_R}{Q} \text{ [K\text{C}]}
$$
\n(18)

Postavením derivace (podle *Q*) tohoto vztahu rovno nule a po úpravě dostáváme:

$$
Q = \sqrt{\frac{2 \cdot Q_R \cdot N_S}{n_{sd} \cdot N_{VN}}} \quad \text{[ks]}
$$
 (19)

Tento vztah určuje optimální velikost výrobní dávky z ekonomického hlediska. Počet součástek *Q<sup>D</sup>* je nutné zaokrouhlit na celé číslo. Toto zaokrouhlení by mělo zohledňovat i technické podmínky výroby – např. využití kapacity pece pro tepelné zpracování či vstřikovacího lisu, počet pozic na speciální paletě apod. [29][30][31][32]

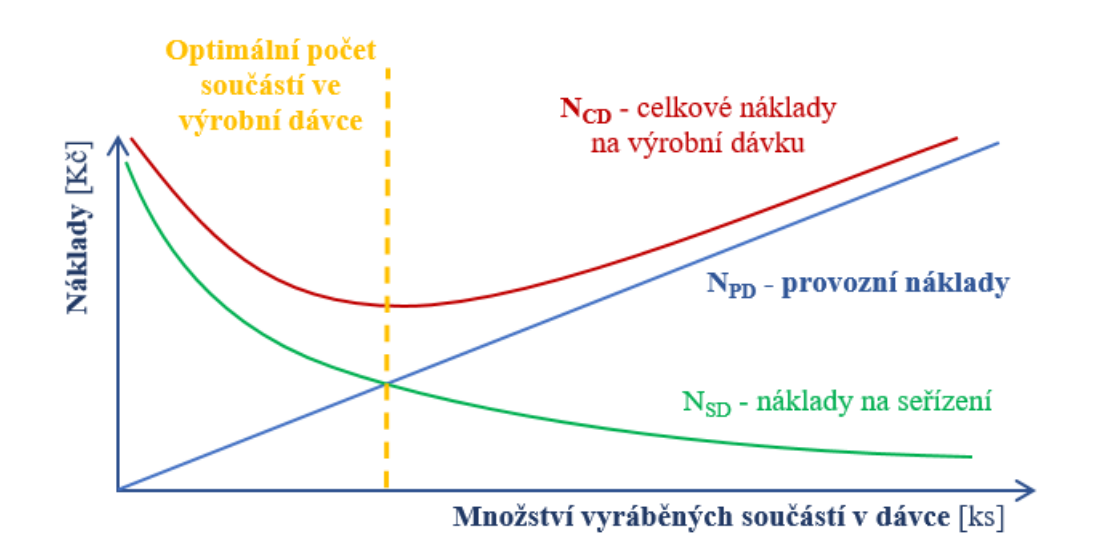

Obr. 30: Grafické znázornění způsobu určení optimální výrobní dávky z ekonomického hlediska [32]

Výroba dle optimální dávky přináší s sebou i určitá rizika. Jedním z nich je zvýšené množství kapitálu vázaného ve zvýšených zásobách, což může negativně ovlivnit likviditu firmy. Dalším rizikem je potenciální zastarání nebo poškození zboží skladovaného po delší dobu, což vede k dalším nákladům. Také je třeba brát v úvahu riziko proměnlivé poptávky, která může vést k situaci, kdy firma vyrábí více, než je schopna prodat. Správné vyvážení mezi těmito faktory je klíčové pro dosažení nejen úspor nákladů, ale i celkové efektivity a konkurenceschopnosti na trhu. [29][30][31][32]

## **4.3 Výběr optimálního výrobního postupu**

Výběr optimálního výrobního postupu je zásadní pro zajištění efektivní, ekonomické a kvalitní výroby. Tento proces vyžaduje komplexní technicko-ekonomické zhodnocení, které zahrnuje několik klíčových kroků:

## **1. Návrh výroby polotovarů:**

- **Analýza výrobku** důkladné prozkoumání výkresů a specifikací pro pochopení požadovaných vlastností a funkcí finálního produktu.
- **Výběr materiálu** určení vhodného materiálu pro polotovary na základě jejich mechanických vlastností, dostupnosti a ceny.
- **Určení typu polotovarů** rozhodnutí, zda je výhodnější použít standardní polotovary nebo je nutné vyvinout polotovary speciálně upravené pro daný výrobek.

## **2. Stanovení pořadí a počtu operací:**

- **Rozbor výrobních procesů** identifikace všech nezbytných výrobních operací a jejich logické sekvence pro transformaci polotovaru na finální produkt.
- **Optimalizace počtu operací** snaha o minimalizaci počtu operací s cílem zefektivnit výrobu a snížit náklady, aniž by byla ohrožena kvalita produktu.

## **3. Volba strojů a jejich vybavení:**

- **Identifikace požadavků na zařízení** určení typů strojů a vybavení potřebných pro realizaci jednotlivých výrobních operací.
- **Volba specifických strojů** výběr strojů na základě jejich výkonu, přesnosti, spolehlivosti a kompatibility s výrobním procesem.

## **4. Stanovení pracovních podmínek pro jednotlivé pracovní úseky:**

- **Určení pracovních postupů** vypracování detailních pracovních instrukcí pro operátory, včetně nastavení strojů, požadavků na kvalitu a bezpečnostních předpisů.
- **Organizace pracovního prostředí** zajištění ergonomických a bezpečných pracovních podmínek pro zvýšení efektivity a snížení rizika pracovních úrazů.

## **5. Výpočet základních technicko-ekonomických parametrů:**

- **Analýza nákladů** výpočet přímých a nepřímých výrobních nákladů, včetně materiálu, práce, amortizace zařízení a energie.
- **Výkonnostní ukazatele** určení produkční kapacity, času cyklu, využití zařízení a efektivity práce.

## **6. Technicko-ekonomické zhodnocení:**

- **Srovnání variant –** porovnání různých výrobních postupů na základě vypočítaných technických a ekonomických parametrů.
- **Hodnocení návratnosti investic** analýza doby návratnosti investic do nových technologií a zařízení.
- **Výběr nejvhodnějšího výrobního postupu** výběr výrobního postupu, který optimalizuje náklady a zároveň splňuje všechny technické a kvalitativní požadavky. [29][30][32][33]

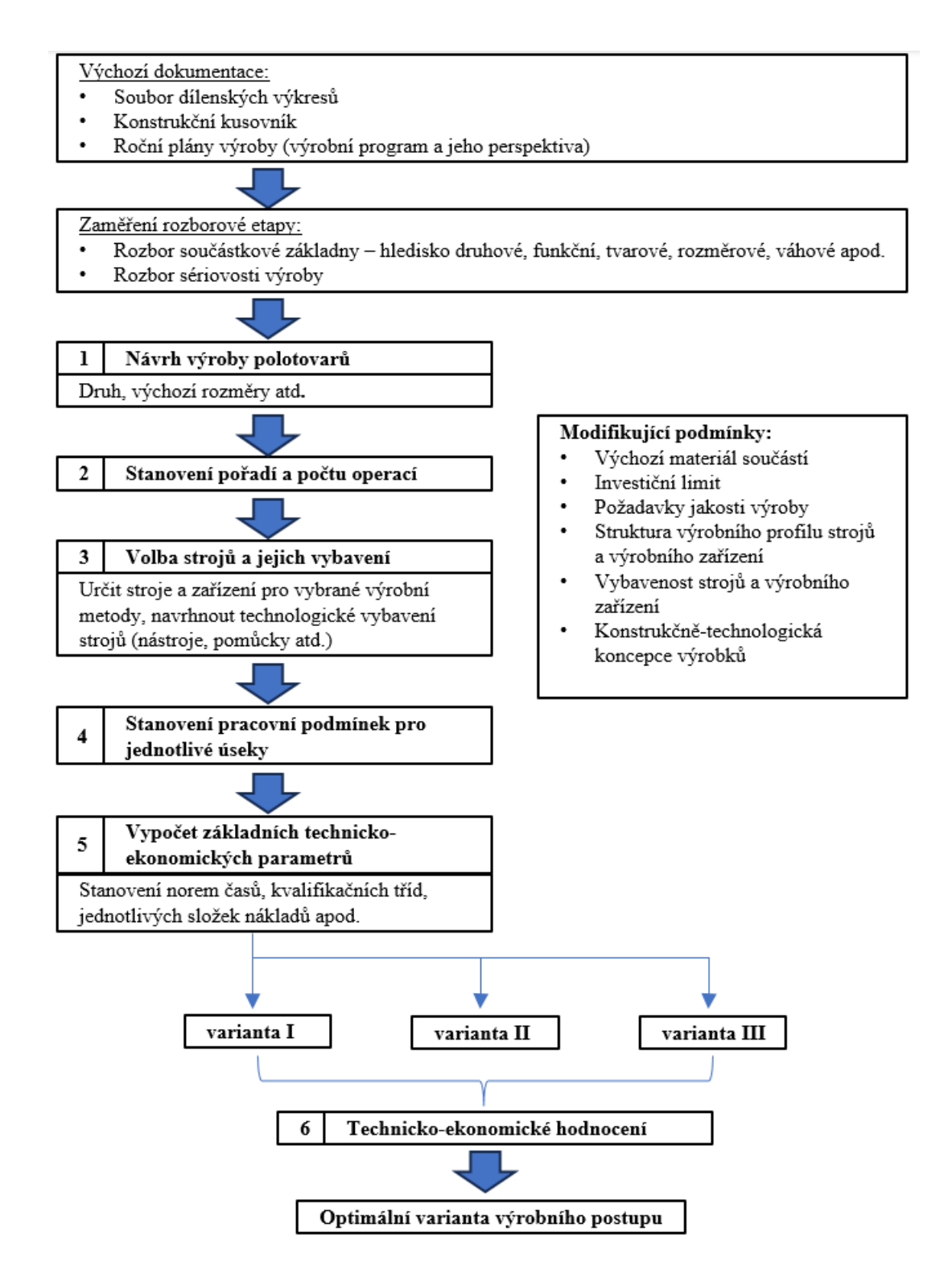

Obr. 31: Rámcové schéma výběru optimálního výrobního postupu [33]

Pro adekvátní výběr nejlepšího výrobního procesu na základě technicko-ekonomického zhodnocení je klíčové určit celkové výrobní náklady na jeden vyrobený kus pro každou variantu výrobního postupu, které lze určit pomocí následujícího výpočtu:

$$
N_C = N_M + N_{CV} + N_{SP} \text{ [Kč]}
$$
\n
$$
(20)
$$

Po dosazení:

$$
N_c = m \cdot n_m + N_{VN} + \frac{N_S}{Q} + \frac{n_{sp}}{Q} \text{ [K\check{c}]}
$$
 (21)

Pro správný výpočet nákladů je tedy nutné znát nejen veškeré přímé i nepřímé náklady, ale také celkovou výrobní dávku, která je pro výpočet přímo zásadní. Jak ukazuje příklad na [Obr. 32,](#page-52-0) může se výběr optimálního postupu lišit při různých objemech výrobních dávek. Např. výrobní postup I s konvenčním strojem, který má nízké seřizovací časy, ale také nízkou výrobní produktivitu, je vhodný pouze pro nízké objemy výrobních dávek, v tomto případě pro 1-100 ks. U výrobního postupu II je již výkonnější stroj, ale s vysokým přípravným časem, proto je tento postup vhodný pro výrobní dávky v objemu přibližně od 100 do 10 000 ks. U třetího výrobního postupu je již vysoce výkonný stroj, který vyžaduje vysoký náklad na přípravu a speciální nářadí (například upínače pro nástroje a polotovary). Avšak při výrobní dávce vyšší než 10 000 ks vykazuje vůbec nejnižší náklady na výrobu jednoho kusu ze všech technologií. [32][33]

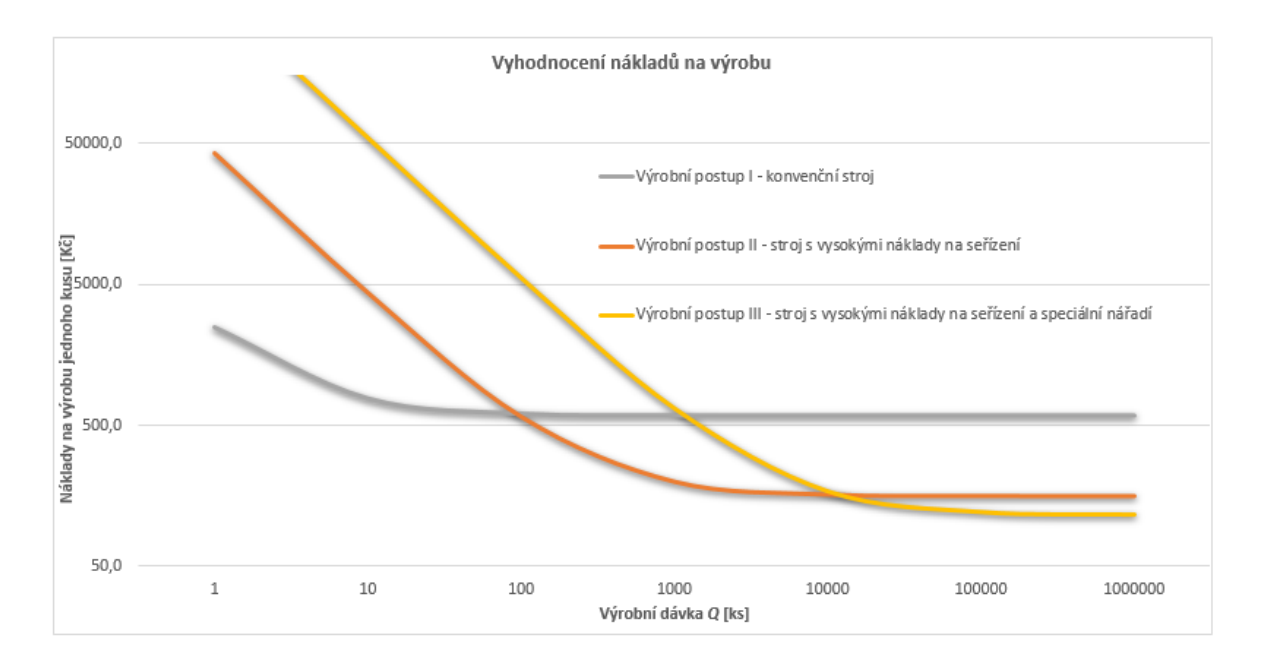

<span id="page-52-0"></span>Obr. 32: Náklady na výrobu jednoho kusu v závislosti na objemu výrobní dávky [32]

Pro výběr optimálního výrobního postupu je tedy třeba komplexně analyzovat požadavky na produkt, posoudit dostupné technologie, spočítat výrobní náklady, prověřit kapacity a vybrat řešení s nejlepší cenovou a výkonnostní efektivitou. [32][33]

## **4.4 Metody optimalizace obrábění**

Optimalizace obrábění je proces, při kterém se snažíme zlepšit různé aspekty obráběcích operací, jako je snížení nákladů, zkrácení času obrábění, zvýšení kvality povrchu a prodloužení životnosti nástroje. Existuje několik metod, které se používají k optimalizaci procesu obrábění. Zde jsou některé z nejčastějších:

- **Analýza řezných sil** pozorování a měření řezných sil pomáhá určit optimální řezné podmínky, jako jsou rychlost, posuv a hloubka řezu. Tím se snižuje opotřebení nástroje a zvyšuje efektivita obrábění.
- **Simulace a modelování obrábění** použití pokročilých software pro simulaci obráběcích procesů umožňuje předpovídat výsledky různých nastavení a strategií obrábění bez nutnosti fyzických testů. To umožňuje optimalizaci procesu ještě před samotným zahájením výroby.
- **Optimalizace parametrů obrábění** nastavení optimálních parametrů obrábění, jako je rychlost řezání, posuv, hloubka řezu, a výběr správného nástroje, je klíčové pro maximalizaci produktivity a minimalizaci nákladů.
- **Využití pokročilých materiálů pro nástroje** výběr správného materiálu pro řezné nástroje (např. karbid, cermet, keramika) může značně zlepšit výkonnost obrábění a prodloužit životnost nástrojů.
- **Optimalizace trajektorií obrábění** se zaměřuje na efektivní plánování cesty nástroje, aby se minimalizovala doba obrábění, snížila opotřebení nástroje a zvýšila kvalita výrobku. Tato oblast optimalizace je klíčová při složitých obráběcích operacích, jako je 5osé frézování nebo obrábění volných povrchů.

Optimalizace obrábění je kontinuální proces, který vyžaduje neustálé monitorování, analýzu a upravování strategií obrábění za účelem dosažení nejlepších možných výsledků. Technologie, materiály a metody se neustále vyvíjejí, což nabízí nové příležitosti pro zlepšení obráběcích operací. [34][35][36][37][38]

## **4.4.1 Optimalizace parametrů obrábění (MPP – Machining process parameters)**

Optimalizace MPP je kritický krok v procesu plánování výroby, který se zaměřuje na nalezení nejlepších možných nastavení pro obráběcí procesy s cílem maximalizovat produktivitu a kvalitu při minimalizaci nákladů. K dosažení těchto cílů se využívá řada metod optimalizace, které se liší svým přístupem, složitostí a potřebnými zdroji. Tyto metody lze klasifikovat do čtyř hlavních kategorií – OBT, OBNS, OBEK a OBOA

## **4.4.1.1 Optimalizace na základě experimentů OBT (Optimization based on test)**

OBT využívá experimentální testování k empirickému určení optimálních obráběcích parametrů. Zahrnuje systematické provádění řady fyzických testů, při kterých se mění obráběcí parametry, jako jsou rychlost řezu, posuv nebo hloubka řezu, a měří se jejich vliv na výkon obrábění a kvalitu výrobku.

Výhody:

- Poskytuje přesná data založená na skutečných obráběcích procesech.
- Umožňuje identifikaci praktických problémů s procesem.

Nevýhody:

- Časově náročné a nákladné kvůli potřebě fyzických testů.
- Omezené na konkrétní sestavy strojů a materiálů.

## **4.4.1.2 Optimalizace na základě numerické simulace OBNS (Optimization based on numerical simulation)**

OBNS používá počítačové modelování a simulace pro předpověď výsledků obrábění pod různými parametry bez nutnosti fyzických experimentů. Tuto metodu využívají softwary jako Matlab-GUIDE, VERICUT nebo ANSYS pro simulaci obráběcích procesů.

Výhody:

- Rychlejší a méně nákladná než fyzické testování.
- Umožňuje snadno testovat širokou škálu parametrů a scénářů.

Nevýhody:

- Vyžaduje přesné modelování, což může být komplikované.
- Závisí na přesnosti a relevanci použitých simulačních modelů.

# **4.4.1.3 Optimalizace na základě expertních znalostí OBEK (Optimization based on expert knowledge)**

OBEK kombinuje dlouholeté zkušenosti a znalosti expertů s analytickými metodami k výběru nejlepších obráběcích parametrů. Může zahrnovat použití heuristických pravidel, databází z minulých projektů a pokročilých rozhodovacích systémů.

Výhody:

- Využívá hluboké znalosti o materiálech, strojích a procesech.
- Rychlá a flexibilní metoda bez potřeby rozsáhlého testování nebo simulace.

Nevýhody:

- Může být subjektivní a omezená na dostupné zkušenosti.
- Méně efektivní pro nové nebo neobvyklé aplikace.

# **4.4.1.4 Optimalizace na základě optimalizačních algoritmů OBOA (optimization based on optimization algorithm)**

OBOA využívá širokou škálu matematických a počítačových algoritmů k automatizovanému hledání optimálních kombinací obráběcích parametrů. Tyto metody mohou zahrnovat genetické algoritmy, optimalizaci rojem částic, simulované žíhání a mnoho dalších, které jsou schopné efektivně prozkoumávat velký prostor možných řešení a identifikovat nejlepší možné nastavení.

## Výhody:

- Široký rozsah aplikací algoritmy mohou být použity pro různé typy obráběcích procesů a materiálů.
- Vysoká efektivita schopnost rychle prozkoumávat a porovnávat velké množství možných kombinací parametrů.
- Flexibilita algoritmy lze upravit nebo přizpůsobit pro specifické požadavky nebo cíle optimalizace.

Nevýhody:

- Složitost implementace vyžaduje pokročilé znalosti v oblasti optimalizačních algoritmů a programování.
- Potřeba výpočetního výkonu pro rozsáhlé simulace a výpočty může být nutný výkonný hardware.

V praxi se často používá kombinace těchto metod pro dosažení nejlepších výsledků. Například, experimentální data získaná metodou OBT mohou být použita ke kalibraci a ověření modelů vytvořených pomocí OBNS. Expertní znalosti (OBEK) mohou pomoci při interpretaci výsledků a při nastavení parametrů pro optimalizační algoritmy (OBOA). Tímto způsobem lze využít přednosti každé metody a minimalizovat jejich nevýhody.

Výběr nejvhodnější metody nebo kombinace metod závisí na řadě faktorů, včetně typu obrábění, dostupnosti zdrojů (času, financí, výpočetního výkonu), požadavků na přesnost a specifických cílů projektu. Důležité je také zvážit fázi vývojového cyklu produktu – například v raných fázích může být preferována rychlost a flexibilita OBEK, zatímco v pozdějších fázích, kdy je potřeba detailní optimalizace, mohou být vhodnější metody OBNS nebo OBOA. [35][36]

## **4.4.2 Optimalizace trajektorií obrábění**

Optimalizace trajektorií obrábění je proces, jehož cílem je zlepšit účinnost a kvalitu obráběcích operací při současném snížení času a nákladů na výrobu. Tento proces zahrnuje výběr nejlepší cesty nástroje, kterým se materiál odstraňuje z obrobku, aby se dosáhlo požadovaného tvaru a povrchové kvality při minimalizaci opotřebení nástroje a energie potřebné pro obrábění. Optimalizace může zahrnovat různé aspekty, jako je minimalizace prázdných chodů, optimalizace řezné rychlosti, posuvu, hloubky řezu, výběr trajektorie nástroje, která zvyšuje stabilitu procesu, a další. Metody a algoritmy používané k optimalizaci trajektorií obrábění se mohou lišit v závislosti na konkrétních požadavcích výrobního procesu a dostupnosti výpočetních zdrojů. Způsoby optimalizace lze rozdělit na tři hlavní metody:

- Geometrické metody
- Experimentální metody
- Metody založené na umělé inteligenci

## **4.4.2.1 Geometrické metody:**

- **Regulace tloušťky třísky** tato metoda se zaměřuje na udržení konstantní tloušťky třísky, což má přímý vliv na sílu řezu a tím na životnost nástroje a kvalitu povrchu. Modeluje se zjednodušeně, přičemž se často vychází z předpokladu, že tříska má konstantní tloušťku po celou dobu obrábění.
- **Udržení konstantního objemu odřezávaného materiálu (MRR – Material removal rate)** – cílem je udržet konstantní rychlost odstraňování materiálu, což pomáhá stabilizovat zatížení nástroje a minimalizovat opotřebení. Tato metoda je účinná při obrábění s variabilními podmínkami řezání, jako jsou proměnné hloubky nebo šířky řezu.

Výhody:

• Snadná implementace, nízké náklady.

Nevýhody:

• Nedostatečná flexibilita a přesnost v komplexních obráběcích situacích.

## **4.4.2.2 Experimentální metody:**

- **Online monitorování a kontrola** využívá senzory pro měření řezných sil, vibrací a dalších faktorů v reálném čase. Tato data umožňují okamžitou adaptaci parametrů obrábění, jako je posuv nebo hloubka řezu, pro optimalizaci procesu.
- **Offline simulace a kontrola** opírá se o předem definované modely řezných sil a simulace obráběcího procesu. Tyto modely mohou být založené na empirických vzorcích nebo pokročilejších simulačních technikách. Offline metody jsou flexibilní a ekonomické, umožňují předvídání a optimalizaci parametrů obrábění před samotným procesem.

Výhody:

• Poskytují přesné a konkrétní informace o obráběcím procesu, umožňují rychlou reakci na problémy a podporují kontinuální zlepšování a inovace v obrábění.

Nevýhody:

• Vyšší počáteční investice a provozní náklady (zejména u online metod), závislost na kvalitě a dostupnosti experimentálních dat a potřeba specifických technických znalostí pro interpretaci dat a implementaci zlepšení.

## **4.4.2.3 Metody založené na umělé inteligenci:**

- **Neuronové sítě** modelují složité vztahy mezi vstupními parametry obrábění a výstupními charakteristikami, jako jsou řezné síly, vibrace nebo kvalita povrchu. Neuronové sítě se mohou učit z velkého množství dat a predikovat optimální nastavení pro specifické obráběcí podmínky.
- **Kombinace s fuzzy logikou a optimalizačními algoritmy** integrace umělé inteligence s fuzzy logikou a algoritmy, jako je genetický algoritmus nebo optimalizace rojem částic, umožňuje vytvářet robustní a adaptivní řídicí systémy. Tyto systémy jsou schopné kompenzovat nejistoty a dynamicky se přizpůsobit měnícím se podmínkám obrábění.

Výhody:

• Vysoká přizpůsobivost a schopnost modelovat složité vztahy.

Nevýhody:

- Vyžaduje rozsáhlé množství dat.
- Vysoká náročnost na výpočetní zdroje.

Optimalizace trajektorií obrábění v CNC frézování vyžaduje komplexní přístup, který zohledňuje různé faktory, od geometrie obráběné součásti po materiál a typ nástroje. Výběr nejvhodnější metody závisí na specifických cílech obrábění, dostupných technologiích a požadované úrovni přesnosti a efektivity. Pokročilé metody, jako jsou ty založené na umělé inteligenci, nabízejí významný potenciál pro zlepšení výkonu obrábění díky jejich schopnosti adaptace a optimalizace v reálném čase. [34][38][37]

## **4.5 Software pro simulaci, analýzu a optimalizaci obrábění**

Pro dosažení vyšší efektivity a přesnosti v obráběcích procesech je možné využít řadu specializovaných softwarových nástrojů. Mezi klíčové patří MATLAB App Designer, ANSYS a VERICUT, které nabízejí rozsáhlé možnosti pro simulaci, analýzu a optimalizaci v oblasti obrábění. [35]

#### **4.5.1 ANSYS**

ANSYS je přední softwarový balík pro inženýrské simulace, který slouží k modelování, simulaci a analýze širokého spektra fyzikálních jevů. Tento software umožňuje přesně předvídat, jak budou produkty reagovat v různých podmínkách, a to ještě před prototypováním nebo skutečným nasazením. Díky své schopnosti integrovat simulace napříč disciplínami, jako je strukturální mechanika, dynamika tekutin, elektromagnetismus a tepelné procesy, ANSYS poskytuje ucelené řešení pro řešení komplexních inženýrských výzev v mnoha odvětvích. [39]

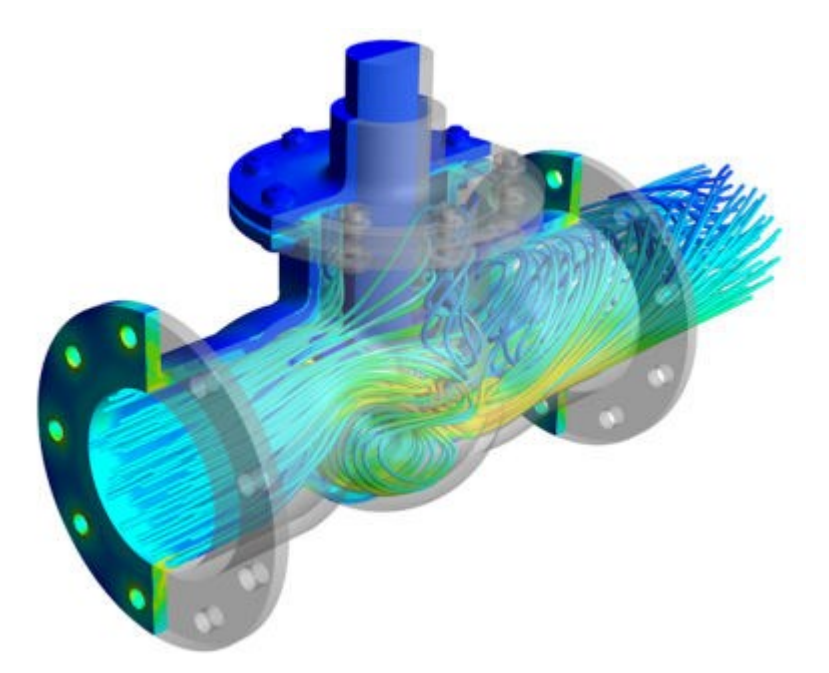

Obr. 33: Analýza proudění kapalin pomocí software ANSYS [39]

V oblasti strojírenství je ANSYS neocenitelným nástrojem pro návrh, analýzu a optimalizaci mechanických systémů a komponent. Software umožňuje detailně modelovat a analyzovat chování materiálů a struktur pod zatížením, včetně statických a dynamických sil, teplotních gradientů a dalších operativních vlivů. Díky těmto analýzám je možné optimalizovat konstrukci pro maximální výkon, spolehlivost a životnost, což je klíčové pro konkurenceschopnost ve strojírenském průmyslu.

V kontextu obrábění se ANSYS zaměřuje na několik klíčových oblastí:

- **Teplotní analýzy** při obrábění dochází k významnému generování tepla, které může ovlivnit jak nástroj, tak obrobek. Simulace v ANSYS mohou pomoci identifikovat optimální řezné podmínky pro minimalizaci tepelného vlivu a prodloužení životnosti nástroje.
- **Analýza napětí a deformace** simulace mohou předvídat napětí a deformace v obrobku a nástroji během obrábění, což umožňuje optimalizaci parametrů řezání a minimalizaci chyb obrábění.
- **Dynamická analýza obráběcích strojů a nástrojů** ANSYS umožňuje modelovat a analyzovat dynamické chování nejen komponent obráběcích strojů, jako jsou vřetena a vodicí dráhy, ale také samotných obráběcích nástrojů. Tato analýza pomáhá při návrhu strojů a nástrojů s vyšší přesností a stabilitou. U nástrojů se zaměřuje především na

predikci a minimalizaci vibrací, které mohou negativně ovlivnit kvalitu obrobku a způsobit předčasné opotřebení nástroje.

• **Optimalizace procesů** – software podporuje experimentování s různými konfiguracemi obrábění, jako jsou rychlosti, posuvy a hloubky řezu, pro nalezení nejefektivnějších a ekonomicky nejvýhodnějších podmínek.

ANSYS přináší ve strojírenství a obrábění výhody optimalizací designu a procesů, což vede k nižším nákladům a lepší kvalitě produktů. Simulace umožňují předem identifikovat a řešit problémy, zatímco inovační potenciál zrychluje rozvoj nových řešení, zvyšuje efektivitu a podporuje spolehlivost. [39]

## **4.5.2 MATLAB App Designer**

MATLAB je vysokoúrovňový programovací jazyk a interaktivní prostředí pro numerické výpočty, vizualizaci a programování. Vyvinutý firmou MathWorks, MATLAB umožňuje uživatelům snadno provádět matematické výpočty, analyzovat data, vizualizovat výsledky a vyvíjet algoritmy pro širokou škálu aplikací, od inženýrských a vědeckých výpočtů po finanční analýzu a zpracování obrazu.

MATLAB App Designer je nástroj určený pro vývoj aplikací s grafickým uživatelským rozhraním (GUI) v prostředí MATLAB. App Designer modernizuje a zjednodušuje proces vytváření aplikací oproti staršímu nástroji GUIDE, nabízející rozšířené možnosti designu a vývoje. S App Designerem mohou uživatelé snadno vytvářet profesionálně vypadající aplikace pro různé účely, od jednoduchých nástrojů pro vizualizaci dat po složité interaktivní systémy pro analýzu a simulaci.

Hlavní vlastnosti App Designeru:

- **Intuitivní drag and drop rozhraní ("táhni a pusť")** umožňuje uživatelům přetahovat komponenty GUI, jako jsou tlačítka, textová pole, grafy a další, přímo na designovou plochu, což usnadňuje vytváření rozhraní.
- **Dvojí zobrazení – design a kód** nabízí integrované prostředí, kde uživatelé mohou současně pracovat na designu aplikace a na kódu, který definuje logiku a funkčnost aplikace.
- **Rozsáhlá knihovna komponent** poskytuje širokou škálu přednastavených komponent a widgetů, které lze použít v aplikacích, včetně interaktivních prvků pro sběr a zobrazení dat.
- **Automaticky generovaný kód** automaticky generuje čistý a strukturovaný kód za uživatele, což minimalizuje potřebu manuálního kódování a zjednodušuje údržbu a aktualizace aplikací.
- **Podpora pro pokročilou grafiku a vizualizaci** umožňuje snadné začlenění pokročilých grafických prvků a vizualizací MATLABu do uživatelských aplikací, včetně 2D a 3D grafů.
- **Integrace s MATLAB funkcemi a toolboxy** aplikace mohou plně využívat širokou škálu funkcí a toolboxů MATLABu, což umožňuje vývojářům vytvářet výkonné a flexibilní aplikace. [40][41]

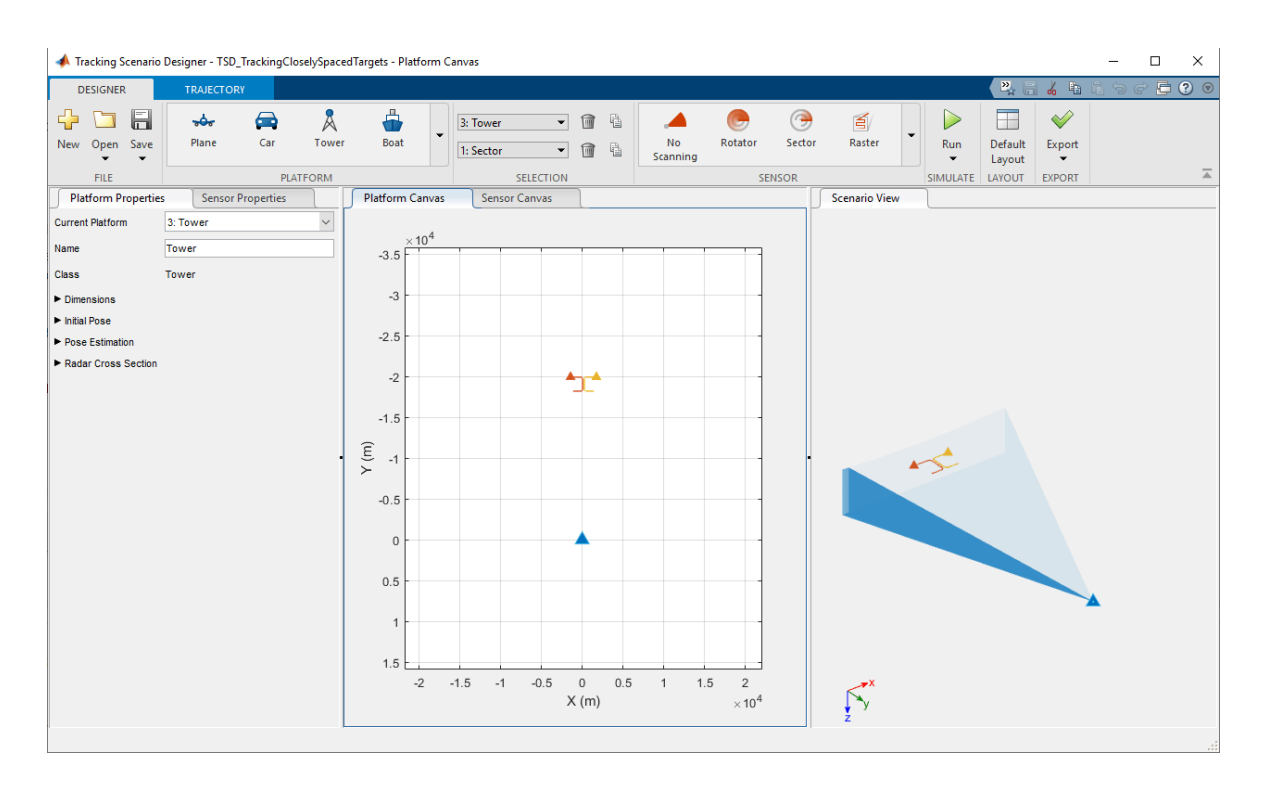

Obr. 34: Prostředí software MATLAB App Designer [40]

V kontextu obrábění může App Designer posloužit k vytvoření aplikací, které usnadňují simulace, analýzu a optimalizaci obráběcích procesů. Aplikace mohou zahrnovat interaktivní nástroje pro zadávání parametrů procesu, zobrazení simulovaných nebo experimentálních dat a vizualizaci výsledků.

Možnosti využití:

- **Interaktivní simulace** vytvoření GUI, které umožňuje uživatelům nastavit parametry obrábění, jako jsou rychlost řezání, posuv, hloubka řezu, a spustit simulaci procesu. Uživatelé mohou vizualizovat výsledky simulace přímo v aplikaci, což usnadňuje iterativní proces optimalizace.
- **Analýza a vizualizace dat** návrh aplikací pro analýzu dat získaných z obráběcích procesů, včetně měření síly, vibrací, teploty a opotřebení nástroje. Aplikace mohou poskytovat pokročilé možnosti vizualizace, jako jsou teplotní mapy, konturové grafy a 3D modely.
- **Optimalizace parametrů** integrace optimalizačních algoritmů do aplikací pro automatické nalezení optimálních nastavení procesních parametrů, které zlepšují výkonnost a efektivitu obrábění.
- **Edukace a školení** vývoj edukačních nástrojů a simulátorů, které pomáhají studentům a technikům lépe pochopit principy obrábění, vliv různých parametrů na kvalitu a produktivitu a metody pro řešení běžných problémů.

Použitím App Designeru pro vytvoření aplikací v oblasti obrábění lze značně zvýšit přístupnost a použitelnost složitých výpočetních modelů a analýz. Aplikace mohou sloužit jako mocný nástroj pro výzkum, vývoj a školení v oblasti moderního obrábění. [40][41]

#### **4.5.3 VERICUT**

Od roku 1988 se společnost CGTech, vývojář VERICUTu, zaměřuje na vývoj simulačních, ověřovacích, optimalizačních a analytických nástrojů pro výrobní průmysl. VERICUT si vybudoval pozici průmyslového standardu v oblasti simulace procesů CNC obrábění, poskytující nástroje k odhalení případných chyb, rizik kolizí a neefektivních míst v obráběcích operacích. Tento software poskytuje platformu pro off-line programování a umožňuje simulaci obráběcích procesů pomocí digitálních dvojčat CNC strojů, což zvyšuje bezpečnost a účinnost výroby.

Díky možnosti simulace s využitím digitálního dvojčete, VERICUT rovněž nabízí funkce pro verifikaci a optimalizaci NC kódu, včetně zlepšení procesu obrábění skrze modul FORCE.

VERICUT umožňuje uživatelům efektivně testovat a optimalizovat výrobní procesy v bezpečném digitálním prostředí, což přináší významné úspory času a materiálu a zároveň snižuje riziko chyb při skutečné výrobě. Jeho integrace s CAD/CAM systémy zjednodušuje přechod od návrhu k realizaci, což činí VERICUT nenahraditelným nástrojem pro inovace ve výrobním procesu. [42][43][44]

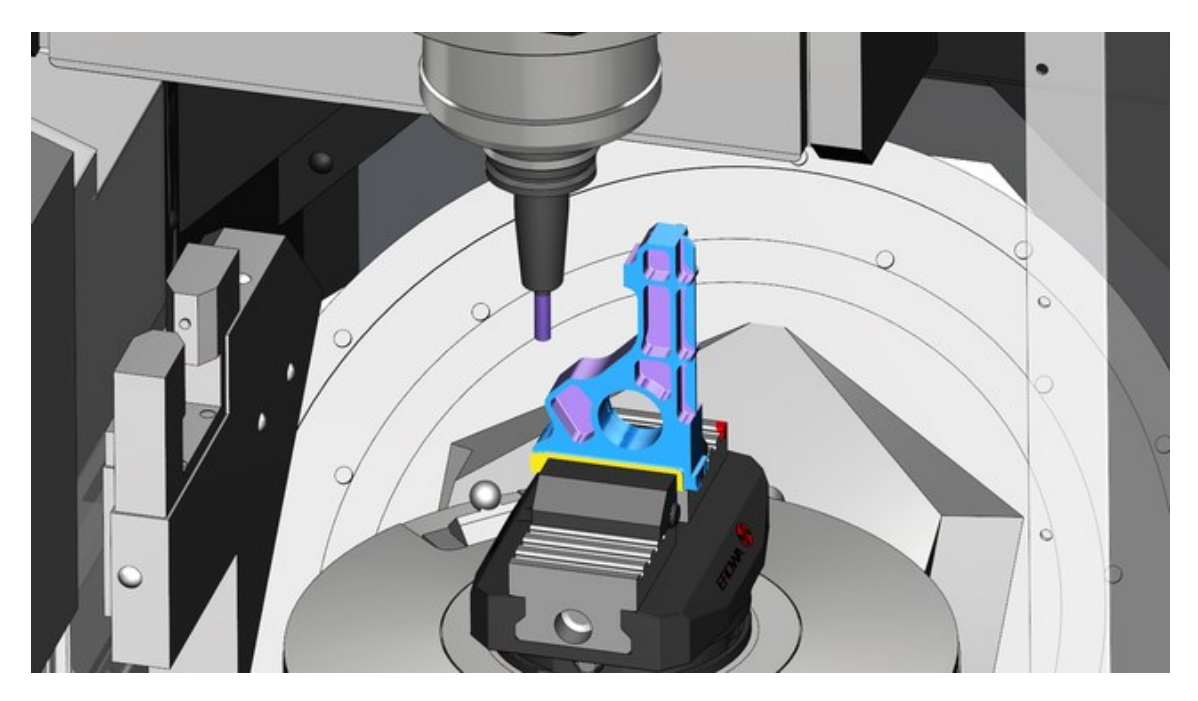

Obr. 35: Digitální dvojče obráběcího stroje vytvořené pomocí software VERICUT [42]

VERICUT se skládá z několika klíčových modulů, které umožňují uživatelům simulovat, verifikovat, optimalizovat a analyzovat CNC obráběcí procesy s vysokou úrovní přesnosti a efektivity. Každý modul je zaměřen na specifickou sadu funkcí a potřeb ve výrobním procesu. Zde je přehled hlavních modulů, které VERICUT nabízí:

• **Simulace obrábění** – tento základní modul umožňuje uživatelům simulovat celý CNC obráběcí proces, včetně odstranění materiálu a kontroly kolizí mezi nástrojem a obrobkem nebo strojem. Pomáhá identifikovat chyby v NC kódech, potenciální kolize a oblasti neefektivního obrábění.

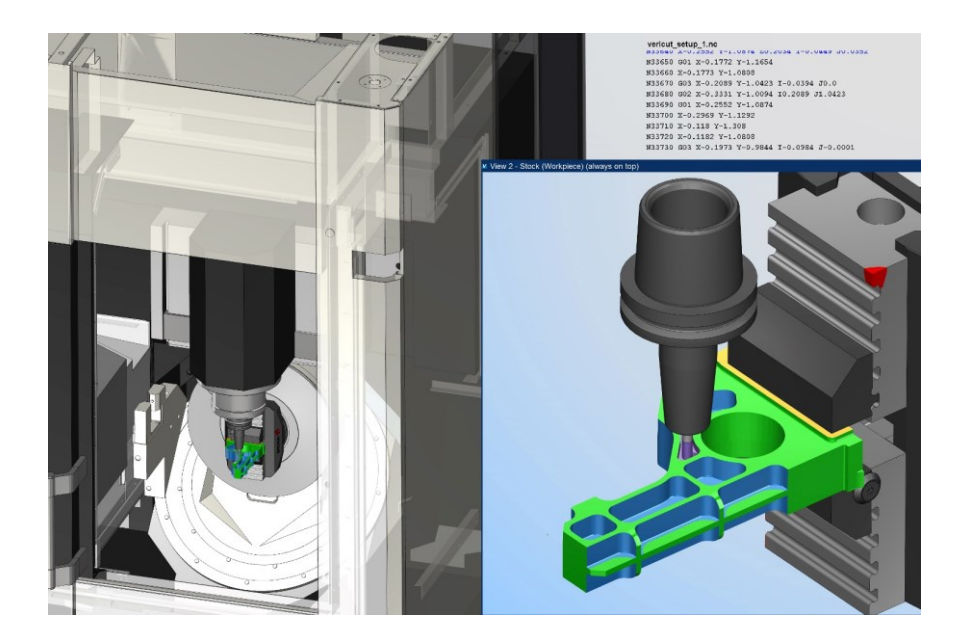

Obr. 36: Simulace CNC obrábění [42]

- **Verifikace NC kódu** modul pro verifikaci NC kódu analyzuje a ověřuje přesnost NC programů tím, že srovnává plánované obrábění s výsledkem simulace. Cílem je zajistit, že NC kód bude bez chyb a připravený pro výrobu bez rizika poškození stroje nebo materiálu.
- **MULTI AXIS** speciálně navržený pro komplexní víceosé obráběcí procesy, tento modul umožňuje uživatelům simulovat a ověřit obrábění s vysokou úrovní detailu a přesnosti.
- **OptiPath**  optimalizuje NC kódy tím, že dynamicky upravuje posuvy dle aktuálních podmínek obrábění, čímž zajistí rovnoměrné zatěžování nástroje a zvýší efektivitu a životnost nástrojů. Díky tomu dochází k lepší kvalitě obrobených povrchů a efektivnějšímu obrábění.

Jak ukazuje [Obr. 37](#page-66-0), pokud má řezný nástroj odebírat více materiálu, modul OptiPath rychlost posuvu sníží až na 45 IPM (inches per minute – palců za minutu) Pokud méně, rychlost posuvu se podle toho zvýší až na 80 IPM. Na základě informací o množství materiálu odstraněného v každém místě řezu, OptiPath automaticky vypočítá a vloží upravenou rychlost posuvu tak, jak je potřeba.

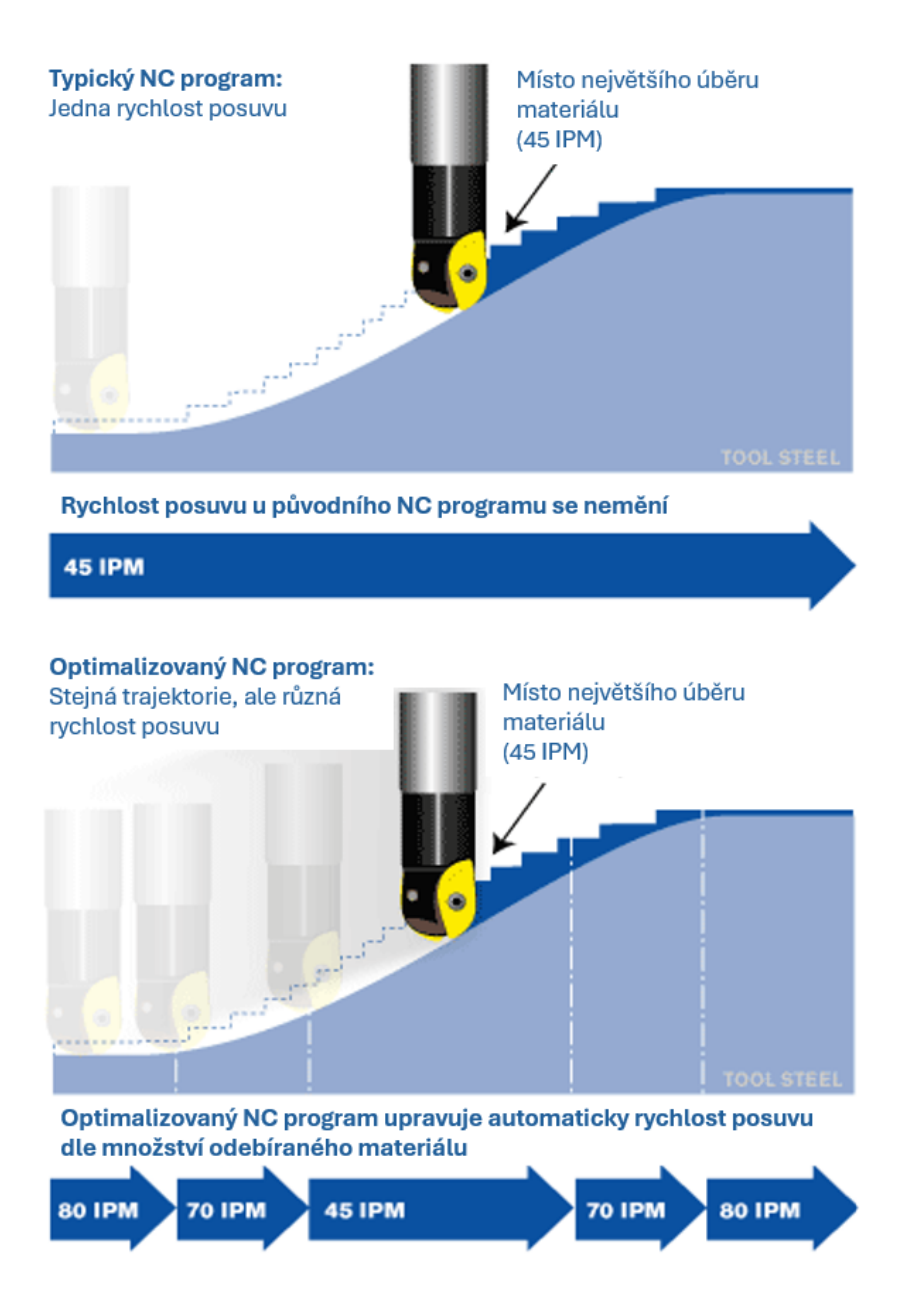

Obr. 37: Funkce modulu OptiPath [42]

<span id="page-66-0"></span>• **Optimalizace obrábění – Force** – optimalizuje NC kódy tím, že snižuje extrémní zatížení nástrojů a zvyšuje efektivitu obrábění. Analýzou řezné síly mezi nástrojem a materiálem umožňuje vytvořit efektivnější NC programy, což vede k výrazným úsporám času a prodloužení životnosti nástrojů a strojů. Optimalizace může zkrátit dobu obrábění až o 25 % a zdvojnásobit životnost nástroje.

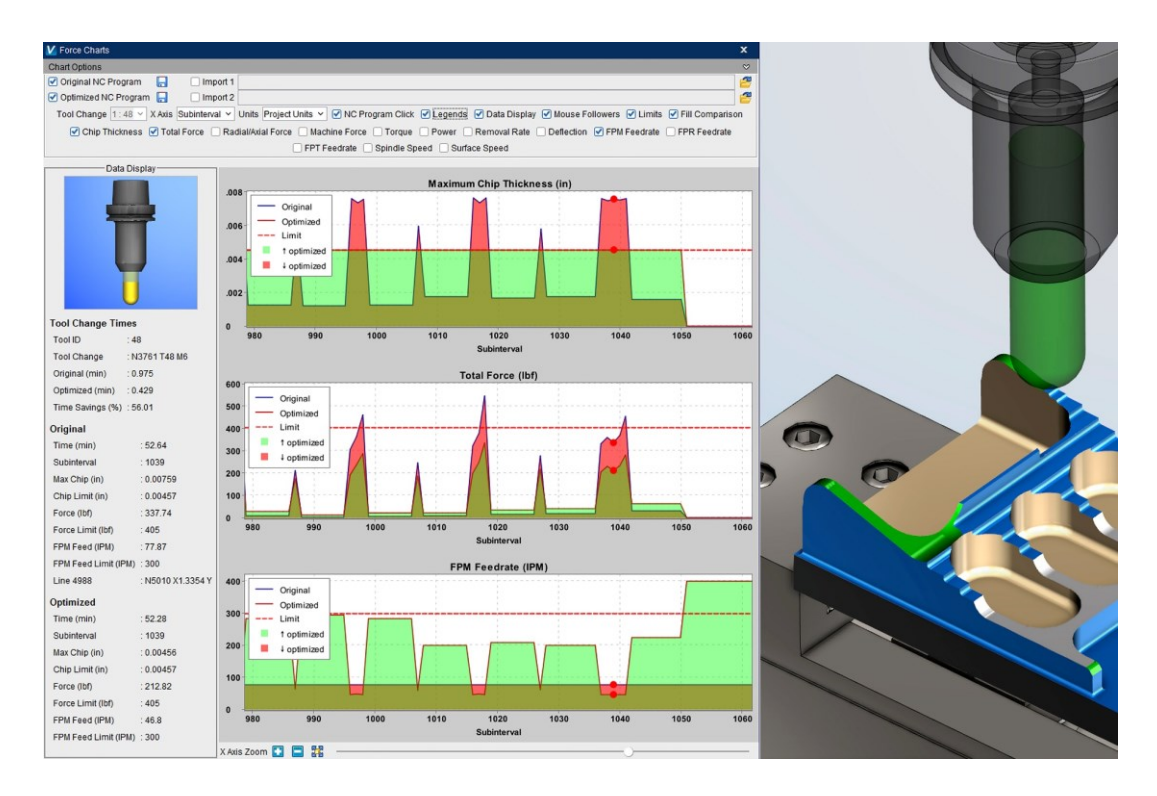

Obr. 38: Optimalizace obrábění pomocí modulu FORCE [42]

• **Auto-Diff** – modul pro porovnávání, který automaticky porovnává originální CAD model s finálním modelem po simulaci obrábění. Tím uživatelům umožňuje rychle identifikovat odchylky a zajistit, že výsledný obrobek odpovídá designovým specifikacím. [42][43][44]

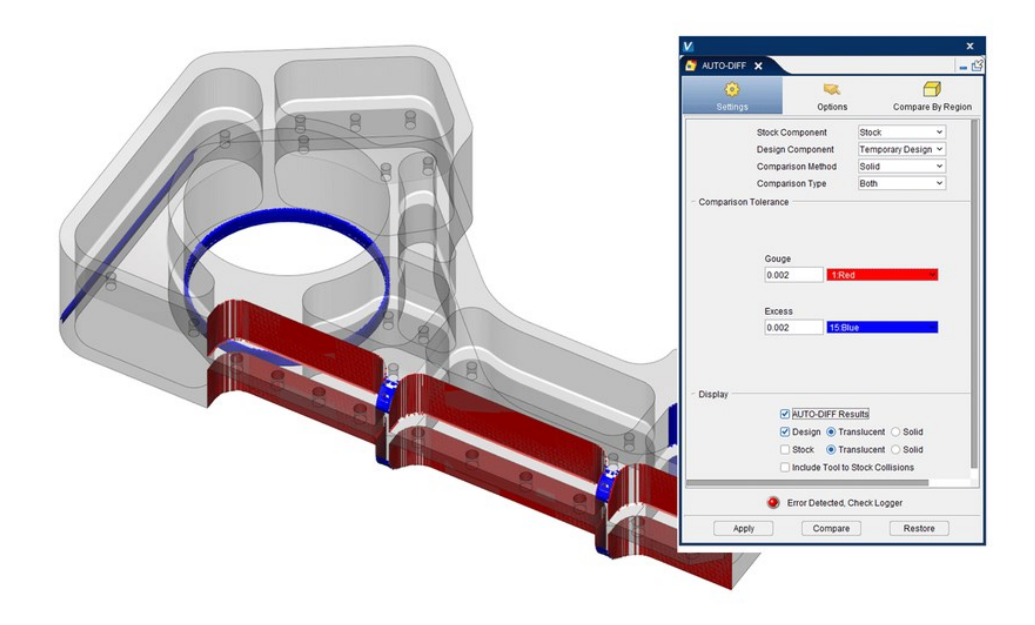

Obr. 39: Kontrola pomocí modulu Auto-Diff – červené oblasti označují podřezání, modré oblasti zbylý materiál [42]

Software VERICUT od CGTech představuje excelentní nástroj v arzenálu moderních výrobních společností, kteří se specializují na CNC obrábění. Díky svým pokročilým funkcím pro simulaci, verifikaci a optimalizaci NC kódů a obráběcích procesů VERICUT umožňuje výrobcům snížit riziko chyb, zvýšit efektivitu a maximalizovat produktivitu při zachování vysoké kvality a přesnosti výrobních operací. S moduly jako FORCE a OptiPath, které nabízejí další vrstvy analýzy a optimalizace, VERICUT poskytuje komplexní řešení pro překonání výrobních výzev a dosažení konkurenceschopnosti ve stále se měnícím průmyslovém prostředí. Jeho schopnost simulovat digitální dvojčata CNC strojů a efektivně spravovat obráběcí procesy činí z VERICUTu cenný nástroj pro každou organizaci zaměřenou na inovace a excelenci ve výrobě. [42][43][44]

# **5 SHRNUTÍ TEORETICKÉ ČÁSTI PRÁCE**

Teoretická část práce poskytuje komplexní přehled o klíčových aspektech obrábění, technologiích a počítačové podpoře ve výrobních procesech. Na úvod jsou představeny základní pojmy a terminologie technologie obrábění, včetně klíčových pohybů při obrábění, což položí základ pro pochopení tématu.

Druhá kapitola rozšiřuje tuto základnu o specifika frézování, včetně popisu technologií, metod obrábění a typů frézovacích strojů, což umožňuje hlubší porozumění specifickým procesům a vybavení používanému v této oblasti.

Třetí kapitola přechází k moderním aspektům výroby, zaměřuje se na počítačovou podporu a řízení, včetně číslicově řízených strojů, NC programů a integrace CAD/CAM systémů, které jsou zásadní pro efektivitu a přesnost v dnešních výrobních procesech.

Poslední, čtvrtá kapitola se věnuje metodám výpočtů a optimalizace výrobních procesů, včetně výběru optimální velikosti výrobní dávky a optimálního výrobního postupu, což je klíčové pro zvýšení produktivity a snížení nákladů ve výrobním sektoru. Práce dále zkoumá metody optimalizace obrábění, včetně optimalizace parametrů obrábění a trajektorií obrábění, a představuje software pro simulaci, analýzu a optimalizaci obrábění, jako jsou ANSYS, MATLAB App Designer a VERICUT, které nabízí pokročilé možnosti pro zlepšení výrobních procesů.

# **PRAKTICKÁ ČÁST**

## **6 CÍLE DIPLOMOVÉ PRÁCE**

Cílem této diplomové práce je prozkoumat a navrhnout metody pro optimalizaci procesů obrábění firmě Evektor spol. s r.o., která usiluje o zefektivnění svých výrobních operací. Vzhledem k omezenému počtu a přetížení CNC programátorů ve firmě se práce zaměří na nalezení strategií, jak optimalizovat obrábění bez nutnosti intenzivního zapojení těchto specialistů. To zahrnuje prozkoumání alternativních přístupů k optimalizaci, které nevyžadují extenzivní programování nebo zásahy ze strany programátorů.

Práce se zaměří na vyzkoušení a hodnocení možností optimalizačního softwaru VERICUT a jeho modulu Force. Cílem je zjistit, jak tento software může přispět k efektivnějšímu obrábění.

Dále se práce věnuje optimalizaci velikosti výrobních dávek a výrobních postupů, kde hlavním cílem je nalézt nejefektivnější velikost dávky a výrobní postup, který minimalizuje časy obrábění a náklady na výrobu.

V závěru práce bude posouzen přínos optimalizačních opatření ve srovnání se stávajícím stavem, přičemž budou vyčísleny časové a finančních úspory, které tyto změny přinášejí.
# **7 ANALÝZA SOUČASNÉHO STAVU VÝROBY SOUČÁSTI**

Evektor spol. s r.o. (dále jen Evektor) je přední česká letecká a strojírenská společnost s bohatou historií a silnou pozicí na mezinárodním trhu. Specializuje se na vývoj, výrobu a prodej lehkých sportovních letadel, ale její portfolio zahrnuje také inženýrské a designové služby pro automobilový průmysl, průmyslový design a vývoj software. Evektor se pyšní řadou úspěšných projektů, mezi které patří například sportovní a tréninková letadla SportStar RTC a Harmony LSA, která jsou oblíbena jak u soukromých pilotů, tak v leteckých školách po celém světě. [45]

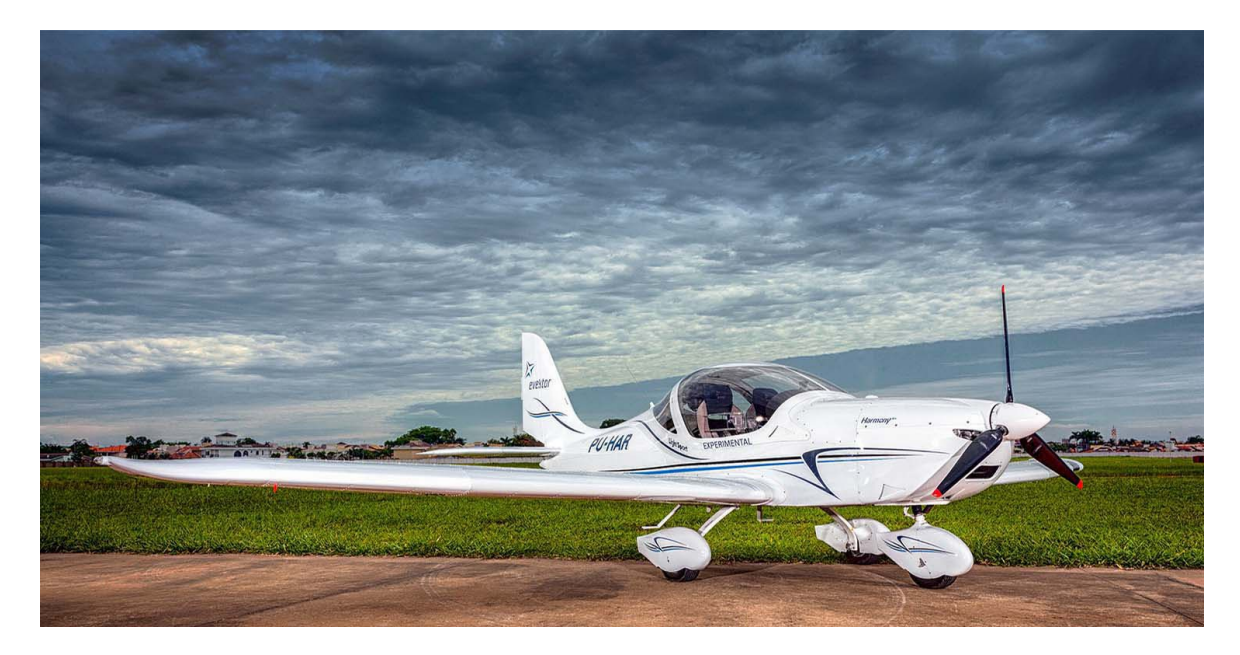

Obr. 40: Letoun Harmony LSA vyráběný firmou Evektor [46]

Firma byla založena v České republice a postupně si vybudovala pověst inovátora ve svém oboru. Díky kombinaci špičkových technologií, vysoké kvality a důrazu na bezpečnost se Evektor stal důležitým hráčem na trhu s lehkými letadly. Kromě leteckého sektoru firma rozšířila své působení i do dalších oblastí inženýrství a designu, čímž diverzifikovala své služby a produkty a zároveň si udržela silnou pozici na trhu. [45]

Nicméně i přes veškeré úspěchy, které tato společnost dosáhla, se setkává s výzvami, které souvisejí s růstem a zvýšenou poptávkou zejména v oblasti obrábění součástí a dílů. S rostoucí poptávkou po produktech firmy Evektor se objevuje problém přetížení výroby. To může mít několik negativních důsledků, jako jsou zpožděné dodávky, zvýšený pracovní tlak na zaměstnance a snížená kvalita výrobků. Přetížení může také zvýšit náklady na výrobu a snížit efektivitu celého procesu.

Společnost také čelí výzvě v podobě akutního nedostatku kvalifikovaných CNC programátorů, což je problém, s nímž se potýká celé odvětví. Aby firma dokázala tuto situaci řešit, zaměřuje se mimo jiné na hledání nových cest, jak optimalizovat své výrobní operace a zvýšit produktivitu.

Optimalizace výroby je klíčem k tomu, aby firma Evektor mohla splnit rostoucí poptávku po svých produktech a zároveň udržet vysokou kvalitu a konkurenceschopnost na trhu. Je to neustálý proces, který vyžaduje investice do technologií, školení zaměstnanců a pravidelné hodnocení a zlepšování výrobních postupů.

# **7.1 Strojní vybavení firmy**

Společnost Evektor má k dispozici rozmanitý arzenál zařízení pro obrábění dílů ultralehkých letounů. To zahrnuje nejen tradiční konvenční frézky a moderní CNC frézky s 3 i 5 osami, ale také inovativní zařízení v podobě vodního paprsku. Každý z těchto strojů má své výhody a specifické využití, což umožňuje firmě Evektor přizpůsobit se potřebám a požadavkům výroby ultralehkých letounů tím nejefektivnějším způsobem.

# **7.1.1 FLOW M4-4020C**

Stroj FLOW M4-4020C z řady Mach4C s modulární konstrukcí s CNC systémem pro řezání tvarových dílců z rovinných polotovarů pomocí vodního paprsku. Pro pohon stroje slouží čerpadlo 50i-S s tlakem 414 MPa, a řezací hlava Dynamic XD, která umožňuje řezání pod různými úhly až do 60˚, což umožňuje i řezání 3D úkosů. [47]

| Maximální řezací prostor bez vyklopení hlavy                        | $ 4000 \times 2000$ (maximální možný řez) |
|---------------------------------------------------------------------|-------------------------------------------|
| Maximální velikost polotovaru (velikost stolu) $ 4000 \times 2400 $ |                                           |
| Lineární přesnost polohování                                        | $0,025$ mm $\cdot$ m <sup>-1</sup>        |
| Maximální rychlost (posuv)                                          | $36 \text{ m} \cdot \text{min}^{-1}$      |
| Maximální rychlost (řezná)                                          | $25 \text{ m} \cdot \text{min}^{-1}$      |
| Zdvih v ose Z                                                       | 282 mm                                    |

Tab. 3: Parametry vodního paprsku FLOW M4-4020C [47]

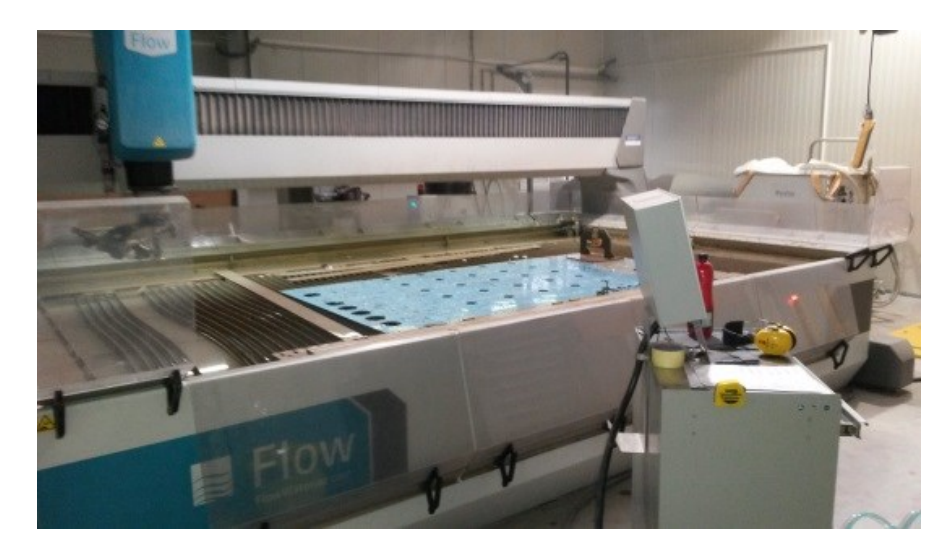

Obr. 41: Vodní paprsek FLOW M4-4020C [47]

# **7.1.2 Frézka konzolová svislá FV 20**

Frézka se využívá pro základní obráběcí operace, především k předhrubování nebo úhlování polotovarů. [48]

| Maximální úhel naklopení vřetena                                       | $45^{\circ}$ oboustranně          |
|------------------------------------------------------------------------|-----------------------------------|
| Maximální rozjezd v jednotlivých osách   X: 900 mm Y: 280 mm Z: 410 mm |                                   |
| Rozsah otáček vřetena                                                  | $ 45 - 2000$ ot min <sup>-1</sup> |
| Maximální pracovní posuv                                               | $900$ mm·min <sup>-1</sup>        |
| Upínací kužel                                                          | ISO <sub>40</sub>                 |

Tab. 4: Parametry frézky FV 20 [48]

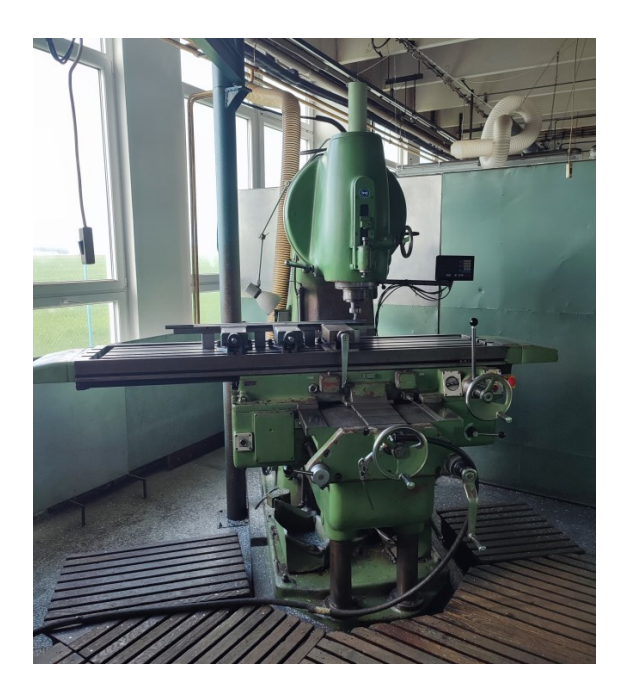

Obr. 42: Frézka FV 20 [48]

# **7.1.3 Frézka nástrojařská FN40**

Nástrojářská frézka disponuje digitálním odměřováním, což umožňuje přesné obrábění. Díky schopnosti výrazného naklopení vřetena může také provádět horizontální obrábění. [49]

| Maximální úhel naklopení vřetena                                       | $120^{\circ}$ oboustranně         |
|------------------------------------------------------------------------|-----------------------------------|
| Maximální rozjezd v jednotlivých osách   X: 710 mm Y: 200 mm Z: 410 mm |                                   |
| Rozsah otáček vřetena                                                  | $ 40 - 2000$ ot min <sup>-1</sup> |
| Maximální pracovní posuv                                               | $400$ mm·min <sup>-1</sup>        |
| Upínací kužel                                                          | ISO <sub>40</sub>                 |

Tab. 5: Parametry frézky FN40 [49]

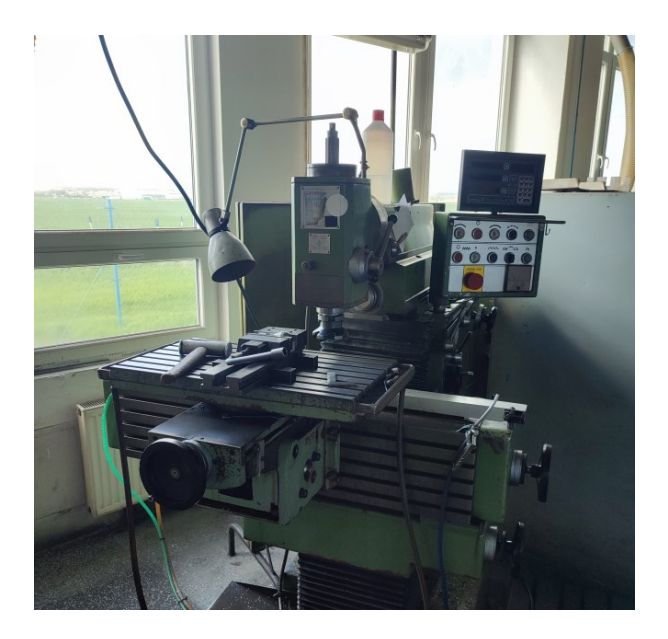

Obr. 43: Frézka FN40 [49]

# **7.1.4 ZPS MCFV 2080**

Tříosé vertikální obráběcí centrum MCFV 2080 je produktivní stroj pro komplexní třískové obrábění forem, zápustek a součástí plochého nebo skříňového tvaru z oceli a slitin lehkých kovů upnutých na pracovním stole. [50]

| Počet os                                                                | 3                                             |
|-------------------------------------------------------------------------|-----------------------------------------------|
| Maximální rozjezd v jednotlivých osách   X: 2030 mm Y: 810 mm Z: 810 mm |                                               |
| Rozsah otáček vřetena                                                   | $50 - 15000$ ot min <sup>-1</sup>             |
| Maximální pracovní posuv                                                | $30 \text{ m} \cdot \text{min}^{-1}$          |
| Řídící systém                                                           | Sinumerik 840D                                |
| Upínací kužel                                                           | ISO 40 s možností vnitřního chlazení nástrojů |

Tab. 6: Parametry obráběcího centra ZPS MCFV 2080 [50]

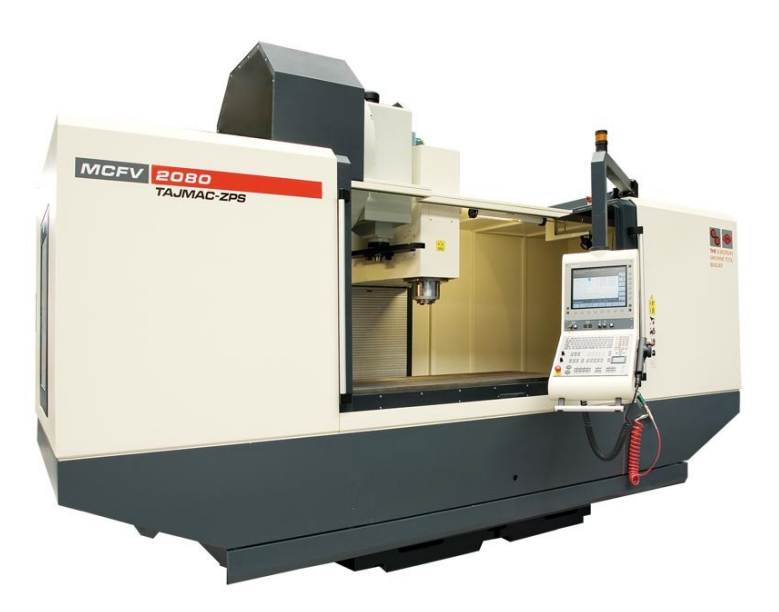

Obr. 44: Obráběcí centrum ZPS MCFV 2080 [50]

# **7.1.5 MAKINO A61nx-5E**

Obráběcí centrum A61nx-5E, které disponuje pěti osami, bylo zkonstruováno speciálně pro vysokou efektivitu při obrábění komplexních hliníkových komponent a monolitických leteckých dílů středních a menších rozměrů. [51]

| Počet os                               |                                                |
|----------------------------------------|------------------------------------------------|
| Maximální rozjezd v jednotlivých osách | $X: 2030$ mm $Y: 810$ mm $Z: 810$ mm           |
| Rozsah otáček vřetena                  | $50 - 24000$ ot min <sup>-1</sup>              |
| Maximální pracovní posuv               | $48 \text{ m} \cdot \text{min}^{-1}$           |
| Řídící systém                          | FANUC s modifikací MAKINO                      |
| Upínací kužel                          | HSK A63 s možností vnitřního chlazení nástrojů |

Tab. 7: Parametry obráběcího centra A61nx-5E [51]

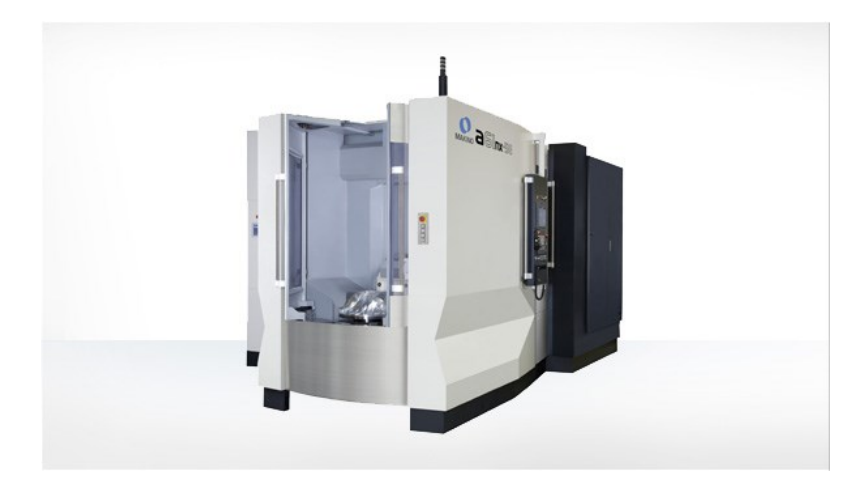

Obr. 45: Obráběcí centrum A61nx-5E [51]

# **7.2 Softwarové vybavení firmy**

Firma Evektor využívá pro své výrobní procesy rozmanitou škálu specifických softwarů. Tyto nástroje jsou klíčové pro zvyšování efektivity a optimalizaci výroby, což firmě umožňuje rychleji a efektivněji produkovat nové produkty. V oblasti výroby firma využívá především na tyto softwary:

- **VyrSoft Sirius** informační systém Vyrsoft Sirius je software určený pro správu podnikových procesů, který integruje různé oblasti podnikání do jednotného systému. Umožňuje efektivní řízení zdrojů, automatizaci operací a zlepšuje přehled o podnikových aktivitách. [52]
- **TPV výpočty**  aplikace TPV Výpočty je nástroj pro technickou přípravu výroby, zaměřený na kalkulaci a optimalizaci výrobních procesů. Umožňuje efektivní plánování nákladů, výpočet materiálové spotřeby a časování pracovních operací. [53]
- **CATIA V5**  pokročilý systém pro počítačem podporované navrhování (CAD), počítačem podporovanou výrobu (CAM) a počítačem podporované inženýrství (CAE). Umožňuje vytváření komplexních 3D modelů, simulace výrobních procesů a analýzu výkonnosti designů ve více oborech, včetně automobilového průmyslu, letectví a strojírenství. [54]
- **Vericut** je softwarový program pro simulaci, verifikaci a optimalizaci CNC obráběcích procesů. Umožňuje výrobcům předem ověřit správnost a efektivitu svých CNC programů, snížit riziko chyb při obrábění a zvýšit produktivitu tím, že eliminuje potřebu manuálních testů na skutečných strojích. [43][42]

# **7.3 Příprava výrobních procesů ve firmě**

Zavádění nového výrobku do výroby, případně jeho modifikace, zahrnuje několik klíčových kroků, které zajistí hladký přechod od návrhu po finální výrobu:

- 1. **Návrh a vývoj** vývojový tým nejprve využije software CATIA k vytvoření detailního 3D modelu nového výrobku. CATIA umožňuje komplexní CAD modelování, což zahrnuje i simulace a analýzy, aby byl design co nejefektivnější a funkční.
- 2. **Technická příprava výroby** Technická příprava výroby je klíčovým krokem pro efektivní výrobu produktu, kde se klade důraz na pečlivé plánování a optimalizaci produkčního procesu. Pomocí programu TPV Výpočty se provádějí odhady materiálových nároků a času potřebného pro výrobu. Poté se vybírají stroje a technologie, které zajistí nejvyšší efektivitu, produktivitu a kvalitu výroby. Současně, v modulu CAM softwaru CATIA V5, je vytvářen na základě 3D modelů program pro CNC stroje, což zajišťuje, že design je přesně a efektivně realizován ve výrobní praxi.
- 3. **Simulace obráběcích procesů** před fyzickým zahájením výroby se provádí simulace obráběcích procesů v programu Vericut, který ověřuje správnost CNC programů a minimalizuje riziko chyb. Díky tomu lze předem identifikovat a opravit potenciální problémy s obráběním, což šetří čas a materiál.
- 4. **Správa dat a procesů** informační systém Sirius se využívá pro celkovou správu a koordinaci výrobních procesů. Sirius integruje data z předchozích kroků, umožňuje plánování zdrojů, řízení kvality a sledování postupu zavádění produktu do výroby. Pomocí tohoto systému lze efektivně komunikovat mezi odděleními a zajistit, že všechny aspekty výroby jsou synchronizovány.
- 5. **Zahájení výroby** po úspěšném dokončení všech předchozích kroků se zahajuje skutečná výroba nového produktu. Díky pečlivé přípravě a využití výše uvedených softwarových nástrojů je možné efektivně a bez zbytečných zpoždění začlenit nový výrobek do výrobního cyklu.

Pokud v průběhu výrobního procesu nebo po dokončení výrobku dojde k zjištění, že výsledný produkt neodpovídá očekávaným specifikacím nebo kvalitě, je nezbytné provést přepracování a změny návrhu nebo výrobních postupů. Informační systém Sirius zde hraje klíčovou roli v koordinaci těchto změn napříč odděleními a zajištění, že všechny relevantní

informace jsou aktualizované a přístupné. Tímto způsobem se proces přepracování změn návrhu výrobku nebo výrobních postupů stává integrovanou součástí kontinuálního zlepšování produktu a výrobních procesů, což vede k vyšší efektivitě, kvalitě a spokojenosti zákazníků.

# **7.4 Současná výroba brzdového válce**

Brzdový válec je vyráběn z materiálu o tloušťce 50,8 mm, hliníkové slitiny 2024 ve stavu T351. Ročně se spotřebuje přibližně 60 kusů daného dílu, přičemž se obvykle vyrábí ve dvou výrobních dávkách po 30 kusech během roku. Tato součást představuje jednu z hlavních komponent brzdového systému letounů EuroStar EV97, SportStar RTC a Harmony LSA, hrající zásadní roli v jejich bezpečném provozu.

Výkres součásti je uveden v příloze I.

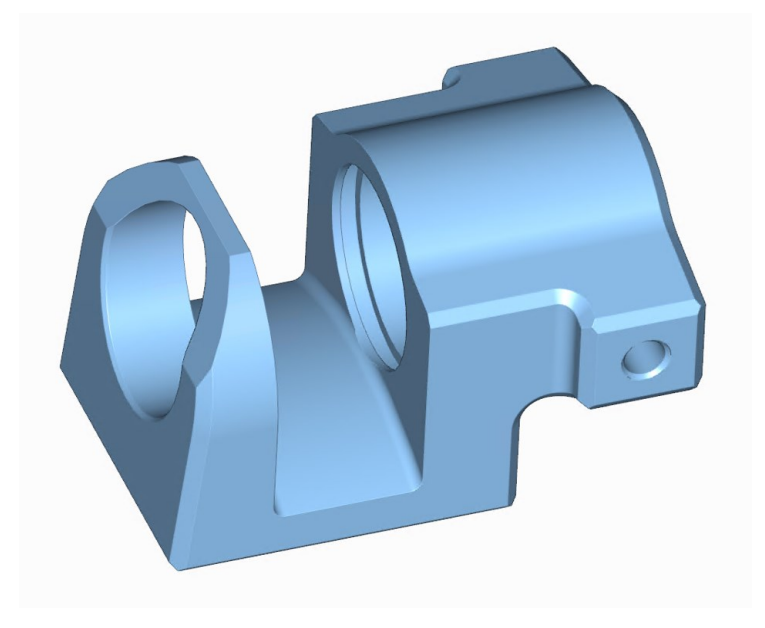

Obr. 46: 3D model brzdového válce

Současný výrobní postup výroby brzdného válce:

1. Polotovar pro obrábění je nejprve vyřezán na vodním paprsku na rozměr 70 x 60 x 50,8 mm

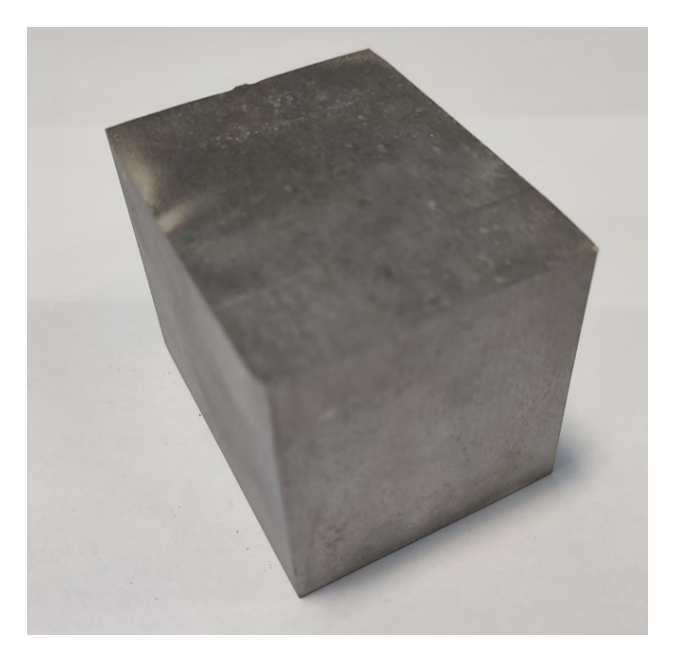

Obr. 47: Vyřezaný polotovar na vodním paprsku

2. Následuje úhlování polotovaru na rozměr 65 x 55 x 50 pomocí konzolové frézky.

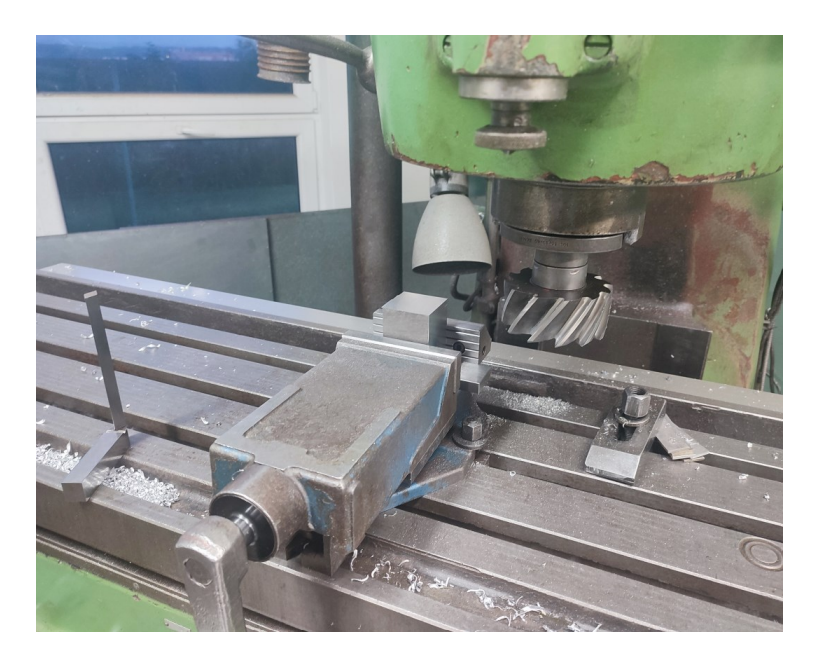

Obr. 48: Úhlování polotovaru na konzolové frézce FV20

3. Jako další krok následuje frézování prvního upnutí na CNC frézce Makino A61nx, na kusu je také zhotoven přídavek pro druhé upnutí, který bude následně odfrézován.

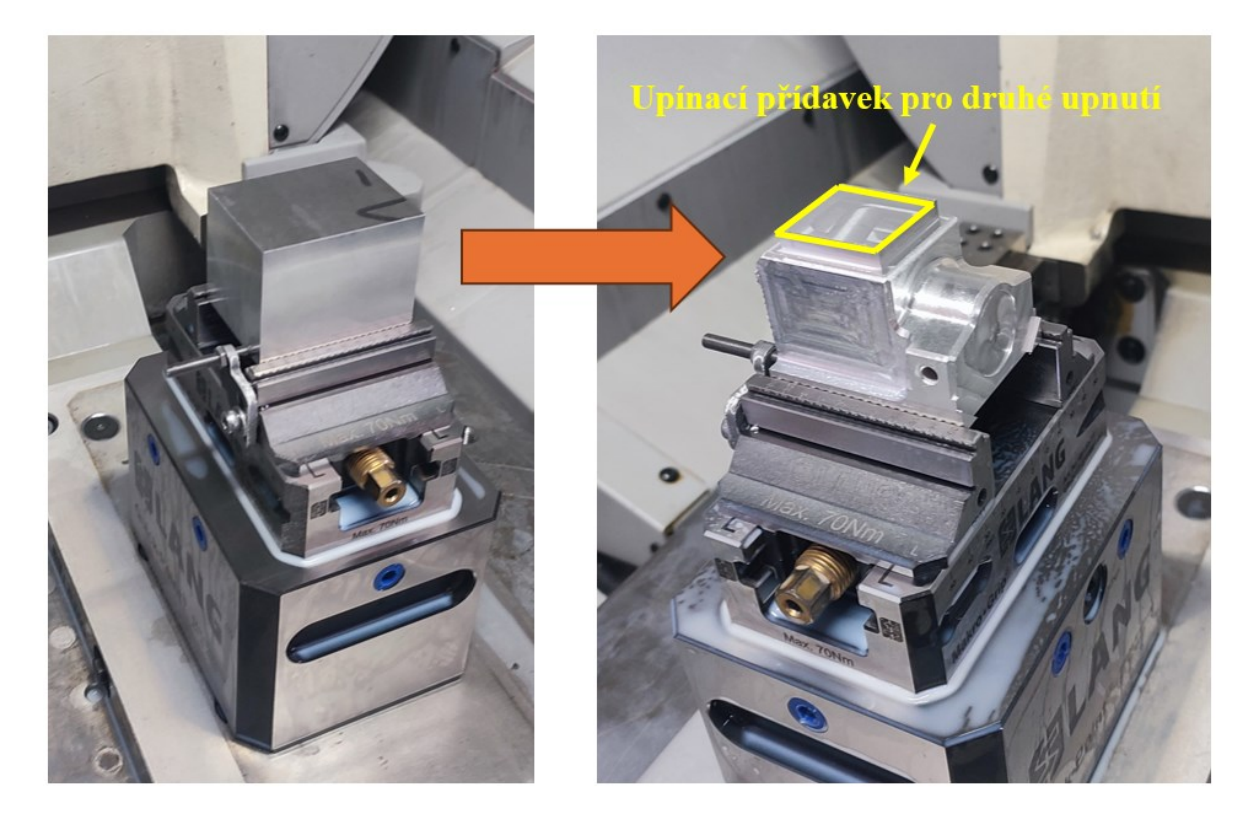

Obr. 49: První upnutí na CNC frézce Makino A61nx-5e

4. Druhé upnutí je také realizováno na CNC frézce Makino A61nx-5e.

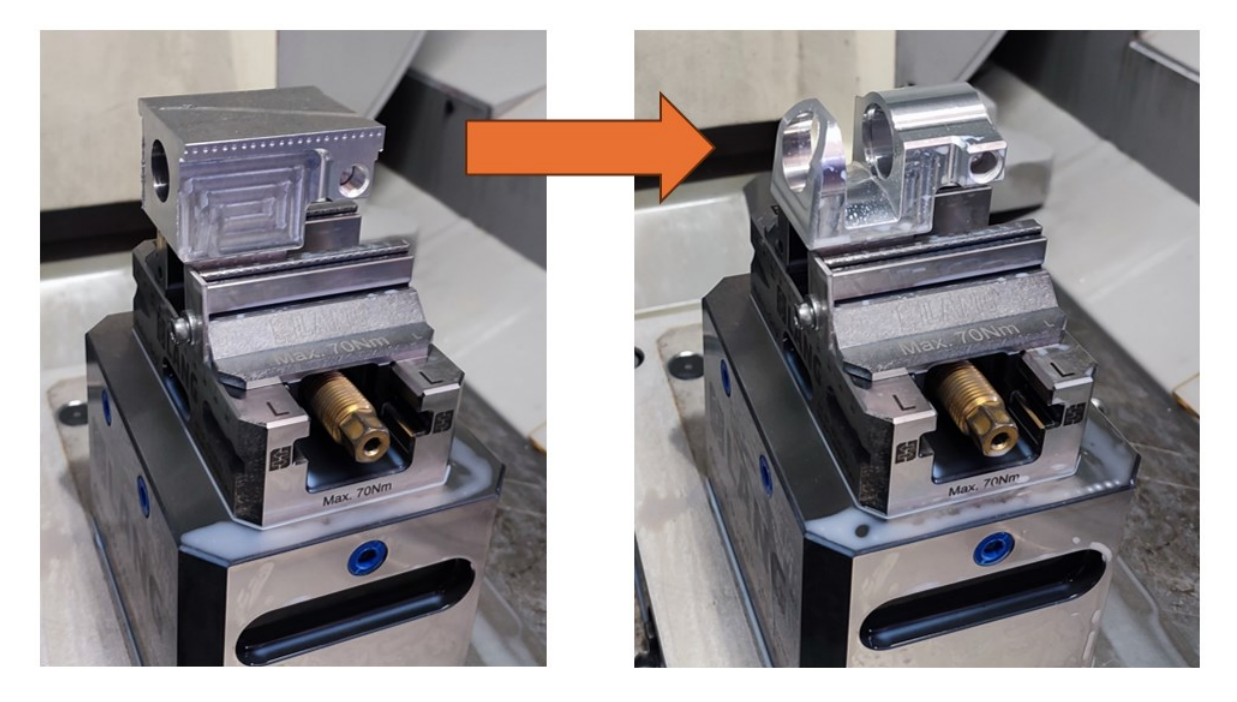

Obr. 50: Druhé upnutí na CNC frézce Makino A61nx-5e

- 5. Poslední obráběcí operace je provedena na nástrojové frézce FN40, kdy je odfrézován zbylý upínací přídavek na kusu.
- 6. Po dokončení všech obráběcích operací následuje nedestruktivní testování penetrační metodou (NDT-PT), anodická oxidace v kyselině sírové s černým vybarvením, která je provedena na kooperačním pracovišti, označení výrobku a kontrola konečná.

| Op.č.<br><b>Název operace</b> |                           | <b>Stroj</b>         | Popis operace                                             |      | <b>Časy</b><br><b>Iminl</b> |  |
|-------------------------------|---------------------------|----------------------|-----------------------------------------------------------|------|-----------------------------|--|
|                               |                           |                      |                                                           |      | $t_{\rm b}$                 |  |
| $\mathbf{1}$                  | Výdej materiálu           |                      | Výdej materiálu na vodní paprsek                          |      |                             |  |
| 5                             | Řezání vodním<br>paprskem | <b>FLOW M4-4020C</b> | Řezat na rozměr 70 x 60 mm                                | 7,4  | 20                          |  |
| 10                            | Frézka konzolová          | <b>FV 20</b>         | Úhlovat na rozměr 65 x 55 x 50 mm,<br>odjehlit            | 20   | 30                          |  |
| 15                            | Kontrola<br>mezioperační  |                      | Dle kontrolního protokolu                                 |      |                             |  |
| 20                            | CNC frézka                | Makino A61nx-5e      | Obrábět první upnutí dle programu a<br>seřizovacího listu |      | 80                          |  |
| 25                            | CNC frézka                | Makino A61nx-5e      | Obrábět druhé upnutí dle programu a<br>seřizovacího listu | 19,2 | 55                          |  |
| 30                            | Frézka nástrojová         | <b>FV40</b>          | Odfrézovat upínací přídavek                               | 4,5  | 20                          |  |
| 35                            | Kontrola<br>mezioperační  |                      | Dle kontrolního protokolu                                 |      |                             |  |
| 40                            | NDT-PT                    |                      | Nedestruktivní testování – penetrační                     |      |                             |  |
| 45                            | Anodická oxidace          |                      | V kyselině sírové – černé vybarvení,<br>vrstva 15-20 µm   |      |                             |  |
| 50                            | Kontrola<br>mezioperační  |                      | Dle kontrolního protokolu                                 |      |                             |  |
| 55                            | Označení výrobku          |                      | Značit visačkou s číslem a indexem<br>položky             |      |                             |  |
| 60                            | Kontrola konečná          |                      | Dle kontrolního protokolu                                 |      |                             |  |

Tab. 8: Aktuální výrobní postup brzdového válce

Poté, co je brzdový válec vyroben, je instalován do sestavy brzdového třmenu společně s pístem, brzdovými destičkami a dalšími nezbytnými součástmi pro bezchybný chod brzdového systému.

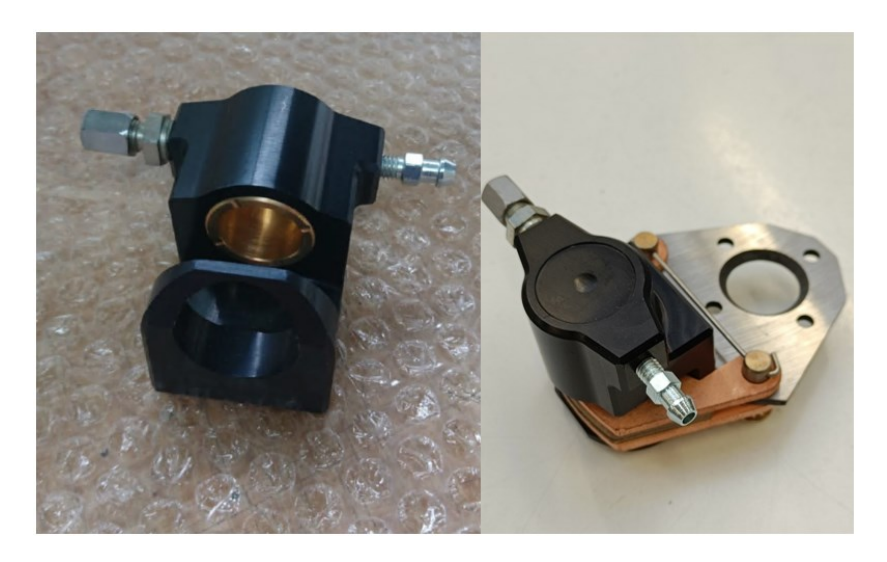

Obr. 51: Sestava brzdového třmenu

Kompletně sestavený brzdový třmen se montuje na brzdový systém podvozkových kol letounů.

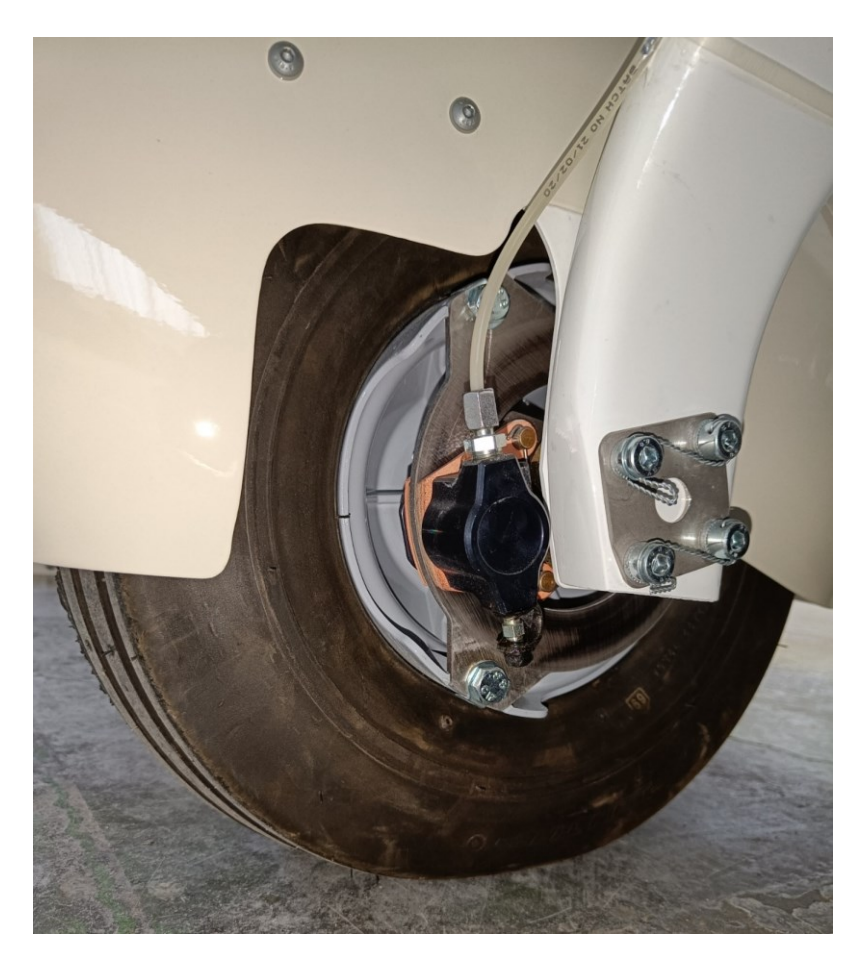

Obr. 52: Instalovaný brzdový třmen na podvozkové kolo letounu Harmony LSA

# **7.5 Analýza výrobního postupu a výpočet nákladů pro výrobu brzdového válce**

Při kalkulaci nákladů se zohlední pouze operace přímo související s výrobou. Režijní činnosti, jako jsou výdej materiálu, kontrolní procesy, značení, nebo externí kooperace (anodická oxidace) nebudou uvažovány, jelikož mají na celkovou cenu produktu pouze marginální dopad.

| Op.č.<br><b>Název operace</b> |                           | <b>Stroj</b>         | Popis operace                                             |       | Časy<br>$\lceil \mathbf{min} \rceil$ |  |
|-------------------------------|---------------------------|----------------------|-----------------------------------------------------------|-------|--------------------------------------|--|
|                               |                           |                      |                                                           | $t_a$ | t <sub>b</sub>                       |  |
|                               | Řezání vodním<br>paprskem | <b>FLOW M4-4020C</b> | Řezat na rozměr 70 x 60 mm                                | 7,4   | 20                                   |  |
|                               | Frézka konzolová          | <b>FV 20</b>         | Úhlovat na rozměr 65 x 55 x 50<br>mm, odjehlit            | 20    | 30                                   |  |
| 10                            | CNC frézka                | Makino A61nx-5e      | Obrábět první upnutí dle programu<br>a seřizovacího listu | 18    | 80                                   |  |
| 20                            | CNC frézka                | Makino A61nx-5e      | Obrábět druhé upnutí dle programu<br>a seřizovacího listu | 19,2  | 55                                   |  |
| 30                            | Frézka nástrojová         | <b>FV40</b>          | Odfrézovat upínací přídavek                               | 4,5   | 20                                   |  |

Tab. 9: Výrobní operace brzdového válce

# **7.5.1 Analýza výrobních časů jednotlivých operací**

Nejprve je provedena analýza současného výrobního postupu a provedena kontrola výrobních a přípravných časů:

- **Operace č. 1** řezání polotovaru pomocí vodního paprsku bylo vyčísleno na 7,4 minuty pro samotné řezání a 20 minut na přípravu. Tyto hodnoty jsou v souladu jak s výsledky simulace stroje, tak i s údaji z normovacího programu.
- **Operace č. 5** pro úhlování a odstranění otřepů z polotovaru byl původně odhadnut jednicový čas na 20 minut a přípravný čas na 30 minut. Nicméně při revizi normovací program stanovuje časy na 6,7 minuty pro jednicovou operaci a 20 minut pro přípravu. Původní odhady tedy výrazně převyšovaly skutečné potřeby, což bylo způsobeno pravděpodobně neadekvátním odhadem technologa před zavedením normovacího softwaru. Tato nesrovnalost má dopad na celkové náklady výroby a bude podrobněji analyzována v další části práce.
- **Operace č. 10 a 20** simulace obrábění ukazuje, že pro první upnutí je potřebných 16,5 minuty a pro druhé upnutí 17,7 minuty. K těmto časům se přičítá 1,5 minuty na

upnutí a kontrolu produktu. Přípravné časy byly určeny na základě počtu potřebných nástrojů k obrábění a složitosti přípravy uchycení. Normy pro výrobní a přípravné časy těchto operací jsou adekvátní.

• **Operace č. 30** – časové normy pro odfrézování upínacího přípravku jsou v souladu s údaji z normovacího softwaru.

## **7.5.2 Výpočet nákladů pro výrobu brzdového válce**

Pro výpočet nákladů je nezbytné znát jak čas potřebný pro jednotlivé operace a přípravu na každém pracovišti, tak i související náklady těchto pracovišť. Ve firmě Evektor je pro každé pracoviště stanovena hodinová sazba, která pokrývá veškeré náklady včetně provozu strojů, odměn zaměstnanců a všech nepřímých nákladů.

<span id="page-86-0"></span>

| Název operace          | <b>Stroj</b>         | Hodinová sazba<br>$N_{PR}$ [Kč·h <sup>-1</sup> ] |
|------------------------|----------------------|--------------------------------------------------|
| Řezání vodním paprskem | <b>FLOW M4-4020C</b> | 1420,9                                           |
| CNC frézka             | Makino A61nx-5e      | 1524,74                                          |
| CNC frézka             | ZPS MCFV 2080        | 1094,09                                          |
| Frézka konzolová       | <b>FV 20</b>         | 710,45                                           |
| Frézka nástrojová      | <b>FV40</b>          | 817,02                                           |
| Zámečník               |                      | 609,91                                           |

Tab. 10: Hodinová sazba výrobních pracovišť

## **Náklady na seřízení jedné výrobní dávky:**

Náklady na seřízení jsou vypočteny dle vzorce č. [\( 10](#page-45-0) )

$$
N_S = N_{PR (VP)} \cdot \frac{t_{b(VP)}}{60} + N_{PR (FV 20)} \cdot \frac{t_{b(FV 20)}}{60} + N_{PR (A61)} \cdot \frac{t_{b(A61)}}{60} + N_{PR (FV 40)} \cdot \frac{t_{b(FV 40)}}{60}
$$
  

$$
N_S = 1420.9 \cdot \frac{20}{60} + 710.45 \cdot \frac{30}{60} + 1524.74 \cdot \frac{80 + 55}{60} + 817.02 \cdot \frac{20}{60}
$$
  

$$
N_S = 4531.86 \text{ K\text{c}}
$$

### **Přímé výrobní náklady na výrobu jednoho kusu:**

Přímé náklady jsou vypočteny dle vzorce č. [\( 11](#page-45-1) ).

$$
N_{VN} = N_{PR (VP)} \cdot \frac{t_{a(VP)}}{60} + N_{PR (FV 20)} \cdot \frac{t_{a(FV 20)}}{60} + N_{PR (A61)} \cdot \frac{t_{a(A61)}}{60} +
$$
  
+ 
$$
N_{PR (FV40)} \cdot \frac{t_{a(FV40)}}{60}
$$
  

$$
N_{VN} = 1420.9 \cdot \frac{7.4}{60} + 710.45 \cdot \frac{20}{60} + 1524.74 \cdot \frac{18 + 19.2}{60} + 817.02 \cdot \frac{4.5}{60}
$$
  

$$
N_{VN} = 1418.68 \text{ K\text{c}}
$$

### **Výpočet optimální dávky a nákladů výroby na jeden kus:**

Optimální výrobní dávka je vypočtena dle vzorce č. [\( 19](#page-48-0) ) přičemž roční náklady na skladování tvoří 7 % z ceny výrobních nákladů na jeden kus a plánovaný roční objem výroby je stanoven na 60 kusů.

$$
n_{sd} = 0.07
$$
  
\n
$$
Q_R = 60 \text{ ks}
$$
  
\n
$$
Q = \sqrt{\frac{2 \cdot Q_R \cdot N_S}{n_{sd} \cdot N_{VN}}}
$$
  
\n
$$
Q = \sqrt{\frac{2 \cdot 60 \cdot 4531,86}{0,07 \cdot 1418,68}}
$$

## = 74,001 ≫ **Velikost optimální výrobní dávky je 74 kusů.**

Aktuální výrobní série brzdových válců se obvykle realizuje v dávkách o 30 kusech, což je podstatně méně než optimální vypočtená velikost dávky. Abychom mohli provést vzájemné srovnání, je nezbytné vypočítat výrobní náklady pro každou dávku. Tyto náklady jsou vypočteny dle vzorce č. [\( 12](#page-46-0) ).

## **Výrobní náklady jednoho kusu při současné výrobní dávce:**

$$
Q = 30
$$

$$
N_{CV} = N_{VN} + \frac{N_S}{Q}
$$
  

$$
N_{CV} = 1418,68 + \frac{4531,86}{30}
$$
  

$$
N_{CV} = 1569,75 K\tilde{c}
$$

## **Výrobní náklady jednoho kusu při optimální výrobní dávce:**

$$
Q = 74
$$
  

$$
N_{CV} = 1418,68 + \frac{4531,86}{74}
$$
  

$$
N_{CV} = 1479,92 \text{ K\text{C}}
$$

## **Celkové náklady pro výrobu jednoho kusu:**

Pro výpočet je využit vzorec č. [\( 21](#page-52-0) ). Cena materiálu je 315 Kč za kilogram.

$$
N_C = m \cdot n_m + N_{VN} + \frac{N_S}{Q}
$$
  

$$
N_C = 0.5974 \cdot 315 + 1569.75
$$
  

$$
N_C = 1757.93 K\tilde{c}
$$

#### **Celkové náklady pro výrobu jednoho kusu při optimální výrobní dávce:**

$$
N_C = m \cdot n_m + N_{VN} + \frac{N_S}{Q}
$$
  

$$
N_C = 0.5974 \cdot 315 + 1479.92
$$
  

$$
N_C = 1618.1 K\check{c}
$$

Zvýšení výrobní dávky na optimální úroveň by umožnilo snížit výrobní náklady o 89,8 Kč na kus, což při celkové roční potřebě 60 kusů představuje celkovou úsporu 5388 Kč. Tento efekt je hlavně způsoben významnými náklady na seřízení při menších výrobních dávkách. Avšak při dalším zvyšování velikosti výrobní dávky, ačkoliv by nadále klesaly výrobní

náklady na kus, začaly by narůstat provozní náklady, zejména kvůli zvýšeným nákladům na skladování. Tím se potvrzuje, že optimalizace velikosti výrobní dávky je důležitá pro efektivitu a ekonomickou výhodnost výrobního procesu.

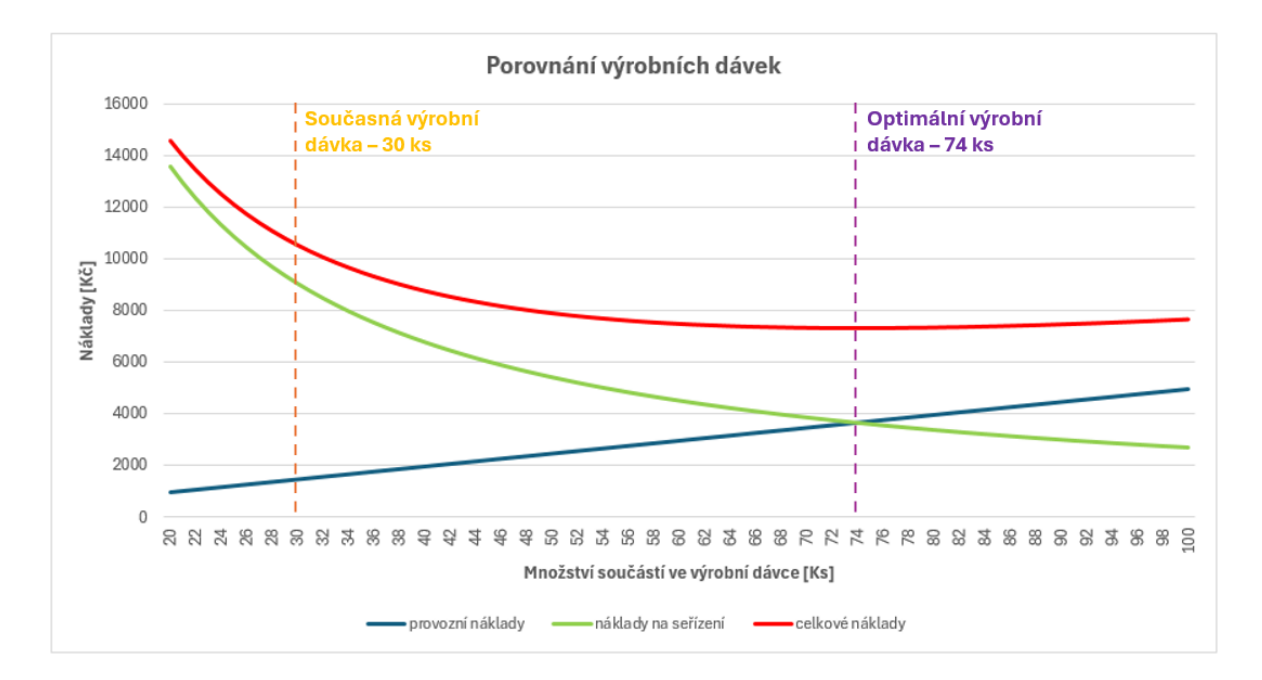

Obr. 53: Porovnání současné a optimální výrobní dávky

## **7.5.3 Výpočet nákladů pro výrobu brzdového válce s opravenou normou času**

Při revizi stávajícího výrobního postupu byla zjištěna neadekvátní norma času u stroje FV 20. Na základě tohoto zjištění je jednicový čas tohoto pracoviště snížen z 20 na 6,7 minut a přípravný čas z 30 na 20 minut.

| <b>Název operace</b><br>Op.č. |                           | <b>Stroj</b>         | Popis operace                                             |         | <b>Casy</b><br>[min] |  |
|-------------------------------|---------------------------|----------------------|-----------------------------------------------------------|---------|----------------------|--|
|                               |                           |                      |                                                           | $t_{a}$ | tь                   |  |
|                               | Řezání vodním<br>paprskem | <b>FLOW M4-4020C</b> | Rezat na rozměr 70 x 60 mm                                | 7,4     | 20                   |  |
|                               | Frézka konzolová          | <b>FV 20</b>         | Úhlovat na rozměr 65 x 55 x 50<br>mm, odjehlit            | 6,7     | 20                   |  |
| 10                            | CNC frézka                | Makino A61nx-5e      | Obrábět první upnutí dle programu<br>a seřizovacího listu | 18      | 80                   |  |
| 20                            | CNC frézka                | Makino A61nx-5e      | Obrábět druhé upnutí dle programu<br>a seřizovacího listu | 19,2    | 55                   |  |
| 30                            | Frézka nástrojová         | <b>FV40</b>          | Odfrézovat upínací přídavek                               | 4,5     | 20                   |  |

Tab. 11: Výrobní postup s opravenou normou času

**Náklady na seřízení jedné výrobní dávky:**

$$
N_S = N_{PR (VP)} \cdot \frac{t_{b(VP)}}{60} + N_{PR (FV 20)} \cdot \frac{t_{b(FV 20)}}{60} + N_{PR (A61)} \cdot \frac{t_{b(A61)}}{60} + N_{PR (FV 40)} \cdot \frac{t_{b(FV 40)}}{60}
$$
  

$$
N_S = 1420.9 \cdot \frac{20}{60} + 710.45 \cdot \frac{20}{60} + 1524.74 \cdot \frac{80 + 55}{60} + 817.02 \cdot \frac{20}{60}
$$
  

$$
N_S = 4413.46 \text{ K\text{C}}
$$

**Přímé výrobní náklady na výrobu jednoho kusu:**

$$
N_{VN} = N_{PR\ (VP)} \cdot \frac{t_{a(VP)}}{60} + N_{PR\ (FV\ 20)} \cdot \frac{t_{a(FV\ 20)}}{60} + N_{PR\ (A61)} \cdot \frac{t_{a(A61)}}{60} +
$$
  
+ 
$$
N_{PR\ (FV40)} \cdot \frac{t_{a(FV40)}}{60}
$$
  

$$
N_{VN} = 1420.9 \cdot \frac{7.4}{60} + 710.45 \cdot \frac{6.7}{60} + 1524.74 \cdot \frac{18 + 19.2}{60} + 817.02 \cdot \frac{4.5}{60}
$$
  

$$
N_{VN} = 1261.19 \text{ K\text{C}}
$$

**Celkové náklady pro výrobu jednoho kusu:**

$$
N_C = m \cdot n_m + N_{VN} + \frac{N_S}{Q}
$$
  

$$
N_C = 0.5974 \cdot 315 + 1261.19 + \frac{4413.46}{30}
$$
  

$$
N_C = 1596.47 K\check{c}
$$

Rozdíl v celkových nákladech na výrobu mezi původním výrobním postupem a postupem s aktualizovanou časovou normou dosahuje hodnoty 161,44 Kč. Tato nesprávně stanovená časová norma, která byla stanovena po dobu pěti let, mohla při roční produkci 60 kusů vést k celkové finanční ztrátě až 48 432 Kč. Tento nález zdůrazňuje význam pravidelné revize a aktualizace výrobních postupů k zamezení podobným nesrovnalostem a minimalizaci finančních ztrát.

# **8 NÁVRH OPTIMALIZACE VÝROBY SOUČÁSTI**

Záměrem návrhu je prozkoumat nové metody pro optimalizaci procesů obrábění firmě Evektor. První je vyzkoušení možností optimalizačního softwaru VERICUT a jeho modulu Force. Cílem je zjistit, jak tento software může přispět k efektivnějšímu využití strojového parku, snížení nákladů na výrobu a zvýšení celkové produktivity obrábění a zda je vhodné modul Force zakoupit do firmy. Dále jaký přínos by přinesla optimalizace velikosti výrobních dávek a výrobních postupů, kde hlavním cílem je nalézt nejefektivnější způsob výroby, který minimalizuje časy obrábění a náklady na výrobu.

# **8.1 Optimalizace NC programu pomocí software VERICUT a jeho modulu Force**

VERICUT Force je modul pro optimalizaci NC programů, založený na OBNS metodě, který analyzuje, simuluje a optimalizuje podmínky řezání během operací NC programu. Cílem je vytvořit co nejefektivnější NC program pro daný materiál, řezný nástroj a podmínky obrábění. Výsledkem je významná úspora času a prodloužení životnosti řezných nástrojů a strojů.

Force umožňuje programátorům rychle a snadno vizualizovat, co se děje při každém kontaktu nástroje s materiálem. Uživatelé mohou snadno identifikovat nedostatečně využité řezné podmínky, nadměrné síly, rychlosti odstraňování materiálu, výkon, kroutící moment a ohyb nástroje.

Modul dokáže optimalizovat jakýkoliv NC program, ať už nový či starý, s použitím jakéhokoli nástroje nebo materiálu. Optimalizace se provádí výpočtem kontaktu mezi nástrojem a materiálem pro každý úsek řezu. Force také zohledňuje geometrii řezného nástroje a materiál, aby upravil posuvy pro optimální a konstantní řezné podmínky.

Katalog materiálů ve Force obsahuje rozsáhlou databázi materiálů s kódováním ISO P M K N S H, což umožňuje aplikovat optimalizaci na širokou škálu materiálů. [43]

# **8.1.1 Princip analýzy a optimalizace ve Force**

Force používá fyzikální metodu optimalizace k optimálnímu nastavení obráběcích posuvů v každém kroku NC programu na základě tří hlavních okrajových podmínek:

- Maximální silové zatížení
- Maximální tloušťka třísky

• Maximální povolený posuv

Proces analýzy a optimalizace v modulu Force lze rozdělit do několika klíčových kroků, které umožňují detailně a efektivně optimalizovat obráběcí procesy.

Prvním krokem je shromáždění a definice všech relevantních vstupních parametrů pro daný obráběcí proces. To zahrnuje charakteristiky nástroje, materiálové vlastnosti obrobku, geometrii obrobku a počáteční nastavení obráběcích podmínek, jako jsou otáčky, posuvy a hloubky řezu.

S využitím fyzikálních modelů a numerických simulací Force analyzuje dynamiku řezného procesu. Tato analýza zahrnuje hodnocení silového zatížení a tloušťky třísky.

Na základě analýzy a simulace modul identifikuje optimální řezné podmínky. Cílem je dosáhnout maximální efektivity obrábění při minimalizaci opotřebení nástroje a zachování nebo zlepšení kvality obrobeného povrchu. To může zahrnovat změnu silového zatížení a tloušťky třísky úpravou rychlosti posuvu v řezu nebo zrychlením posuvu nástroje ve vzduchu. [42][43]

Na [Obr. 54](#page-93-0) je zobrazen příklad této analýzy a optimalizace. Nejprve je provedena analýza již existujícího NC programu, kdy je zobrazena hodnota tloušťky třísky a silové zatížení v každém kroku tohoto programu (hnědě zobrazené oblasti). Analýza identifikovala vysoké hodnoty tloušťky třísky a silové zátěže v oblasti označené červeně, což je důsledkem toho, že nástroj proniká do rohové části obrobku, jak je zobrazeno na obrázku v simulaci vlevo. Tyto vysoké hodnoty můžou způsobit otupení nástroje, nebo jeho poškození. Po nastavení vhodných okrajových podmínek a spuštění optimalizace vytvoří Force analýzu pro nový, optimalizovaný NC program (zeleně zobrazené oblasti). V kritické oblasti dochází k výraznému snížení posuvu a tím i k redukci silového zatížení a tloušťky třísky na přijatelnou úroveň, čímž se eliminuje riziko výrazného otupení nebo poškození nástroje. V ostatních částech programu dochází naopak ke zvýšení posuvu až do limitů stanovených okrajovými podmínkami, což značně zlepšuje efektivitu obrábění.

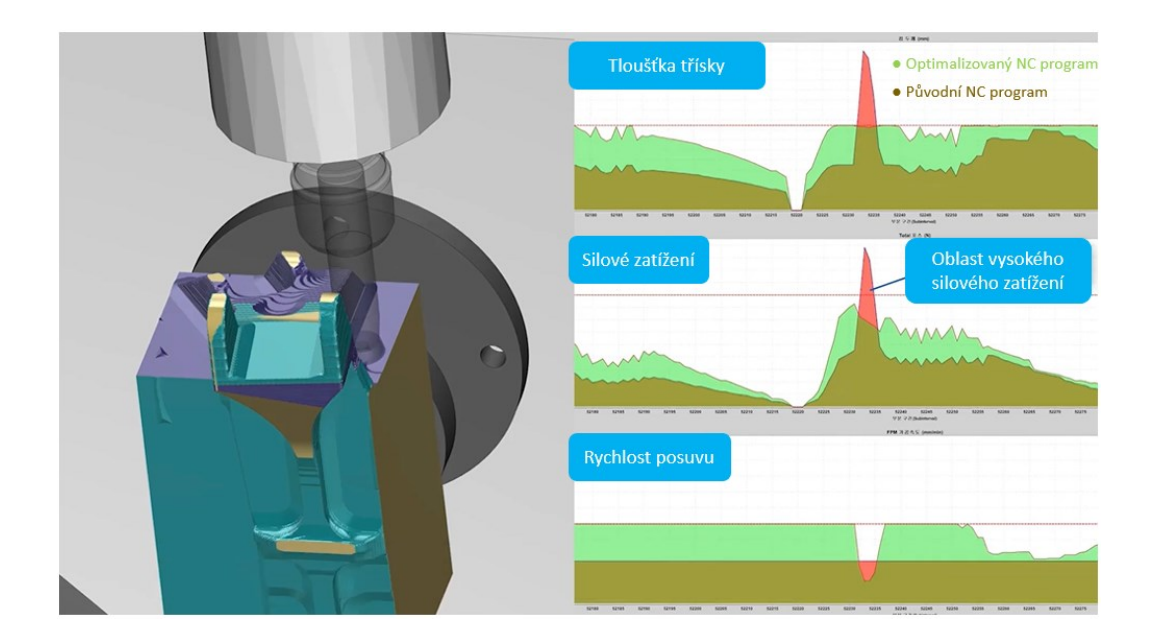

Obr. 54: Příklady analýzy a optimalizace pomocí modulu Force [42]

# <span id="page-93-0"></span>**8.1.2 Optimalizace NC programu pro obrábění brzdového válce pomocí VERICUT Force**

V úvodní fázi optimalizace je klíčové importovat základní vstupní informace, jako jsou 3D modely, NC programy, souřadnicové systémy nebo databáze nástrojů z CAM softwaru do VERICUTu prostřednictvím interface, což zajišťuje jejich snadný přenos. Pokud byl NC program již dříve zpracován ve VERICUTu, lze proces usnadnit nahráním tohoto uloženého projektu, čímž se eliminuje potřeba opětovného zadávání již známých dat. Následně je důležité správně specifikovat materiál, s nímž se bude pracovat, v tomto případě se jedná o hliníkovou slitinu 2024.

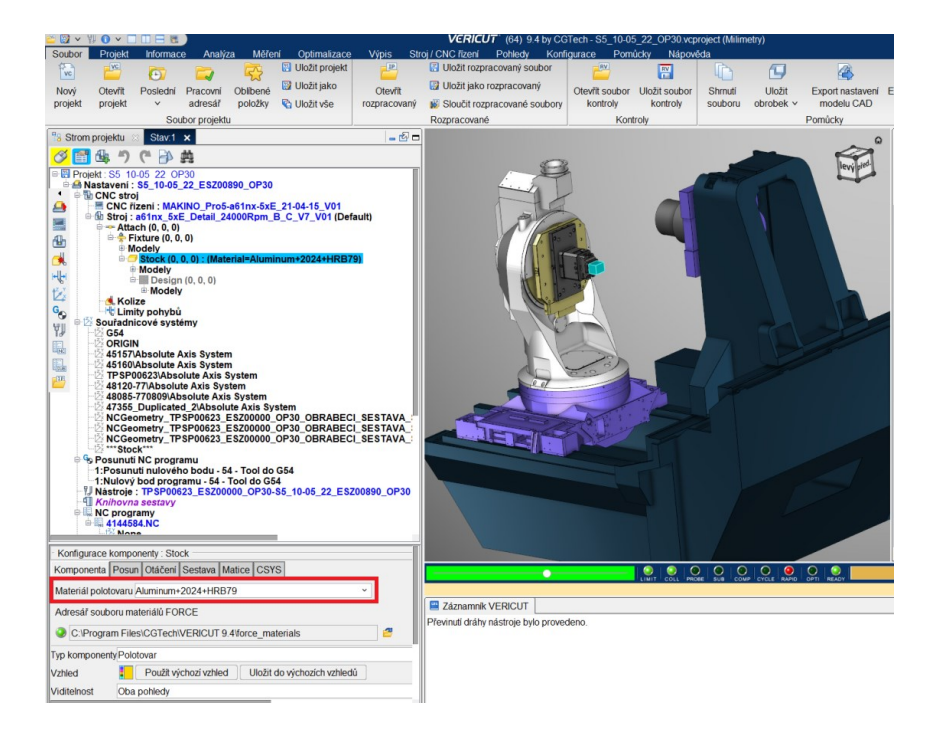

Obr. 55: Nastavení materiálu pro optimalizaci

Po nastavení materiálu následuje spuštění analýzy NC programu pomocí modulu Force.

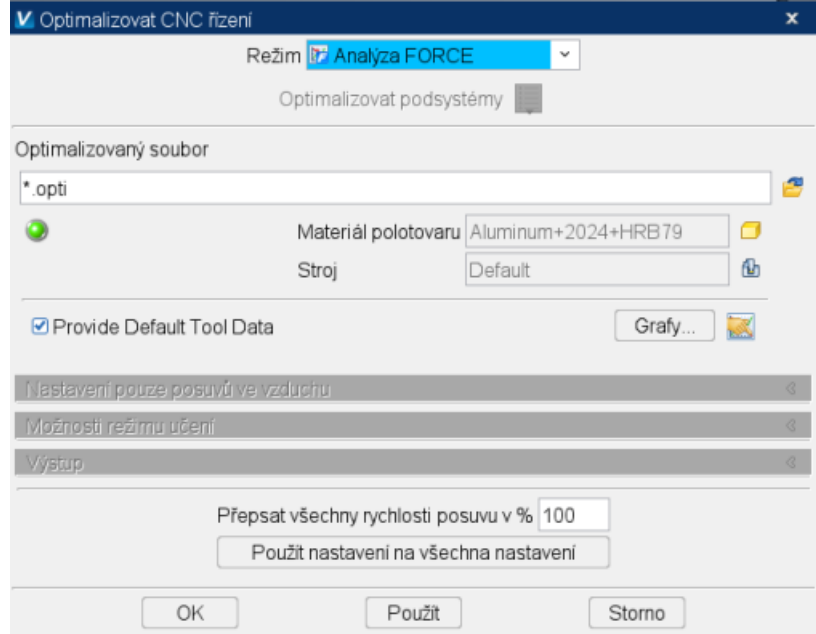

Obr. 56: Spuštění analýzy

Jakmile je analýza dokončena modul Force prezentuje výsledky, zahrnující údaje o tloušťce třísky a silovém zatížení, společně s dalšími relevantními obráběcími parametry nebo podmínkami sil, podle toho, co uživatel preferuje. Tato data mohou být vizualizována pro kompletní NC program, specifický nástroj nebo pouze pro vybrané části programu, což umožňuje detailní přehled a umožňuje cílenou optimalizaci.

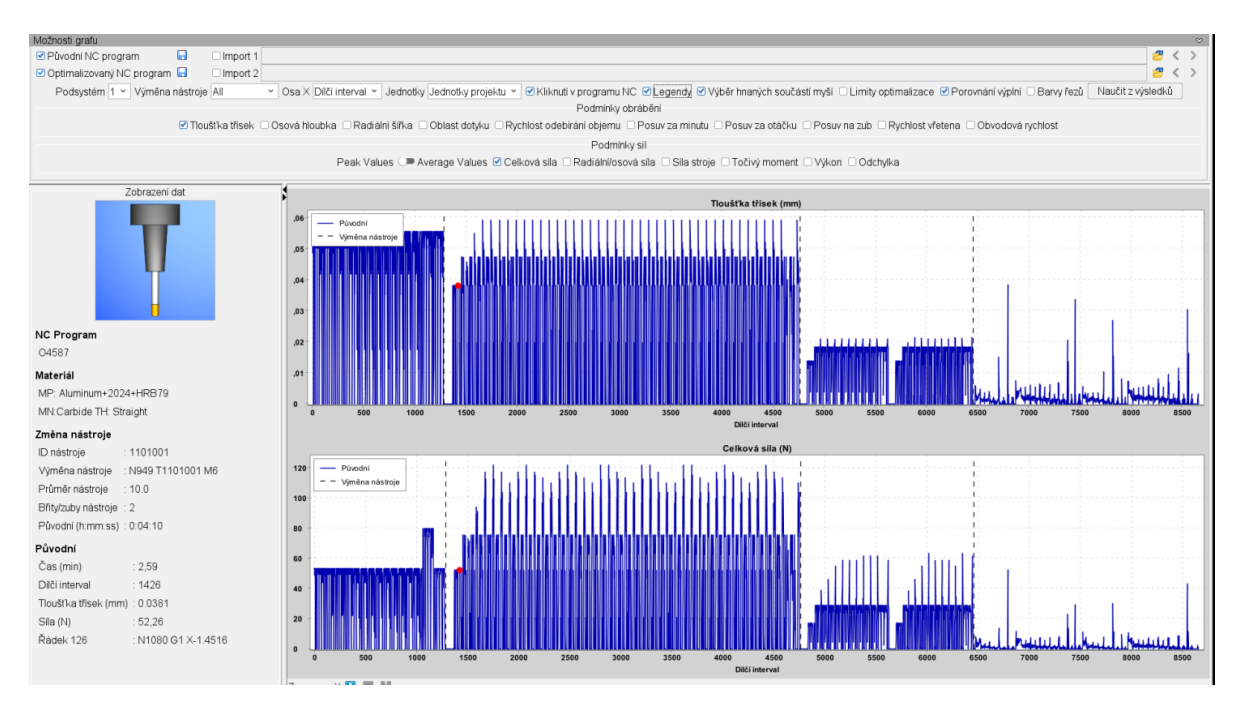

Obr. 57: Prezentace výsledné analýzy

Na základě analýzy jsou poté pro každý nástroj, který má být optimalizován, určeny specifické okrajové podmínky následujícím způsobem:

- **Maximální silové zatížení** hodnota nastavena tak, aby byly redukovány extrémy silového zatížení nástroje.
- **Maximální tloušťka třísky** zachována maximální hodnota tloušťky třísky z původního NC programu.
- **Maximální povolený posuv** základní hodnota posuvu navýšená o 20 %.

Příkladem je zde uvedena optimalizace pro nástroj s identifikačním číslem T11010, nicméně stejná metodika byla aplikována rovněž na všechny další nástroje zapojené do optimalizačního procesu. Nástroje, které mají velmi krátký obráběcí čas, nebo je není nutné optimalizovat, jsou z tohoto procesu vynechány.

Podrobná analýza nástroje T11010 zobrazená na [Obr. 58](#page-96-0) ukazuje, že síla působící na nástroj se obvykle pohybuje okolo 80 N, ale v některých fázích obrábění pravidelně roste až k 120 N. Pro optimalizaci je tedy vhodné nastavit limit silového zatížení na 100 N. Tímto

krokem se nejen omezí špičkové hodnoty síly, ale také se otevře možnost zvýšit rychlost obrábění u oblastí s nižším silovým zatížením, což povede k efektivnějšímu využití strojového času. Jako horní limit pro tloušťku třísky se určí nejvyšší naměřená tloušťka třísky z originálního NC programu. Tento přístup zaručuje, že při optimalizaci nedojde k jejímu překročení, což zajišťuje ochranu nástroje před potenciálním přetížením.

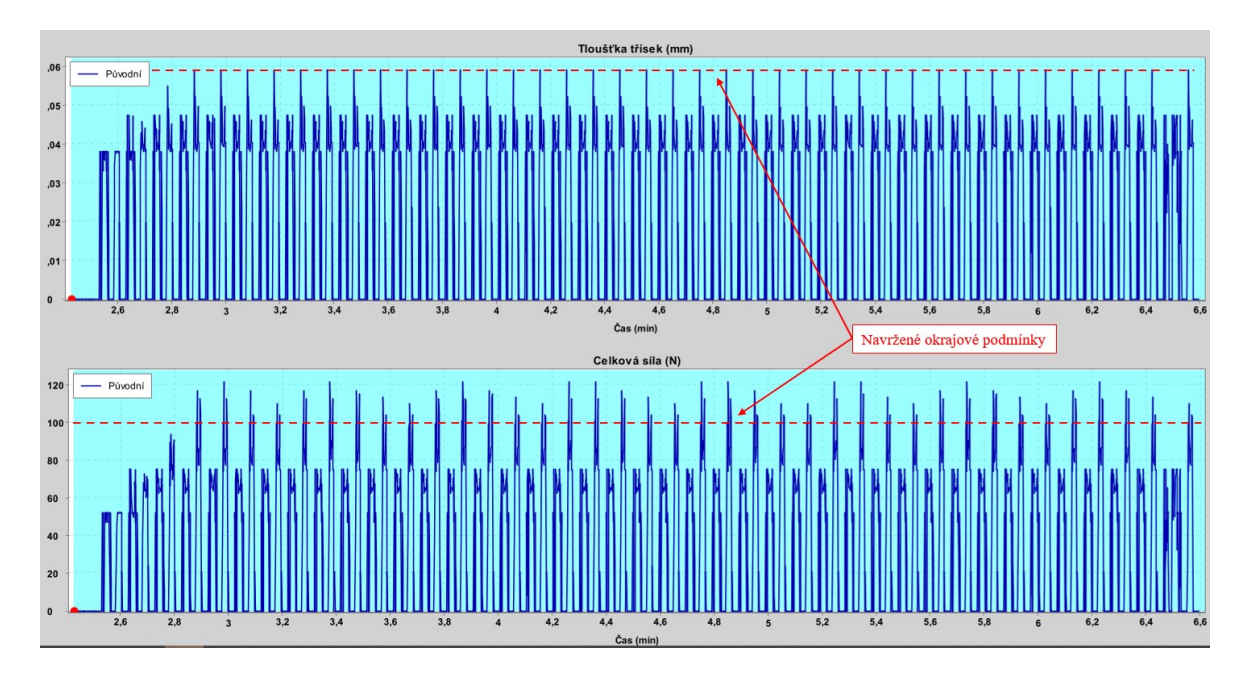

Obr. 58: Detailní pohled na analýzu nástroje T11010

<span id="page-96-0"></span>Maximální tloušťka třísky je tedy nastavena na hodnotu 0,0592 mm, nejvyšší dovolené silové zatížení 100 N a rychlost posuvu je navýšena o 20 % z 3 500 na 4 200 mm·min<sup>-1</sup>. Dále rychlost ve vzduchu bude navýšena až na 40 000 mm·min-1 .

| Limity řezání Nastavení optimalizace                                                                                                    |                                                                                   |                            |                                      |                 |  |  |  |
|----------------------------------------------------------------------------------------------------|-----------------------------------------------------------------------------------|----------------------------|--------------------------------------|-----------------|--|--|--|
| + Add New Stock Material<br>Materiál polotovaru : Aluminum+2024+HRB79                                                                                                    |                                                                                   |                            |                                      |                 |  |  |  |
| Stroi: Default                                                                                                    |                                                                                   | fih                        | Typ nástroje: Solid Round Tool (SRT) |                 |  |  |  |
| Maximální počet otáček stroje: 20000                                                                                                    | ot /min                                                                           | Materiál nástroje : Karbid |                                      |                 |  |  |  |
|                                                                                                    | Popis nástroje/operace : Monolit Seco D=10 Rc=3 T11010                            | Průměr nástroje: 10        | mm                                   |                 |  |  |  |
| Metoda operace : Hrubování                                                                                                    |                                                                                   | Zuby: 2                    |                                      |                 |  |  |  |
|                                                                                                    | ● Optimize @ Posuw ve vzduchu @ Motions Removing Material @ Enable Motion Breakup |                            | Upřesňující nastavení                |                 |  |  |  |
| Rozlišení                                                                                                    | Automaticky                                                                       |                            | 25                                   | mm              |  |  |  |
| Minimální změna rychlosti posuvu 10                                                                                                    |                                                                                   |                            | mm/min Posuv/min ~                   | □ Výchozí       |  |  |  |
| Minimální posuv řezu                                                                                                    | 25                                                                                |                            | mm/min Posuv/min ~                   | □ Výchozí       |  |  |  |
| Maximální posuv řezu                                                                                                    | 4200                                                                              |                            | mm/min Posuv/min ~                   | □ Výchozí       |  |  |  |
| Rychlost posuvu ve vzduchu                                                                                                    | 40000                                                                             |                            | mm/min Posuv/min v                   | <b>UVýchozí</b> |  |  |  |
| Rvchlost začišťování                                                                                                    | 4200                                                                              |                            | mm/min Posuv/min ~                   | □ Výchozí       |  |  |  |
| Tlouštka třisky s maximálním limitem silv:<br>Rychlost posuvu se upraví tak, aby byla zachována cílová tloušťka třísky, ale sníží se dle potřeby v místech, kde bude potřeba omezit<br>maximální silu proti nástroji. |                                                                                   |                            |                                      |                 |  |  |  |
| Nastaveni optimalizace                                                                                                    |                                                                                   |                            |                                      | $\circ$         |  |  |  |
|                                                                                                    | Cílová tloušťka třísek ⊙ lonorovat · Limit ○ Upozornit 0.0592                     | mm                         | □ Výchozí                            |                 |  |  |  |
| ■ Ignorovat ■ Limit ■ Upozornit 82661,76<br><b>Ø</b> Výchozi<br>Objem<br>mm <sup>3</sup> /Min                                                                                                    |                                                                                   |                            |                                      |                 |  |  |  |
| Sila                                                                                                    | © Ignorovat . Limit © Upozornit 100                                               | N                          | □ Výchozí                            |                 |  |  |  |
| Výkon                                                                                                    | ■ Ignorovat ■ Limit ■ Upozornit 0                                                 | <b>KW</b>                  | <b>Ø</b> Výchozí                     |                 |  |  |  |
| Odchylka nástroje                                                                                                    | Clanorovat Climit Clpozornit 0,03175                                              | mm                         | <b>Ø</b> Výchozí                     |                 |  |  |  |

Obr. 59: Nastavení podmínek pro optimalizaci nástroje T11010

Jakmile jsou optimalizační podmínky nastaveny pro všechny nástroje, zahajuje se proces optimalizace.

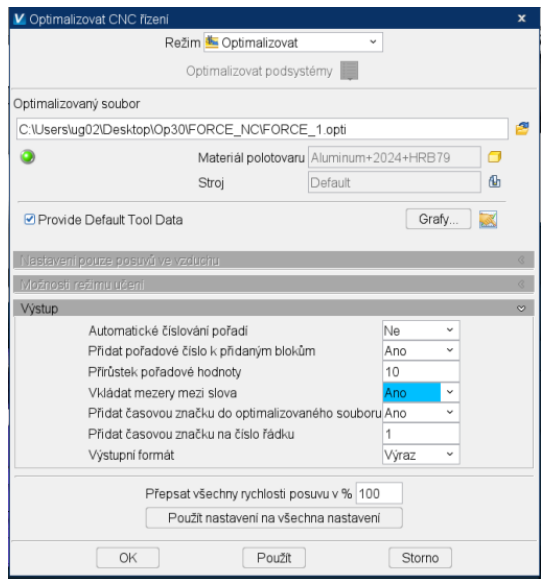

Obr. 60. Zahájení optimalizace

Během optimalizace se vytváří nový NC kód na základě stanovených kritérií, následuje simulace a analýza upraveného obráběcího procesu. Po dokončení optimalizace jsou okamžitě prezentovány výsledky, včetně aktualizovaného času obrábění a celkové úspory času v porovnání s původním NC kódem.

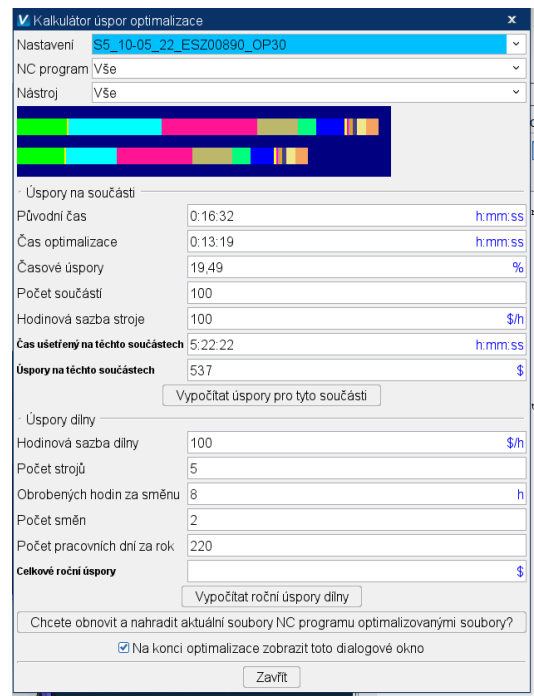

Obr. 61: Výsledek optimalizace

Výsledek lze podrobně analyzovat a porovnávat s původním NC kódem. Na obr. 60 je zobrazeno toto porovnání pro nástroj T11010, kde je jasně patrné, že došlo k výrazné časové úspoře. Původně obrábění trvalo 4,25 minuty, zatímco po optimalizaci se čas snížil na 2,3 minuty. To představuje úsporu času přibližně 46 %, což jasně ukazuje na značné zlepšení efektivity.

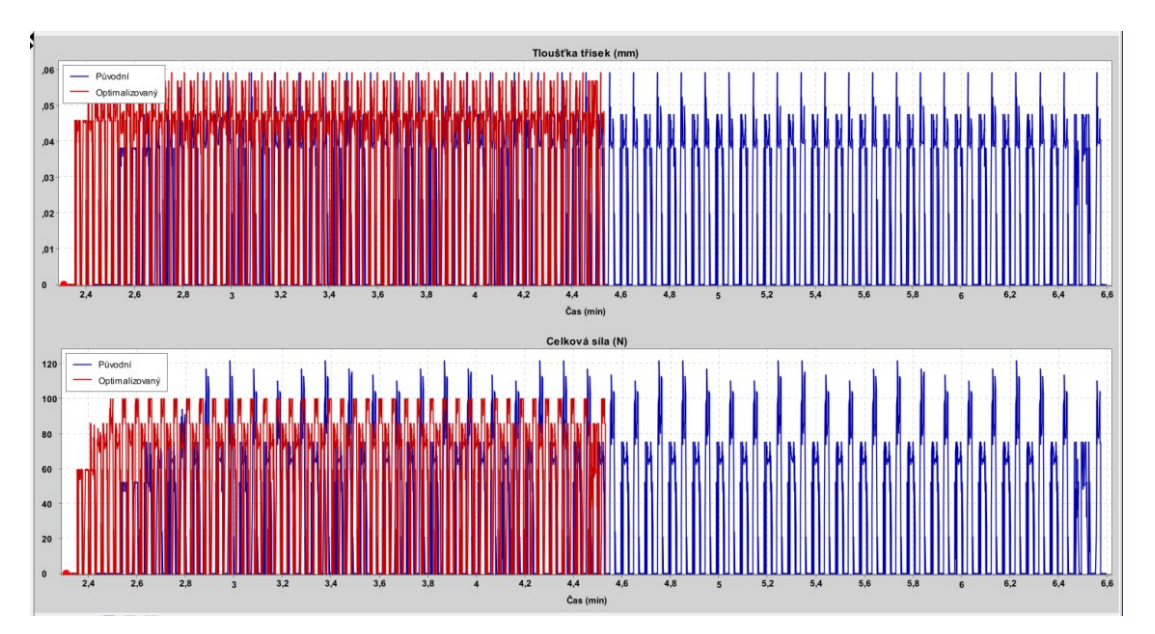

Obr. 62: Porovnání původního a optimalizovaného NC kódu pro nástroj T11010

Pro hlubší analýzu a srovnání NC programů je vhodnější na ose X zobrazit dílčí intervaly místo časových hodnot, aby bylo možné přesně porovnat každý krok mezi původním a optimalizovaným NC programem. Na [Obr. 63](#page-99-0) je prezentována analýza nástroje T11010, kde červené zóny ukazují pokles silového zatížení a tloušťky třísky, což je výsledek snížení rychlosti posuvu až k limitní hodnotě silového zatížení 100 N. V oblastech označených zeleně naopak dochází k nárůstu těchto hodnot v důsledku zvýšené rychlosti posuvu, což přispívá k lepší efektivitě obráběcího procesu.

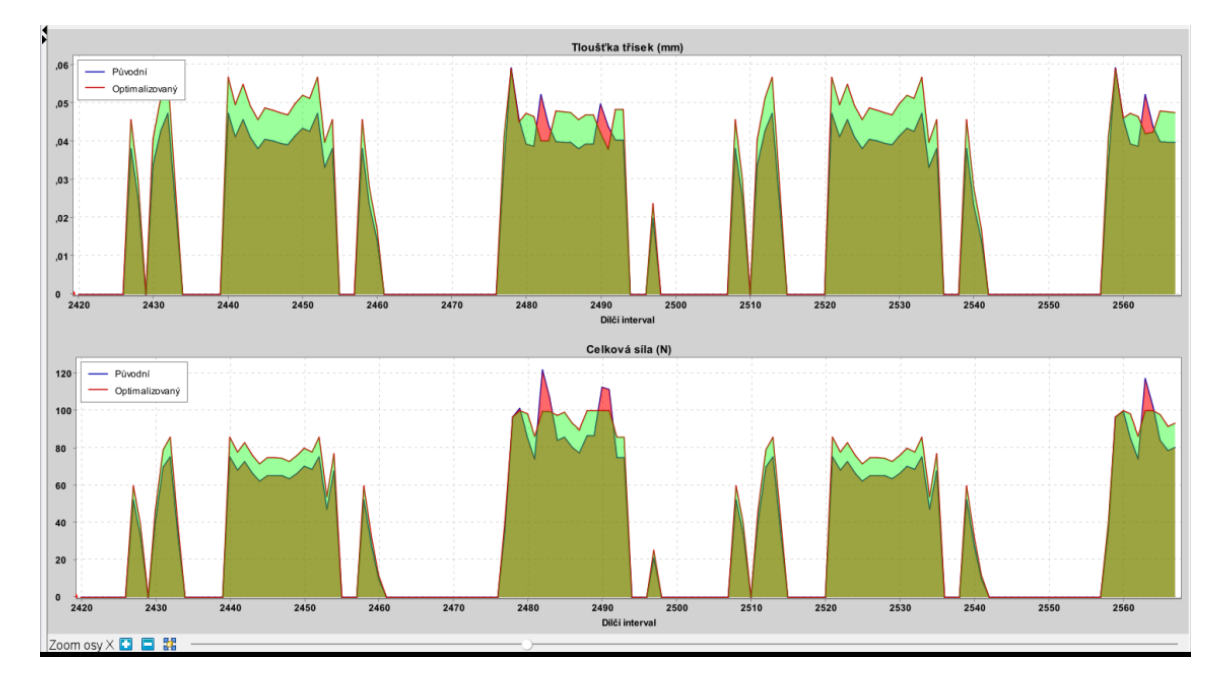

Obr. 63: Analýza NC programů pro nástroj T11010

<span id="page-99-0"></span>Jakým způsobem upravuje modul Force NC kód je zobrazeno na [Obr. 64.](#page-100-0) Zatímco původní kód pracuje s konstantní rychlostí posuvu 3 500 mm·min<sup>-1</sup>, optimalizovaný kód díky Force dynamicky přizpůsobuje rychlost posuvu na základě momentálních hodnot silového zatížení a tloušťky třísky.

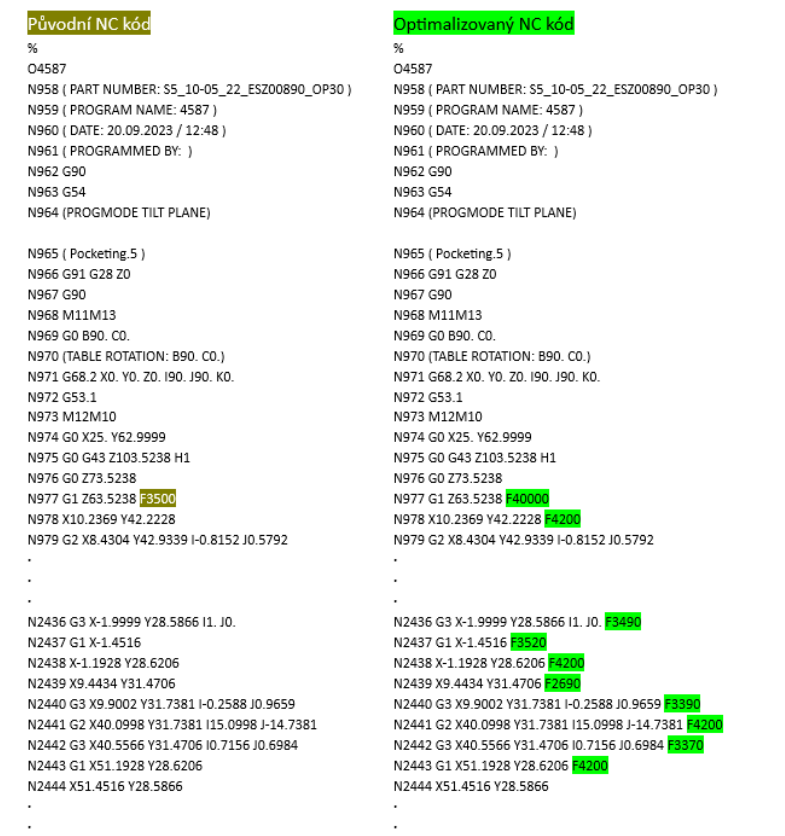

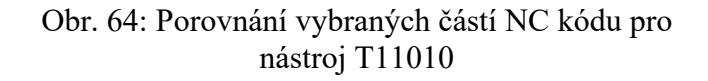

<span id="page-100-0"></span>Optimalizace byla provedena stejným postupem pro všechny zvolené nástroje jak v prvním, tak i ve druhém upnutí. Tento proces vedl k časové úspoře 19,5 % u prvního upnutí a 18,9 % u druhého.

Podrobný výpis výsledků je uveden v příloze II a III.

|              | Původní čas<br>[min] | Cas po<br>optimalizaci<br>[min] | <b>Úspora</b> času<br>[%] |
|--------------|----------------------|---------------------------------|---------------------------|
| První upnutí | 16,54                | 13,32                           | 19,5                      |
| Druhé upnutí | 17,7                 | 14,37                           | 18,9                      |

Tab. 12: Časové úspory po optimalizaci NC programu

# **8.2 Návrh a výběr optimálního výrobního postupu**

Pro výrobu brzdového válce jsou navrženy tři různé výrobní postupy, přičemž v každém postupu je aplikován pro obráběcí stroj Makino A61nx-5E optimalizovaný NC program ze software VERICUT. Pro každou strategii je dále stanovena optimální velikost výrobní dávky a jsou kalkulovány výrobní náklady na jeden vyrobený kus. Na základě těchto výpočtů je pak vybrán nejefektivnější výrobní postup.

Pro výpočty je použita sazba pracovišť z [Tab. 10,](#page-86-0) přičemž roční náklady na skladování jsou kalkulovány jako 7 % z celkových výrobních nákladů na jednotlivé součásti. Dále se předpokládá, že roční odbyt těchto součástí činí 60 kusů. Cena materiálu je 315 Kč za kilogram.

# **8.2.1 Výrobní postup I**

První výrobní postup si zachovává původní strukturu, avšak dochází k opravě nesprávně nastavené časové normy pro stroj FV 20 a k aktualizaci výrobních časů na stroji Makino A61nx-5e na základě optimalizačních výsledků. K obou optimalizovaným časům je připočteno 1,5 minuty pro upnutí a kontrolu výrobku.

| <b>Název operace</b><br>Op.č. |                           | <b>Stroj</b>         | <b>Popis operace</b>                                      |      | <b>Časy</b><br>[min] |  |
|-------------------------------|---------------------------|----------------------|-----------------------------------------------------------|------|----------------------|--|
|                               |                           |                      |                                                           |      | t <sub>h</sub>       |  |
|                               | Řezání vodním<br>paprskem | <b>FLOW M4-4020C</b> | Rezat na rozměr 70 x 60 mm                                | 7,4  | 20                   |  |
|                               | Frézka konzolová          | <b>FV 20</b>         | Úhlovat na rozměr 65 x 55 x 50<br>mm, odjehlit            | 6,7  | 20                   |  |
| 10                            | CNC frézka                | Makino A61nx-5e      | Obrábět první upnutí dle programu<br>a seřizovacího listu | 14,8 | 80                   |  |
| 20                            | CNC frézka                | Makino A61nx-5e      | Obrábět druhé upnutí dle programu<br>a seřizovacího listu | 15,9 | 55                   |  |
| 30                            | Frézka nástrojová         | <b>FV40</b>          | Odfrézovat upínací přídavek                               | 4,5  | 20                   |  |

Tab. 13: Výrobní postup I

**Náklady na seřízení jedné výrobní dávky:**

$$
N_S = N_{PR (VP)} \cdot \frac{t_{b(VP)}}{60} + N_{PR (FV 20)} \cdot \frac{t_{b(FV 20)}}{60} + N_{PR (A61)} \cdot \frac{t_{b(A61)}}{60} + N_{PR (FV 40)} \cdot \frac{t_{b(FV 40)}}{60}
$$
  

$$
N_S = 1420.9 \cdot \frac{20}{60} + 710.45 \cdot \frac{20}{60} + 1524.74 \cdot \frac{80 + 55}{60} + 817.02 \cdot \frac{20}{60}
$$

= **4413,46 Kč**

### **Přímé výrobní náklady na výrobu jednoho kusu:**

$$
N_{VN} = N_{PR(VP)} \cdot \frac{t_{a(VP)}}{60} + N_{PR(FV20)} \cdot \frac{t_{a(FV20)}}{60} + N_{PR(A61)} \cdot \frac{t_{a(A61)}}{60} +
$$
  
+ 
$$
N_{PR(FV40)} \cdot \frac{t_{a(FV40)}}{60}
$$
  

$$
N_{VN} = 1420.9 \cdot \frac{7.4}{60} + 710.45 \cdot \frac{6.7}{60} + 1524.74 \cdot \frac{14.8 + 15.9}{60} + 817.02 \cdot \frac{4.5}{60}
$$
  

$$
N_{VN} = 1096.01 \text{ Kč}
$$

# **Výpočet optimální velikosti dávky:**

$$
Q = \sqrt{\frac{2 \cdot Q_R \cdot N_S}{n_{sd} \cdot N_{VN}}}
$$

$$
Q = \sqrt{\frac{2 \cdot 60 \cdot 4413,46}{0,07 \cdot 1096,01}}
$$

= 83,08 ≫ **Velikost optimální výrobní dávky je 83 kusů.**

**Výrobní náklady jednoho kusu při optimální výrobní dávce:**

$$
N_{CV} = N_{VN} + \frac{N_S}{Q}
$$
  

$$
N_{CV} = 1096.01 + \frac{4413.46}{83}
$$
  

$$
N_{CV} = 1149.18 K\tilde{c}
$$

## **Celkové náklady pro výrobu jednoho kusu:**

Pro výpočet je využit vzorec č. [\( 21](#page-52-0) ). Jelikož pro výrobní postup není nutné pořizovat žádné speciální nářadí, výpočet zahrnuje pouze náklady na materiál a výrobu. Hmotnost polotovaru je určena pomocí firemního informačního systému SIRIUS.

 $N_c = m \cdot n_m + N_{VN} +$  $N_S$ Q  $N_c = 0.5974 \cdot 315 + 1149.18$  $N_c = 1337, 36 Kc$ 

Při výrobě v rámci prvního výrobního postupu, kde optimální velikost dávky dosahuje 83 kusů, dosahují celkové náklady 1337,36 Kč za kus.

## **8.2.2 Výrobní postup II**

V rámci druhého výrobního postupu dochází k úpravě přípravy polotovaru – konkrétně k vynechání operace úhlování na stroji FV 20. Nyní je polotovar řezán přímo pomocí vodního paprsku, což s sebou přináší prodloužení času této operace. Tento krok je však nezbytný pro zajištění rozměrové přesnosti a povrchové kvality, které jsou důležité pro bezpečné upnutí polotovaru na následujícím obráběcím stroji. Po vyřezání je polotovar odjehlen zámečníkem.

| Op.č. | <b>Název operace</b>      | <b>Stroj</b>         | <b>Popis operace</b>                                      |       | Časy<br>$\left[\min\right]$ |  |
|-------|---------------------------|----------------------|-----------------------------------------------------------|-------|-----------------------------|--|
|       |                           |                      |                                                           | $t_a$ | t <sub>h</sub>              |  |
|       | Řezání vodním<br>paprskem | <b>FLOW M4-4020C</b> | Řezat na rozměr 65 x 55 mm                                | 11,2  | 20                          |  |
|       | Zámečník                  |                      | Odjehlit                                                  | 1,2   |                             |  |
| 10    | CNC frézka                | Makino A61nx-5e      | Obrábět první upnutí dle programu<br>a seřizovacího listu | 14,8  | 80                          |  |
| 20    | CNC frézka                | Makino A61nx-5e      | Obrábět druhé upnutí dle programu<br>a seřizovacího listu | 15,9  | 55                          |  |
| 30    | Frézka nástrojová         | <b>FV40</b>          | Odfrézovat upínací přídavek                               | 4,5   | 20                          |  |

Tab. 14: Výrobní postup II

**Náklady na seřízení jedné výrobní dávky:**

$$
N_S = N_{PR (VP)} \cdot \frac{t_{b(VP)}}{60} + N_{PR (ZAM)} \cdot \frac{t_{b(ZAM)}}{60} + N_{PR (A61)} \cdot \frac{t_{b(A61)}}{60} + N_{PR (FV40)} \cdot \frac{t_{b(FV40)}}{60}
$$
  

$$
N_S = 1420.9 \cdot \frac{20}{60} + 609.91 \cdot \frac{5}{60} + 1524.74 \cdot \frac{80 + 55}{60} + 817.02 \cdot \frac{20}{60}
$$

 $N_S = 4227,46$  **K**č

# **Přímé výrobní náklady na výrobu jednoho kusu:**

$$
N_{VN} = N_{PR\ (VP)} \cdot \frac{t_{a(VP)}}{60} + N_{PR\ (ZAM)} \cdot \frac{t_{a(ZAM)}}{60} + N_{PR\ (A61)} \cdot \frac{t_{a(A61)}}{60} +
$$
  
+ 
$$
N_{PR\ (FV40)} \cdot \frac{t_{a(FV40)}}{60}
$$
  

$$
N_{VN} = 1420.9 \cdot \frac{11.2}{60} + 609.91 \cdot \frac{1.2}{60} + 1524.74 \cdot \frac{14.8 + 15.9}{60} + 817.02 \cdot \frac{4.5}{60}
$$
  

$$
N_{VN} = 1118.87 \ K\check{c}
$$

# **Výpočet optimální velikosti dávky:**

$$
Q = \sqrt{\frac{2 \cdot Q_R \cdot N_S}{n_{sd} \cdot N_{VN}}}
$$
  

$$
Q = \sqrt{\frac{2 \cdot 60 \cdot 4227,46}{0,07 \cdot 1118,87}}
$$

= 80,48 ≫ **Velikost optimální výrobní dávky je 80 kusů.**

**Výrobní náklady jednoho kusu při optimální výrobní dávce:**

$$
N_{CV} = N_{VN} + \frac{N_S}{Q}
$$
  

$$
N_{CV} = 1118,87 + \frac{4227,46}{80}
$$
  

$$
N_{CV} = 1171,71 K\check{c}
$$

**Celkové náklady pro výrobu jednoho kusu:**

$$
N_C = m \cdot n_m + N_{VN} + \frac{N_S}{Q}
$$
  

$$
N_C = 0,5085 \cdot 315 + 1171,71
$$

## $N_c = 1331,89 Kc$

Při výrobě v rámci druhého výrobního postupu, kde optimální velikost dávky dosahuje 80 kusů, dosahují celkové náklady 1331,89 Kč za kus.

## **8.2.3 Výrobní postup III**

Ve třetím výrobním postupu zůstává příprava polotovaru stejná jako v postupu druhém. Jedinou změnou je přesun operace, která zajišťuje odfrézování upínacího přídavku, z frézky FV 40 na obráběcí centrum ZPS MCFV 2080.

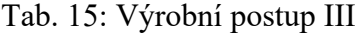

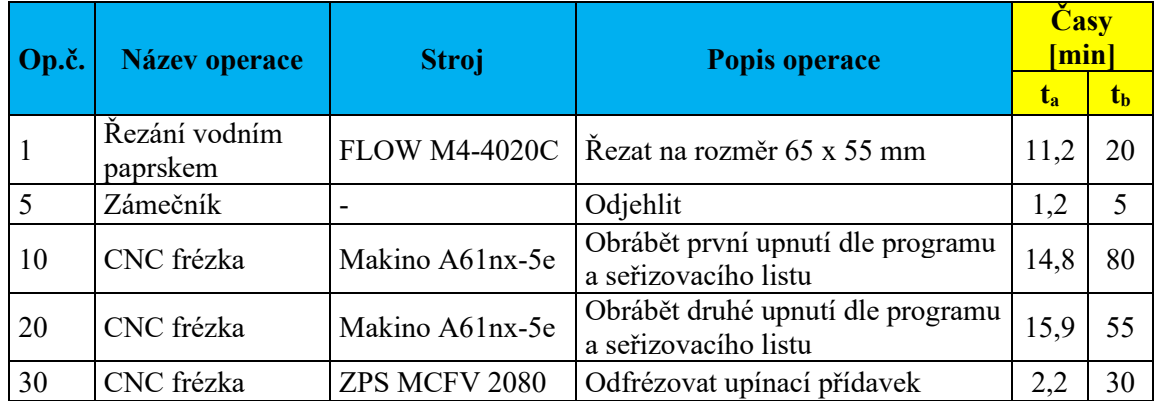

**Náklady na seřízení jedné výrobní dávky:**

$$
N_S = N_{PR (VP)} \cdot \frac{t_{b(VP)}}{60} + N_{PR (ZAM)} \cdot \frac{t_{b(ZAM)}}{60} + N_{PR (A61)} \cdot \frac{t_{b(A61)}}{60} + N_{PR (MCFV)} \cdot \frac{t_{b(MCFV)}}{60}
$$
  

$$
N_S = 1420.9 \cdot \frac{20}{60} + 609.91 \cdot \frac{5}{60} + 1524.74 \cdot \frac{80 + 55}{60} + 1094.09 \cdot \frac{30}{60}
$$
  

$$
N_S = 4502.17 \text{ K\check{c}}
$$

**Přímé výrobní náklady na výrobu jednoho kusu:**

$$
N_{VN} = N_{PR\ (VP)} \cdot \frac{t_{a(VP)}}{60} + N_{PR\ (ZAM)} \cdot \frac{t_{a(ZAM)}}{60} + N_{PR\ (A61)} \cdot \frac{t_{a(A61)}}{60} +
$$

+ 
$$
N_{PR(MCFV)} \cdot \frac{t_{a(MCFV)}}{60}
$$
  
\n $N_{VN} = 1420.9 \cdot \frac{11.2}{60} + 609.91 \cdot \frac{1.2}{60} + 1524.74 \cdot \frac{14.8 + 15.9}{60} + 1094.09 \cdot \frac{2.2}{60}$   
\n $N_{VN} = 1097.71 K\check{c}$ 

**Výpočet optimální velikosti dávky:**

$$
Q = \sqrt{\frac{2 \cdot Q_R \cdot N_S}{n_{sd} \cdot N_{VN}}}
$$
  

$$
Q = \sqrt{\frac{2 \cdot 60 \cdot 4502,17}{0,07 \cdot 1097,71}}
$$

= 83,85 ≫ **Velikost optimální výrobní dávky je 84 kusů.**

**Výrobní náklady jednoho kusu při optimální výrobní dávce:**

$$
N_{CV} = N_{VN} + \frac{N_S}{Q}
$$
  

$$
N_{CV} = 1097,71 + \frac{4502,17}{84}
$$
  

$$
N_{CV} = 1151,31 K\check{c}
$$

**Celkové náklady pro výrobu jednoho kusu:**

$$
N_C = m \cdot n_m + N_{VN} + \frac{N_S}{Q}
$$
  

$$
N_C = 0,5085 \cdot 315 + 1151,31
$$
  

$$
N_C = 1311,49 K\tilde{c}
$$

Při výrobě v rámci třetího výrobního postupu, kde optimální velikost dávky dosahuje 84 kusů, dosahují celkové náklady 1311,49 Kč za kus.

## **8.2.4 Výběr optimálního výrobního postupu**

V [Tab. 16](#page-107-0) jsou shrnuty a posouzeny náklady pro navrhované výrobní postupy, porovnávané s revidovaným původním postupem. Tento přístup zajišťuje, že konečné výsledky nejsou zkresleny nesprávně stanovenou normou času.

<span id="page-107-0"></span>

|                           | Původní postup<br>s opravenou<br>normou | Postup I | Postup II | Postup III |
|---------------------------|-----------------------------------------|----------|-----------|------------|
| Náklady na<br>výrobu [Kč] | 1596,47                                 | 1337,36  | 1331,89   | 1311,49    |
| Uspora [Kč]               |                                         | 259,11   | 264,58    | 284,98     |
| Uspora $\lceil\% \rceil$  |                                         | 16,23    | 16,57     | 17,85      |

Tab. 16: Ekonomické vyhodnocení jednotlivých výrobních postupů

Analýza odhalila, že výrobní postup III přináší nejnižší náklady, což jej činí potenciálně optimální volbou pro výrobu brzdového válce. Přestože je tento postup nejvýhodnější z hlediska nákladů, vyžaduje vytvoření nového NC programu pro stroj ZPS MCFV 2080. To se však střetává s aktuálními omezeními firmy, která neplánuje v dohledné době zapojit do optimalizačních procesů CNC programátory kvůli jejich současné pracovní zátěži. Vzhledem k těmto okolnostem byl jako nejadekvátnější výběr pro implementaci určen výrobní postup II, který představuje nejlepší kompromis mezi nákladovou efektivitou a operativními omezeními firmy.

Při podrobnějším pohledu na výsledky nákladů jednotlivých navrhovaných výrobních postupů odhalíme, že rozdíly mezi nimi jsou minimální. Tato situace nám poskytuje flexibilitu v tom, že podle momentálních potřeb a okolností můžeme tyto postupy vzájemně zaměňovat. Například, v případě, že pracoviště pro řezání vodním paprskem čelí vysoké zátěži, ukáže se jako přínosný postup I, který zde vyžaduje podstatně méně času ve srovnání s postupem II. Dále, pokud by společnost přehodnotila svá aktuální omezení a umožnila vytváření nových NC kódů pro optimalizaci, stává se nejlepší volbou postup III. Tato flexibilita výběru mezi postupy umožňuje firmě efektivně reagovat na proměnlivé podmínky a maximalizovat výrobní efektivnost.
## **9 POROVNÁNÍ A VYHODNOCENÍ PŘÍNOSŮ OPTIMALIZACE SOUČÁSTI**

Pro vyhodnocení je použit výrobní postup II, který je momentálně určen jako nejoptimálnější varianta pro výrobu součásti. Tento postup je porovnáván s revidovaným původním postupem, kde byly aktualizovány špatně určené normy, aby se předešlo zkreslení hodnocení optimalizace. Kalkulace nákladů vychází z původního objemu výrobní dávky 30 kusů a z optimalizované dávky 80 kusů, jež byla identifikována jako optimální na základě výpočtu. Pro výpočet roční úspory je určena spotřeba brzdového válce na 60 kusů ročně.

### **9.1 Vyhodnocení nákladů pro seřízení na jeden kus**

Náklady na seřízení jedné dávky v původním výrobním procesu dosahují 4413,46 Kč, zatímco po optimalizaci klesají na 4227,46 Kč. Tím se dosahuje úspory ve výši 186 Kč na dávku, což představuje 4,2 % snížení. Avšak po rozpočítání nákladů dle určených výrobních dávek se ukazuje, že je tato úspora 94,27 Kč na kus, tedy 64,1 %.

<span id="page-108-0"></span>

|                                   | Náklady na<br>seřízení dávky | Náklady na<br>seřízení jednoho<br>kusu |
|-----------------------------------|------------------------------|----------------------------------------|
| Původní postup (dávka 30 ks) [Kč] | 4413,46                      | 147,12                                 |
| Postup II (dávka 80 ks) [Kč]      | 4227,46                      | 52,84                                  |
| Finanční úspory optimalizace [Kč] | 186                          | 94,27                                  |
| Finanční úspory optimalizace [%]  | 4,2                          | 64,1                                   |

Tab. 17: Vyhodnocení nákladů na seřízení

Celková roční úspora tak činí 5893,2 Kč, přičemž zcela zásadní podíl na této úspoře má výběr optimální velikosti dávky.

### **9.2 Vyhodnocení výrobních nákladů jednoho kusu**

Náklady na výrobu jednoho kusu u původní výroby činí 1261,19 Kč, po optimalizaci klesají na 1118,87 Kč. To představuje úsporu 142,28 Kč na kus, což je snížení o 11,3 %.

<span id="page-109-0"></span>

|                                   | Výrobní náklady<br>jednoho kusu |
|-----------------------------------|---------------------------------|
| Původní postup [Kč]               | 1261,19                         |
| Postup II [Kč]                    | 1118,87                         |
| Finanční úspory optimalizace [Kč] | 142,28                          |
| Finanční úspory optimalizace [%]  | 11,3                            |

Tab. 18: Vyhodnocení výrobních nákladů na kus

Celková roční úspora na výrobních nákladech tak činí 8536,8 Kč, přičemž největší podíl na této úspoře má optimalizace provedená softwarem VERICUT. Tato optimalizace je v další části práce vyhodnocena podrobněji. Na druhou stranu, ve srovnání s původním postupem dochází k nárůstu nákladů na řezání vodním paprskem kvůli prodloužení výrobního času této specifické operace.

## **9.3 Přínos optimalizace NC kódu pomocí VERICUT Force**

<span id="page-109-1"></span>Celkový čas obrábění původní výroby na stroji Makino A61nx-5E je 34,24 minut. Po optimalizaci NC kódů pomocí VERICUT Force je obráběcí čas snížen o 6,55 minut, což je úspora 19,1 %.

|                                   | Celkový čas<br>obrábění |
|-----------------------------------|-------------------------|
| Původní postup [min]              | 34,24                   |
| Postup II [min]                   | 27,69                   |
| Časové úspory optimalizace [min]  | 6,55                    |
| Casové úspory optimalizace $[\%]$ | 19,1                    |

Tab. 19: Vyhodnocení časových úspor obrábění na stroji Makino A61nx-5E

Při hodinové sazbě stroje 1524,74 Kč za hodinu je finanční úspora 166,45 Kč na jeden kus. Roční přínos této optimalizace tedy je 9987 Kč.

### **9.4 Vyhodnocení celkových časových úspor**

Po optimalizaci se celkový výrobní čas součásti snížil z 55,8 minut na 47,6 minut, což představuje úsporu času o 14,7 %. U celkových přípravných časů došlo k poklesu o 15 minut, což znamená snížení o 7,7 %.

<span id="page-110-0"></span>

|                                    | Celkové<br>výrobní<br>časy na kus | Celkové<br>přípravné<br>časy na<br>dávku | Celkový čas<br>na jeden<br>kus |
|------------------------------------|-----------------------------------|------------------------------------------|--------------------------------|
| Původní postup (dávka 30 ks) [min] | 55,8                              | 195                                      | 62,3                           |
| Postup II (dávka 80 ks) [min]      | 47,6                              | 180                                      | 49,85                          |
| Časové úspory optimalizace [min]   | 8,2                               | 15                                       | 12,45                          |
| Časové úspory optimalizace $[%]$   | 14,7                              | 7.7                                      | 20                             |

Tab. 20: Vyhodnocení časových úspor optimalizace

Po přepočtu přípravných časů dle určených dávek na jeden kus a jejich sečtení s výrobními časy se celkový čas potřebný k výrobě jednoho kusu zkrátil o 12,45 minut, což představuje pokles o 20 %.

## **9.5 Vyhodnocení celkových nákladů pro výrobu jednoho kusu**

<span id="page-110-1"></span>Celkové výrobní náklady jednoho kusu u původní výroby činí 1596,47 Kč, zatím co po provedené optimalizaci klesají na 1331,89 Kč. Tím dochází k úspoře 264,58 Kč na kus, což je snížení o 16,6 %.

|                                   | Celkové náklady<br>na výrobu<br>jednoho kusu |
|-----------------------------------|----------------------------------------------|
| Původní postup [Kč]               | 1596,47                                      |
| Postup II [Kč]                    | 1331,89                                      |
| Finanční úspory optimalizace [Kč] | 264,58                                       |
| Finanční úspory optimalizace [%]  | 16,6                                         |

Tab. 21: Vyhodnocení celkových nákladů pro výrobu jednoho kusu

Z pohledu celkových výrobních nákladů přináší komplexní optimalizace výroby brzdového válce roční finanční úsporu 15 874,8 Kč.

## **9.6 Diskuse výsledků optimalizace**

Analýza výsledků práce odhalila významné přínosy optimalizace výrobních procesů součásti, konkrétně brzdového válce. Srovnáním optimalizovaného výrobního postupu II s aktualizovaným původním postupem, se objevují značné úspory jak v časech výroby, tak ve finančních nákladech.

Celkové výrobní náklady na jeden kus byly sníženy o 264,58 Kč na hodnotu 1331,89 Kč, což představuje úsporu ve výši 16,6 %. V oblasti výrobních časů dochází ke zkrácení celkového času potřebného na výrobu jednoho kusu o 12,45 minuty na 49,85 minut, což znamená 20 % úsporu času. Tento výsledek podtrhuje efektivitu a význam navrhované optimalizace pro výrobní procesy.

Zásadní přínos pro optimalizaci přináší software VERICUT a jeho modul Force. Jeho použití k optimalizaci NC kódů vedlo k snížení obráběcího času o 19,1 %, a tím snížení nákladů na obrábění jednoho kusu o 166,45 Kč a roční úsporu až 9987 Kč. Další nejpřínosnější optimalizací je snížení seřizovacích nákladů pomocí optimalizace velikosti výrobní dávky. Díky tomu jsou sníženy náklady na seřízení o 64,1 %, což přináší úsporu 64,27 Kč na kus a 5656,8 Kč za rok. Tyto výsledky jasně ukazují, že efektivní využití softwaru VERICUT a promyšlené plánování výrobních dávek může znamenat značné finanční a časové úspory ve výrobním procesu.

Velkou výhodou optimalizace pomocí software VERICUT je možnost optimalizovat obrábění procesy, aniž by byl nutný zásah do výrobního postupu nebo NC kódu. To splňuje požadavky firmy Evektor a ukazuje cestu, jak by firma mohla efektivně optimalizovat své výrobní procesy. Přestože využití VERICUTu přináší značné výhody v podobě snížení nákladů a časů na obrábění, je důležité vzít v úvahu počáteční investici do tohoto softwaru. Výpočet návratnosti investice by měl zohlednit nejen bezprostřední úspory z optimalizace, ale i dlouhodobější přínosy, jako jsou úspory při větší životnosti nástrojů, které optimalizace umožní.

Optimalizace velikosti výrobních dávek je dalším klíčovým faktorem pro zvýšení efektivity a snížení nákladů ve výrobních procesech společnosti. Tento přístup umožňuje nejen efektivnější využití výrobních kapacit, ale také vede k významným úsporám tím, že minimalizuje časy potřebné pro přestavby a seřízení strojů. Jednou z hlavních výzev při optimalizaci výrobních dávek je najít rovnováhu mezi snížením nákladů na seřízení a redukcí provozních nákladů, které se mohou zvýšit s rostoucími objemy výrobních dávek. Je tedy třeba pečlivě zvážit, jak velikost dávek ovlivní celkové provozní náklady, včetně skladování a manipulace s materiálem.

Na závěr je také důležité zdůraznit význam pravidelné revize výrobních postupů, což je zásadní pro zachování efektivity a konkurenceschopnosti výrobních procesů. Jak ukázal příklad nesprávně stanovených norem při analýze původní výroby brzdového válce, bez pravidelného přehodnocování a aktualizace postupů mohou vznikat nejen finanční ztráty, ale také může dojít ke ztrátě výrobní efektivity. Pravidelná kontrola a aktualizace výrobních norem a postupů pomáhá identifikovat potenciální nedostatky a umožňuje rychlou adaptaci na technologické změny a nové poznatky v oblasti výrobních technologií. Tím se nejen zajišťuje udržitelnost výrobních procesů, ale také se podporuje neustálé zlepšování a inovace.

## **ZÁVĚR**

V této diplomové práci byly prozkoumány a aplikovány metody optimalizace výrobních procesů s cílem zvýšit efektivitu a snížit náklady na výrobu brzdového válce ve společnosti Evektor spol. s r.o. Práce odhalila nejen konkrétní příležitosti pro snížení nákladů a zvýšení produkční efektivity, ale také ukázala směr, jakým může firma dále optimalizovat své výrobní procesy.

Analýza a aplikace softwaru VERICUT, konkrétně jeho modulu Force, pro optimalizaci NC kódů odhalila významný potenciál pro snížení obráběcího času a souvisejících výrobních nákladů. Z této analýzy vyplývá, že optimalizací lze dosáhnout úspory času při obrábění brzdového válce o 19,1 % a finanční úspory ve výši až 9987 Kč ročně.

Dále byl zdůrazněn význam správného určení velikosti výrobních dávek. Optimalizace velikosti dávky vedla k výraznému snížení nákladů na seřízení pro výrobu brzdového válce o 64,1 %, což umožnilo úsporu ve výši 5656,8 Kč ročně. Tento přístup zvýšil celkovou výrobní efektivitu a přispěl k dalšímu snížení nákladů.

Celkově představuje komplexní optimalizace výrobního procesu brzdového válce roční úsporu ve výši přibližně 15 643,8 Kč. K této finanční úspoře přispěla redukce celkového výrobního času o 12,45 minut na kus, což představuje snížení o 20 %. Na úrovni jednoho kusu byly náklady sníženy o 264,58 Kč, což znamená úsporu 16,6 % oproti původnímu stavu.

Jedním z dalších klíčových zjištění je, že úspěšná implementace optimalizačních strategií vyžaduje nejen použití pokročilých technologických nástrojů, ale i pečlivou přípravu a analýzu výrobních procesů. Z toho důvodu je zásadní pravidelně revidovat a aktualizovat výrobní postupy a normy, aby se předešlo zbytečným výdajům a zajišťovala efektivita a konkurenceschopnost výroby.

Závěrem lze říci, že tato práce nejen potvrzuje význam optimalizace ve výrobních procesech, ale také ukazuje konkrétní přínosy, které mohou být z těchto optimalizací získány. Výsledky práce nabízejí směr, jak mohou být podobné metody a technologie úspěšně implementovány ve výrobních společnostech, s cílem zlepšit výrobní procesy, snížit náklady a zvýšit celkovou výrobní efektivitu.

## **SEZNAM POUŽITÉ LITERATURY**

- [1] HUMÁR, Anton. *TECHNOLOGIE I* [online]. VUT v Brně: Fakulta stojního inženýrství, 2003 [cit. 2024-01-09]. Dostupné z: http://ust.fme.vutbr.cz/obrabeni/studijni-opory/TI\_TO-1cast.pdf
- [2] BÍLEK, Ondřej a Imrich LUKOVICS. *Výrobní inženýrství a technologie*. Ve Zlíně: Univerzita Tomáše Bati, 2014. ISBN 978-807-4544-712.
- [3] GRZESIK, Wit. *Advanced machining processes of metallic materials theory*, *modelling and applications* [online]. Oxford: Elsevier, 2008 [cit. 2024-01-09]. ISBN 978-0-08-055749-6. Dostupné z: https://app-knovelcom.proxy.k.utb.cz/kn/resources/kpAMPMMTM1/toc
- [4] KOCMAN, Karel. *Technologické procesy obrábění*. Brno: Akademické nakladatelství CERM, 2011. ISBN 978-807-2047-222.
- [5] YE, Ronan. *What is a Milling Machine: Definition, History, Types & Characteristics: Definition, History, Types* [online]. 2023 [cit. 2024-01-22]. Dostupné z: https://www.3erp.com/blog/milling-machine/
- [6] ČEP, Robert a Jana PETRŮ. *Úvod do teorie obrábění*. Vysoká škola báňská Technická univerzita Ostrava, 2013. ISBN 978-80-248-3013-1.
- [7] STEPHENSON, David A. a John S. AGAPIOU. *Metal Cutting Theory and Practice*. Third Edition. CRC Press, 2016. ISBN 978-1-4665-8754-0.
- [8] ŠTULPA, Miloslav. *Technologie obrábění: CNC soustružení, frézování, vrtání : pro praxi*. Praha: Grada Publishing, 2022. ISBN 978-80-271-2883-9.
- [9] HOFFMAN, Peter J., Eric S. HOPEWELL a Brian JANES. *Precision machining technology*. 2nd ed. New York: Cengage Learning, 2015. ISBN 978-1-2854-4454-3.
- [10] *Vertical Mill Metal Milling Machine with 2-Axis* [online]. In: GMC MACHINE TOOLS CORP. [cit. 2024-01-25]. Dostupné z: https://www.gmcmachinetools.com/product-page/vertical-milling-machine-GMM-1054VPKG
- [11] *Horizontal Milling Machine Basics: Definition, Features, Construction & How Does It Work* [online]. In: JUNYING METAL MANUFACTURING CO. 2020 [cit. 2024- 01-25]. Dostupné z: https://www.cnclathing.com/guide/horizontal-milling-machinebasics-definition-features-construction-how-does-it-work-cnclathing
- [12] *Universal Milling Machine* [online]. In: SHANDONG TSINFA CNC EQUIPMENT CO. [cit. 2024-01-25]. Dostupné z: https://www.tsinfa.com/universal-millingmachine/?gad\_source=1&gclid=Cj0KCQiAqsitBhDlARIsAGMR1RibzFR-8Vd1EQ5l3\_7xUYySoALgR1r-2MJWI92WlClMyhwdYyNKeQQaAj6mEALw\_wcB
- [13] *DMU 50* [online]. DMG MORI. 2024 [cit. 2024-01-25]. Dostupné z: https://en.dmgmori.com/products/machines/milling/5-axis-milling/dmu/dmu-50
- [14] Column and Knee Type Milling Machine. In: *Engineers gallery* [online]. 2016 [cit. 2024-01-25]. Dostupné z: https://www.engineersgallery.com/column-knee-typemilling-machine/
- [15] *STANDARD UB-1500 Bed Type Universal Milling Machine* [online]. In: STANDARD DIRECT. 2024 [cit. 2024-01-25]. Dostupné z: https://www.stdmt.com/products/ub-1500
- [16] BOLJANOVIC, Vukota. *Metal Shaping Processes - Casting and Molding; Particulate Processing; Deformation Processes; and Metal Removal*. New York: Industrial Press, 2010. ISBN 978-0-8311-3380-1.
- [17] *Planer Type Milling Machine* [online]. In: . 2018 [cit. 2024-01-25]. Dostupné z: https://shubmachinery.com/wp-content/uploads/2018/05/38301-104438@640.jpg
- [18] Metal cutting knowledge. *Sandvik Coromant* [online]. [cit. 2024-01-23]. Dostupné z: https://www.sandvik.coromant.com/en-gb/knowledge
- [19] MONKA, Peter P. *Technologie II: Výpočetní vztahy*. Univerzita Tomáše Bati ve Zlíně, 2022.
- [20] BRYCHTA, Josef. *Progresivní technologie v obrábění a NC programování obráběcích strojů*. Ostrava: VŠB - Technická univerzita Ostrava, 2014. ISBN 978- 802-4835-228.
- [21] KIEF, Hans B., Helmut A. ROSCHIWAL a Karsten SCHWARZ. *The CNC handbook*. South Norwalk, Connecticut: Industrial Press, 2022. ISBN 978-0-8311-3636-9.
- [22] SMID, Peter. *CNC Programming Handbook*. Third Edition. New York: Industrial Press, 2007. ISBN 0-8311-3347-3.
- [23] VITRALAB. *Příručka CNC programování* [online]. [cit. 2024-01-26]. Dostupné z: http://www.sjf.tuke.sk/vitralab/upload/CNC%20prirucka\_CZ.pdf. Leonardo da Vinci Programme LLP/LDV/TOI/2009/SK/93100530. Strojírenská Fakulta TUKE.
- [24] SADÍLEK, Marek. *Počítačová podpora výroby*. Ostrava: Vysoká škola báňská Technická univerzita Ostrava, 2011. ISBN 978-80-248-2738-4.
- [25] BRYCHTA, Josef. *Progresivní technologie v obrábění a NC programování obráběcích strojů*. Ostrava: VŠB - Technická univerzita Ostrava, 2014. ISBN 978–80– 248–3522–8.
- [26] DUDA, Jan, Sylwester OLESZEK a Krzysztof SANTAREK. *Product Lifecycle Management (PLM) in the Context of Industry 4.0* [online]. Springer, Cham, 2022 [cit. 2024-03-04]. ISBN 978-3-030-99310-8. Dostupné z: doi:https://doi.org/10.1007/978- 3-030-99310-8\_14
- [27] PLM integrační prvek podnikové IT infrastruktury. *CAD.cz* [online]. 2009 [cit. 2024- 03-04]. Dostupné z: https://www.cad.cz/pdmplm/86-pdmplm/1852-plm-integracniprvek-podnikove-it-infrastruktury.html
- [28] RAUF, Bobby S. *Finance and Accounting for Energy Engineers & Engineers in All Disciplines*. Second edition. Denmark: River Publishers, 2023. ISBN 978-8-77- 022351-5.
- [29] SLACK, Nigel, Alistair BRANDON-JONES a Robert JOHNSTON. *OPERATIONS MANAGEMENT*. Seventh edition. United Kingdom: Pearson Education Limited, 2013. ISBN 978-0-273-77620-8.
- [30] KIRAN, D. R. *Production Planning and Control - A Comprehensive Approach*. United Kingdom: Butterworth-Heinemann, 2019. ISBN 978-0-1281-8364-9.
- [31] KIRAN, D. R. *Principles of Economics and Management for Manufacturing Engineering*. United Kingdom: Butterworth-Heinemann, 2022. ISBN 978-0-323- 99862-8.
- [32] MONKA, Peter P. *Teorie procesů*. Univerzita Tomáše Bati ve Zlíně. 2023.
- [33] ZEMČÍK, Oskar. *Technologická příprava výroby*. Brno: Akademické nakladatelství CERM, 2002. ISBN 80-214-2219-X.
- [34] JASCO, Adam a et al. *Investigation of conventional and ANN-based feed rate scheduling methods in trochoidal milling with cutting force and acceleration constraints* [online]. 2023 [cit. 2024-03-15]. Dostupné z: doi:https://doi.org/10.1007/s00170-023-11506-x
- [35] XIONG, Yao a et al. *Machining process parameters optimization for heavy-duty CNC machine tools in sustainable manufacturing* [online]. London: Springer-Verlag, 2016 [cit. 2024-03-15]. Dostupné z: doi:https://doi.org/10.1007/s00170-013-4881-5
- [36] RAO, R. Venkata a P.J. PAWAR. *Parameter optimization of a multi-pass milling process using non-traditional optimization algorithms* [online]. Elsevier, 2009 [cit. 2024-04-10]. Dostupné z: doi:https://doi.org/10.1016/j.asoc.2009.08.007
- [37] JIEJUN XIE, Jiejun a et al. *Multi-objective feed rate optimization of three-axis rough milling based on artificial neural network* [online]. Springer-Verlag, 2021 [cit. 2024- 04-10]. Dostupné z: doi:https://doi.org/10.1007/s00170-021-06902-0
- [38] YANG, Jixiang. *A feedrate scheduling algorithm to constrain tool tip position and tool orientation errors of five-axis CNC machining under cutting load disturbances* [online]. CIRP Journal of Manufacturing Science and Technology, 2018 [cit. 2024-04- 10]. Dostupné z: doi:https://doi.org/10.1016/j.cirpj.2018.08.005
- [39] *ANSYS* [online]. ANSYS, INC. 2024 [cit. 2024-03-14]. Dostupné z: https://www.ansys.com/
- [40] *MATLAB* [online]. THE MATHWORKS, INC. 2024 [cit. 2024-03-14]. Dostupné z: https://www.mathworks.com/products/matlab.html
- [41] ATTAWAY, Stormy. *MATLAB - A Practical Introduction to Programming and Problem Solving*. 5th. Butterworth-Heinemann, 2019. ISBN 978-0-12-815479-3.
- [42] *Vericut* [online]. AXIOM TECH S.R.O. [cit. 2024-03-12]. Dostupné z: https://www.axiomtech.cz/24753-vericut
- [43] *About VERICUT* [online]. CGTECH. [cit. 2024-03-12]. Dostupné z: https://cgtech.com/products/about-vericut.html
- [44] ZENG, ZHOU a et al. *Optimization of Numerical Control Program and Machining Simulation Based on VERICUT* [online]. 2019. Shanghai Jiao Tong University, 2019 [cit. 2024-03-15]. ISBN 978-1-7281-9768-5. Dostupné z: doi:https://doi.org/10.1007/s12204-019-2109-z
- [45] *About us* [online]. EVEKTOR. 2022 [cit. 2024-03-19]. Dostupné z: https://www.evektor.com/company/about-us
- [46] *Harmony LSA* [online]. EVEKTOR. 2022 [cit. 2024-03-19]. Dostupné z: https://www.evektor.com/aircraft-products/harmony-lsa
- [47] *FLOW M4-4020C*. Verze B. Evektor, 2017.
- [48] *Frézka FV 20*. Verze A. Evektor, 2016.
- [49] *Frézka FN40*. Verze A. Evektor, 2016.
- [50] *ZPS MCFV 2080*. Verze A. Evektor, 2016.
- [51] *MAKINO A61nx*. Verze D. Evektor, 2021.
- [52] *SIRIUS - informačný systém pre výrobné firmy* [online]. VYRSOFT S.R.O. 2007 [cit. 2024-03-12]. Dostupné z: http://www.vyrsoft.sk/informacny-system-SIRIUS.html
- [53] *TPV výpočty* [online]. JUREČEK, Radek. [cit. 2024-03-12]. Dostupné z: https://www.rjurecek.cz/tpv-vypocty/

[54] *CATIA V5* [online]. DASSAULT SYSTÈMES. 2024 [cit. 2024-03-12]. Dostupné z: https://www.3ds.com/products/catia/catia-v5

# **SEZNAM POUŽITÝCH SYMBOLŮ A ZKRATEK**

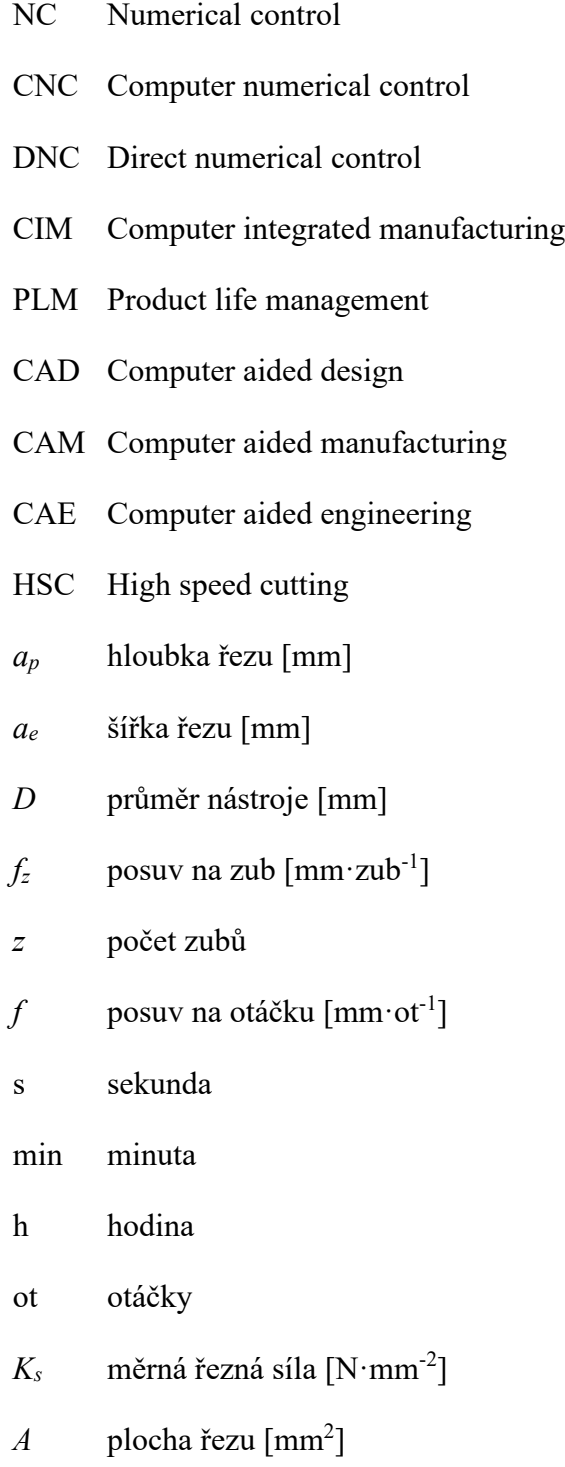

## **SEZNAM OBRÁZKŮ**

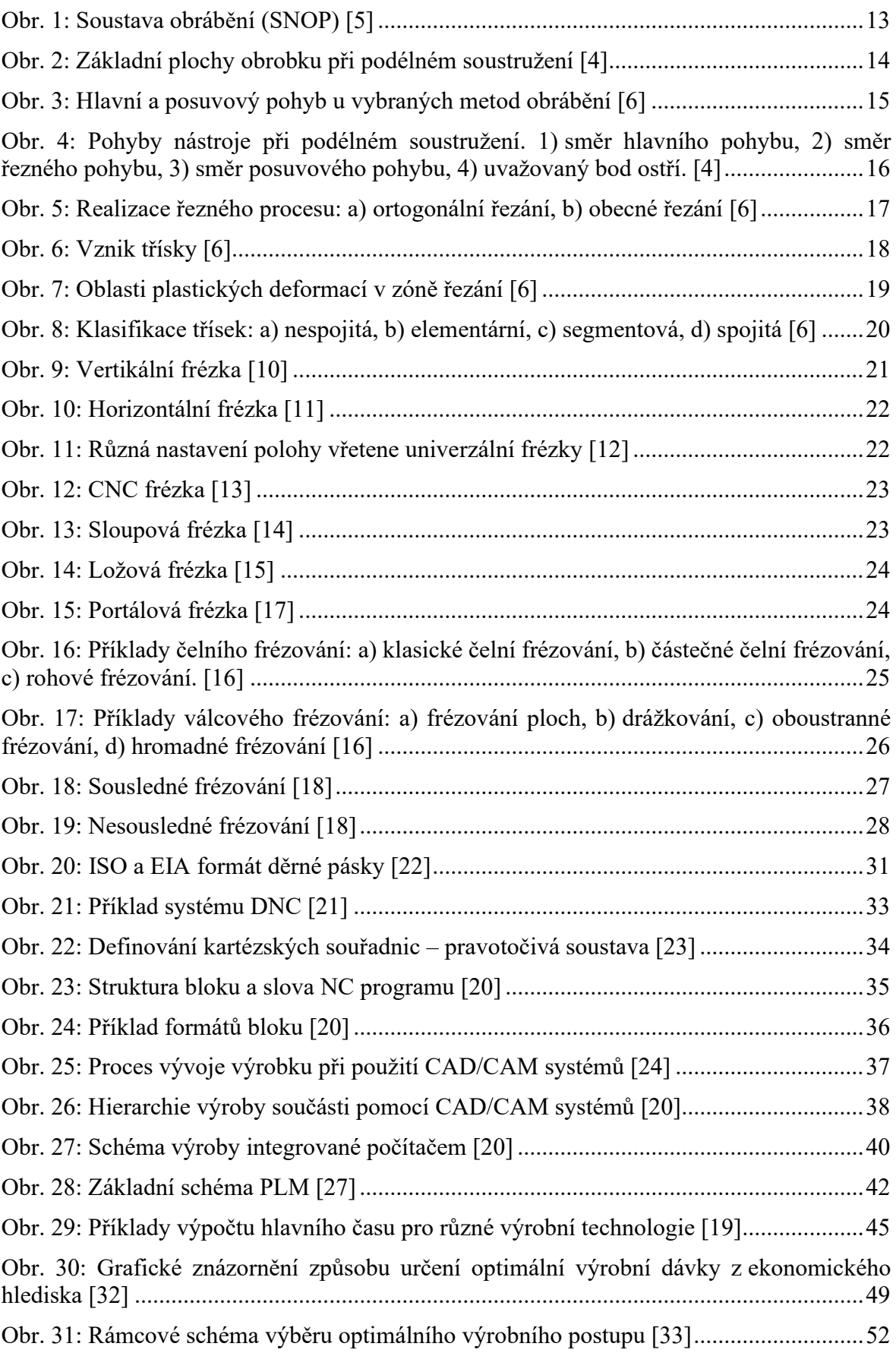

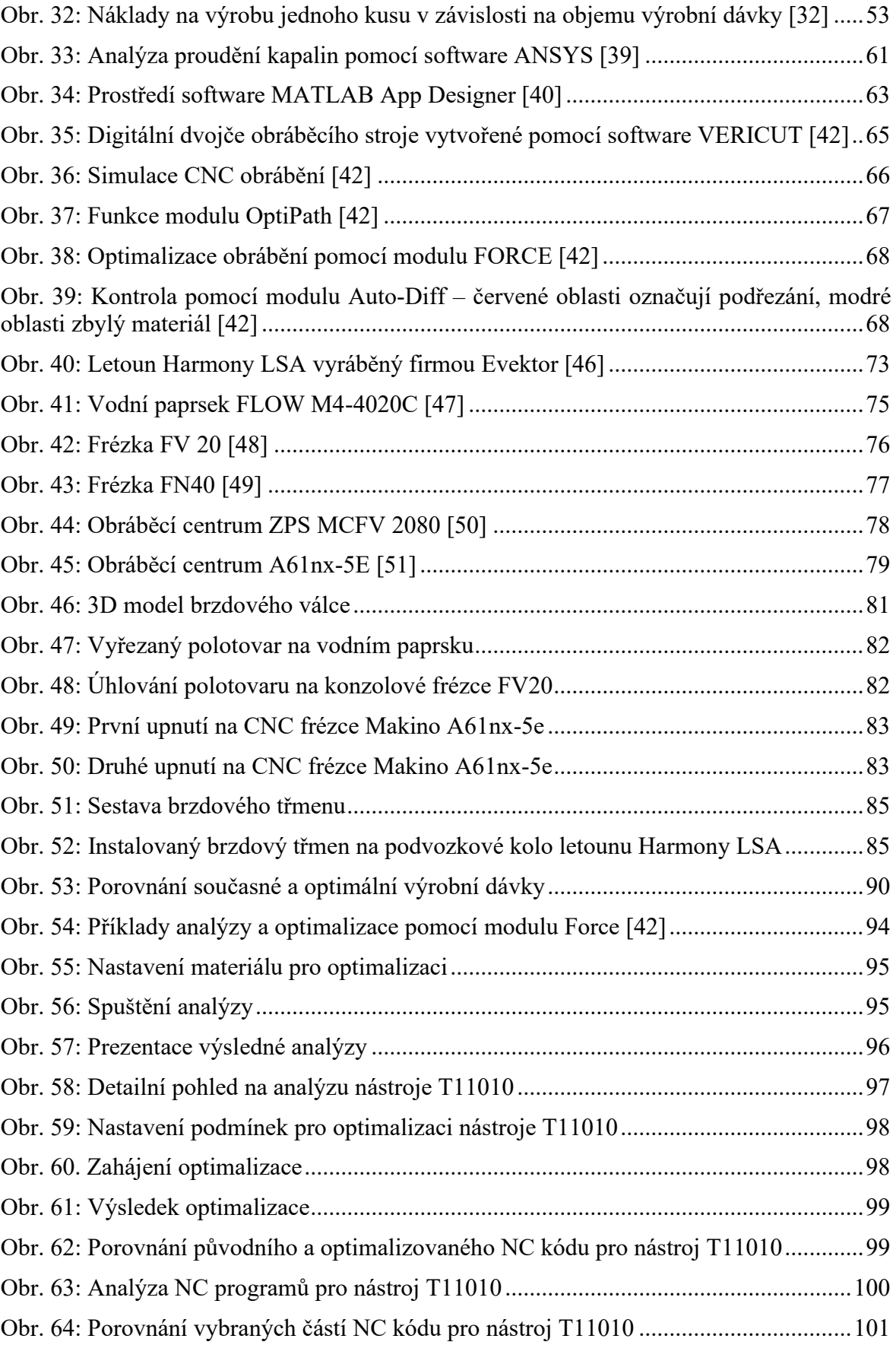

## **SEZNAM TABULEK**

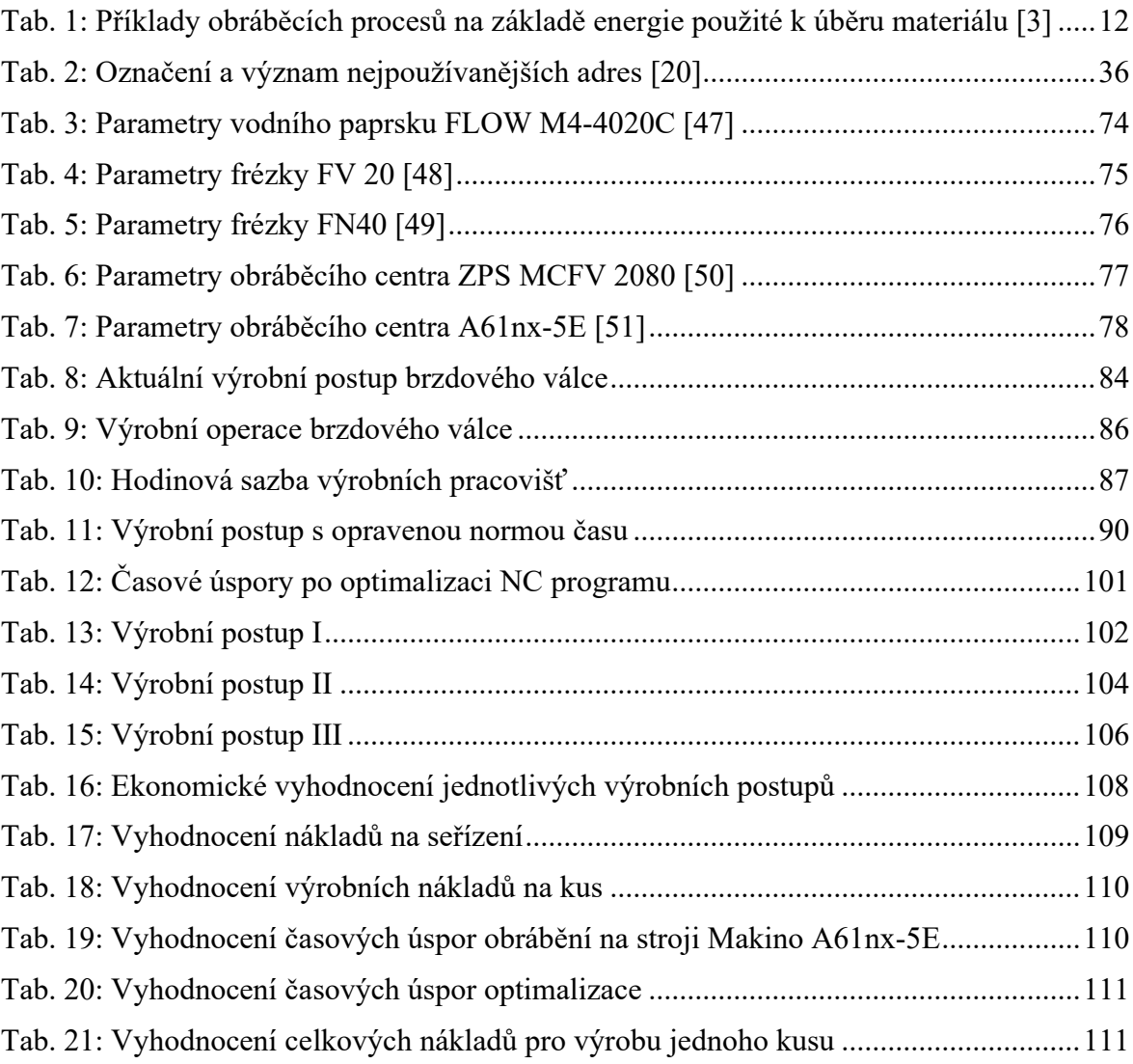

## **SEZNAM PŘÍLOH**

Příloha P I: Výkres brzdového válce

Příloha P II: Podrobný výpis výsledků optimalizace prvního upnutí pomocí VERICUT Force

Příloha P III: Podrobný výpis výsledků optimalizace druhého upnutí pomocí VERICUT Force

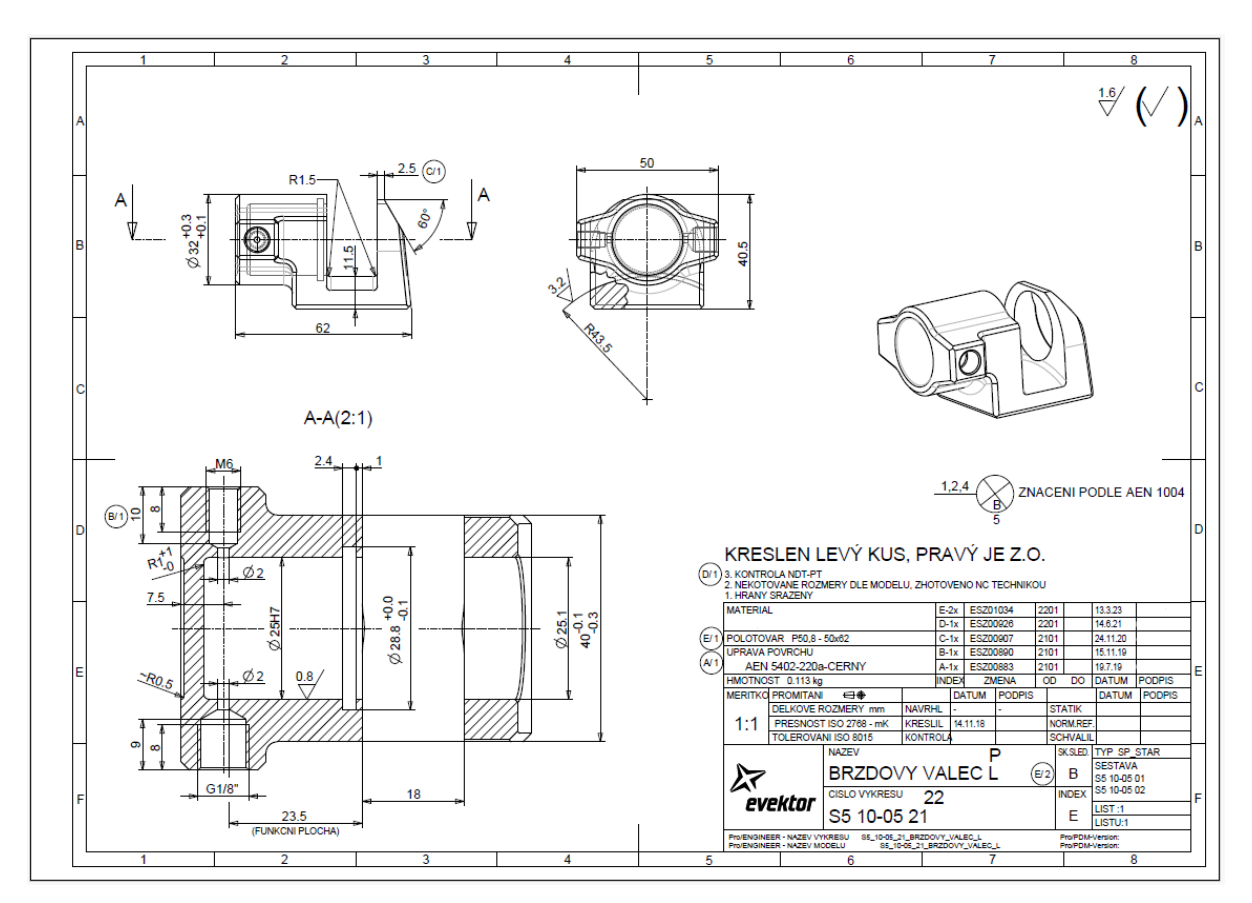

## PŘÍLOHA P I: VÝKRES BRZDOVÉHO VÁLCE

# PŘÍLOHA P II: PODROBNÝ VÝPIS VÝSLEDKŮ OPTIMALIZACE PRVNÍHO UPNUTÍ POMOCÍ VERICUT FORCE

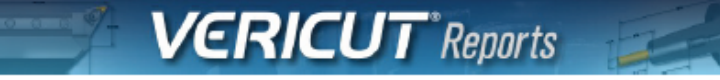

Programmer Name:

23. října 2023 13:34:05

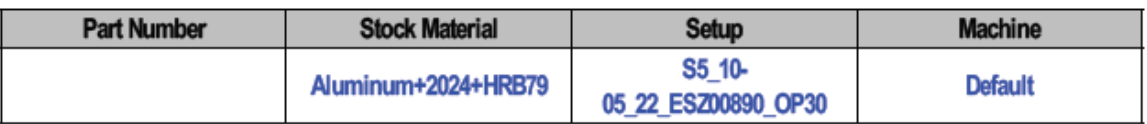

#### **CYCLE AND PROGRAMMING INFO**

Machine Time (h:mm:ss) 0:16:32 Optimized Time (h:mm:ss) 0:13:19 Time Difference: 19%

**Total ERRORS: 0 Total WARNINGS: 0** 

#### **VERICUT FILE SUMMARY**

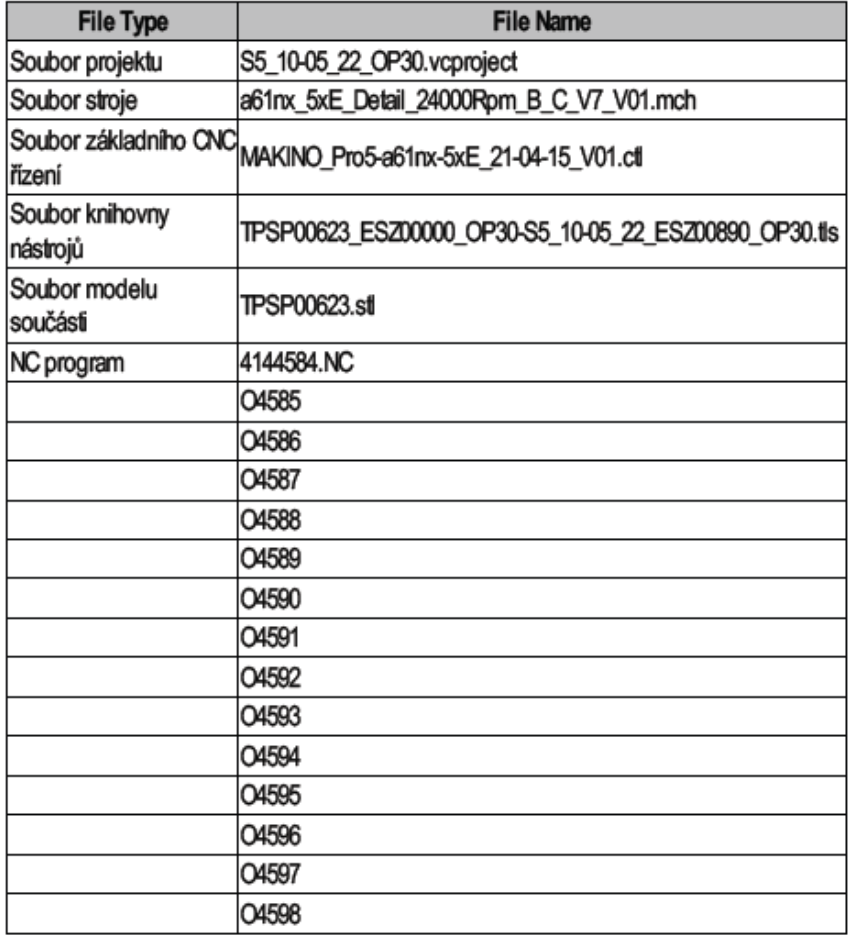

**CGTECH** 

Page 1 of 4

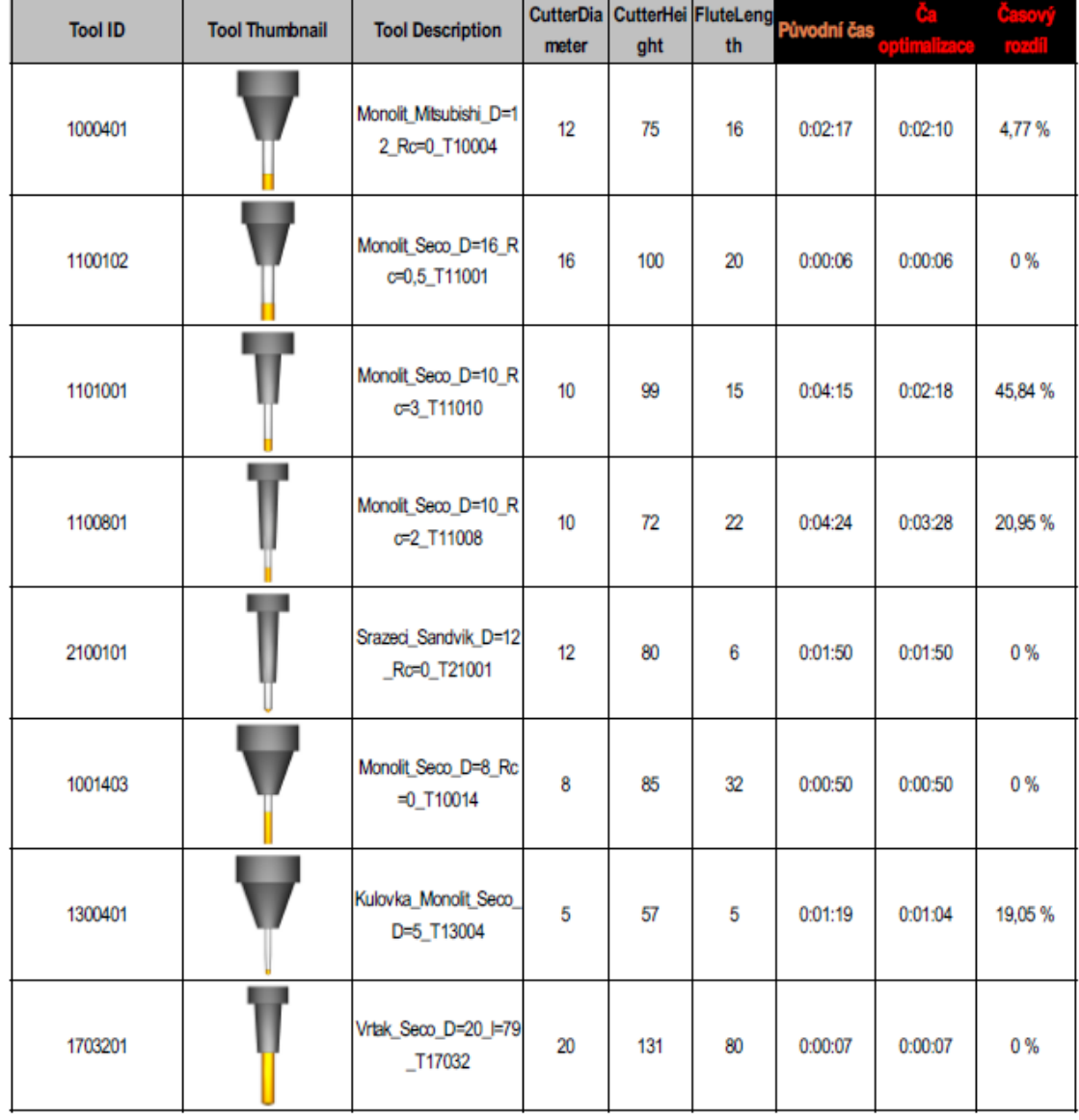

#### **TOOL SUMMARY**

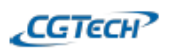

Page 2 of 4

### Programmer Name:

### 23. října 2023 13:34:05

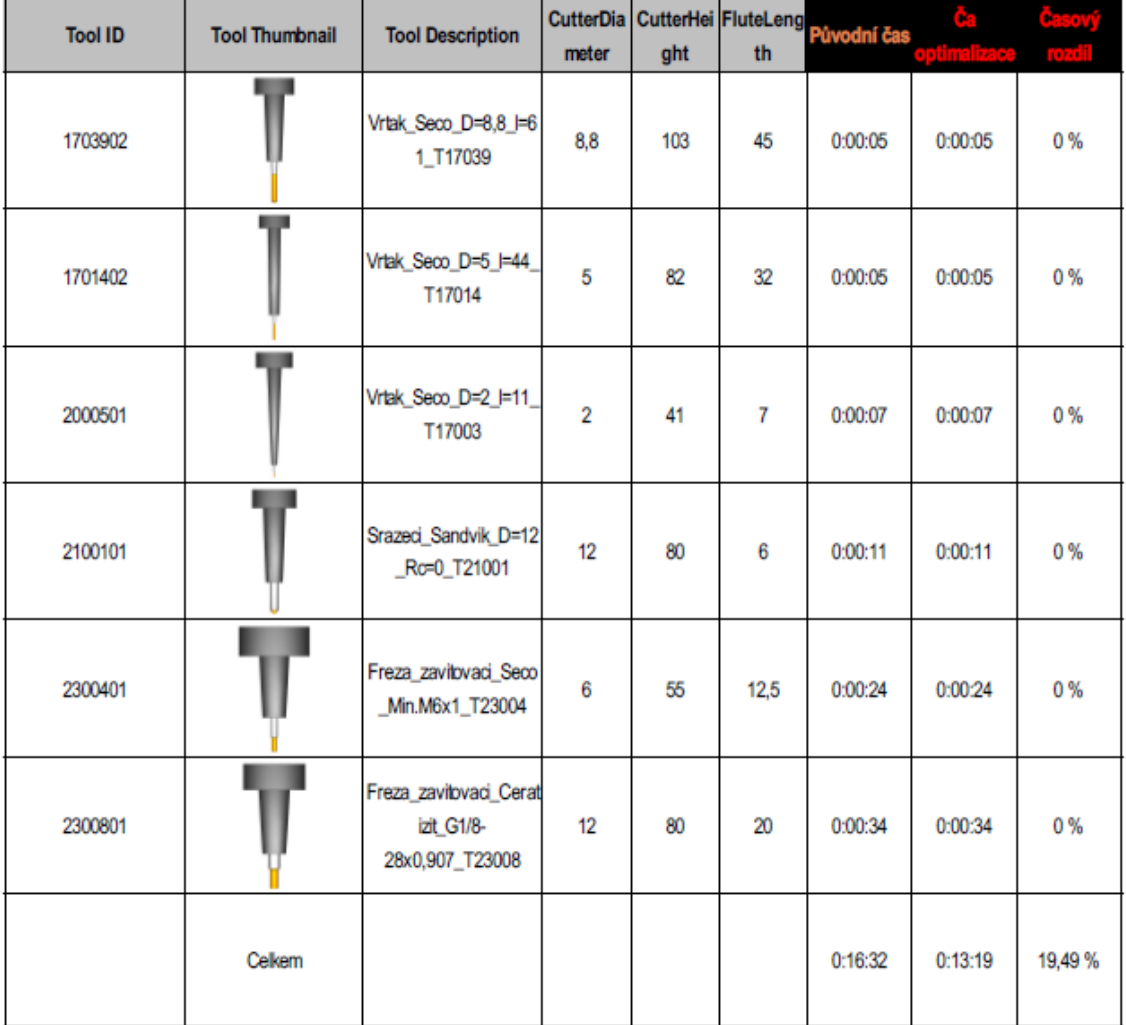

## **TOOL USE GRAPH**

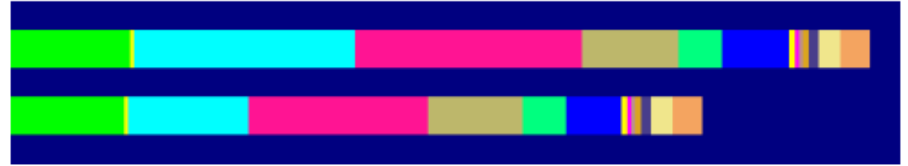

**CGTECHP** 

Page 3 of 4

# PŘÍLOHA P III: PODROBNÝ VÝPIS VÝSLEDKŮ OPTIMALIZACE **DRUHÉHO UPNUTÍ POMOCÍ VERICUT FORCE**

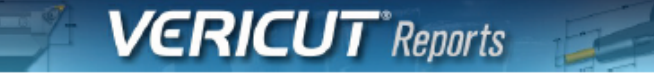

Programmer Name:

23. října 2023 13:51:14

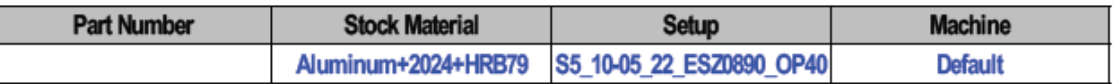

#### **CYCLE AND PROGRAMMING INFO**

Machine Time (h:mm:ss) 0:17:42 Optimized Time (h:mm:ss) 0:14:22 Time Difference: 19%

**Total ERRORS: 0 Total WARNINGS: 0** 

#### **VERICUT FILE SUMMARY**

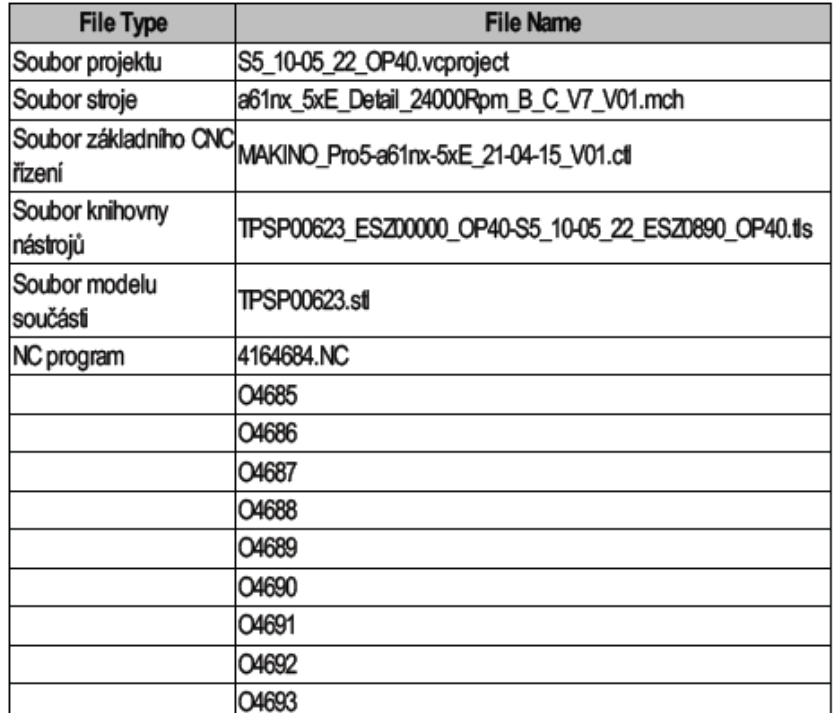

#### **TOOL SUMMARY**

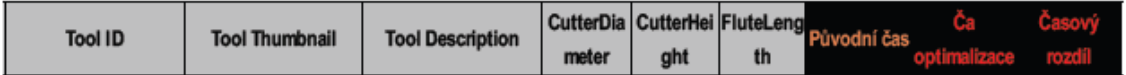

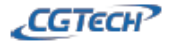

Page 1 of 3

### Programmer Name:

## 23. října 2023 13:51:14

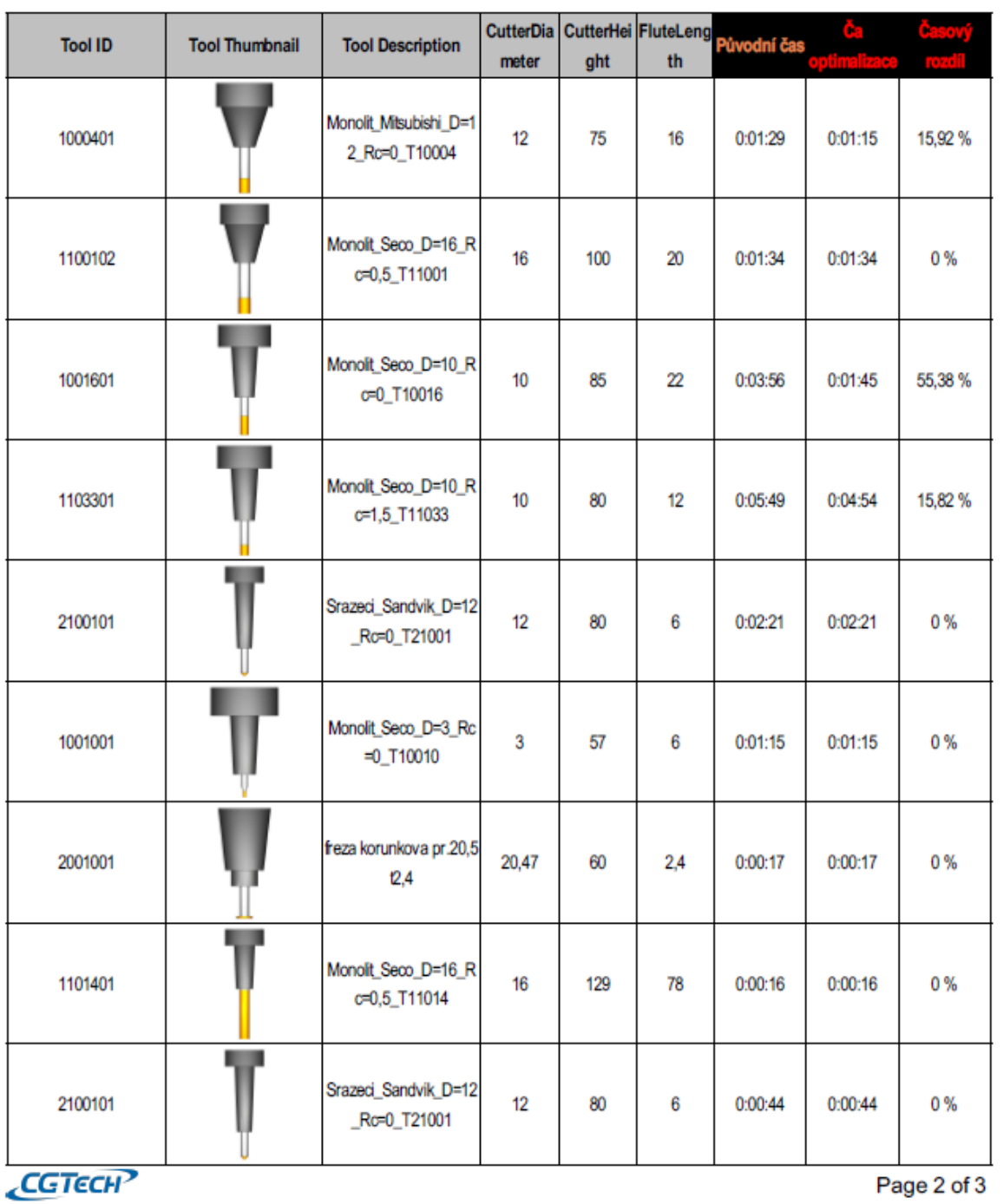

### 23. října 2023 13:51:14

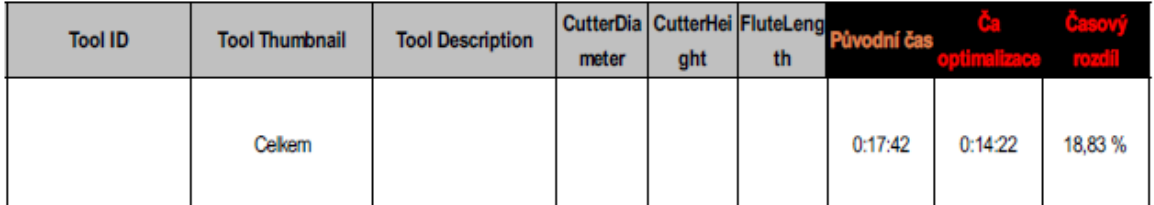

## **TOOL USE GRAPH**

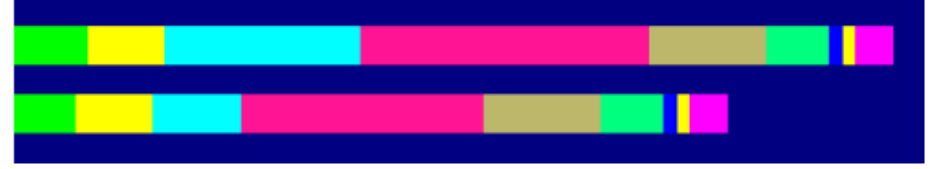

**VIEW CAPTURE (per Tool Change)** 

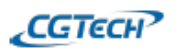

Page 3 of 3